## **Table of Contents**

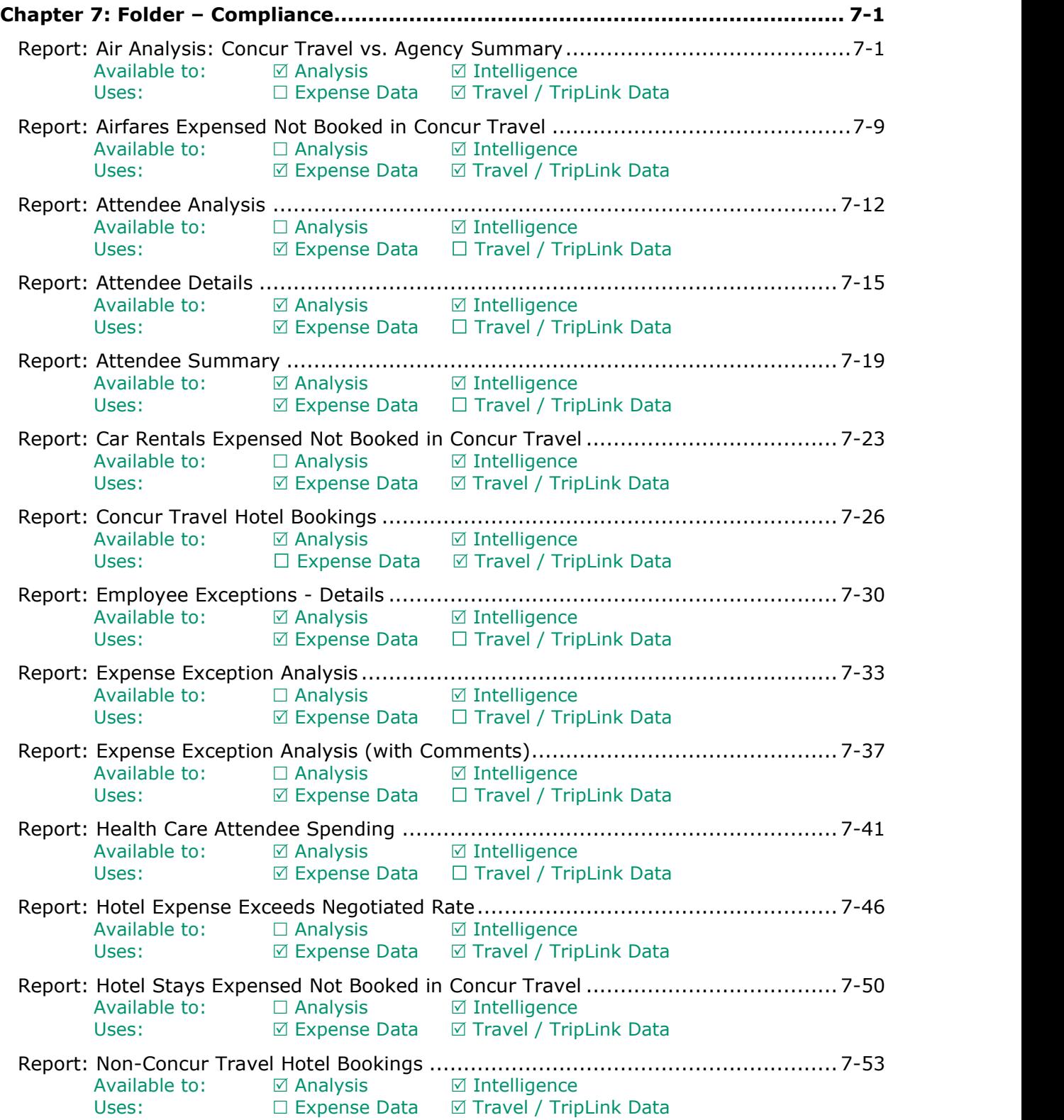

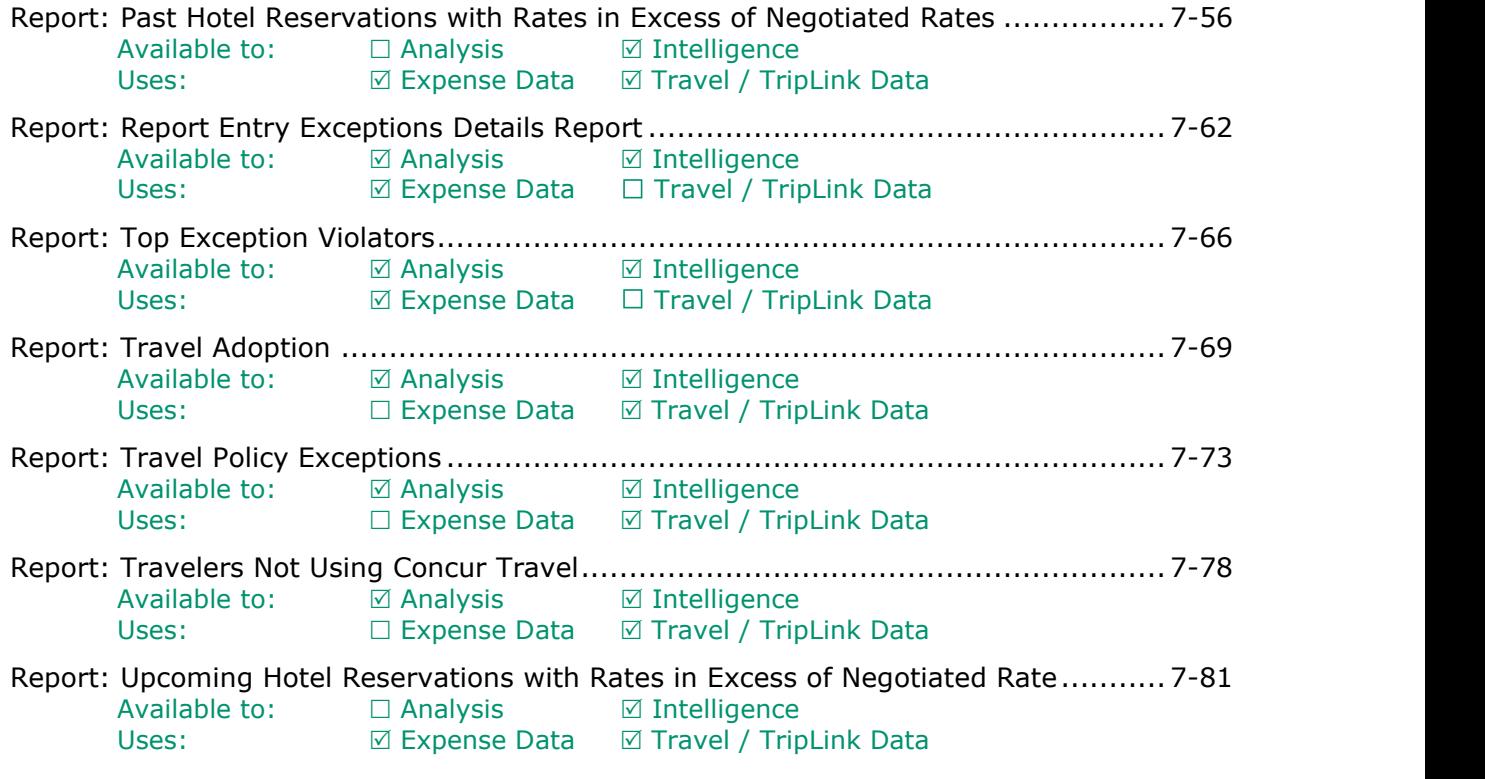

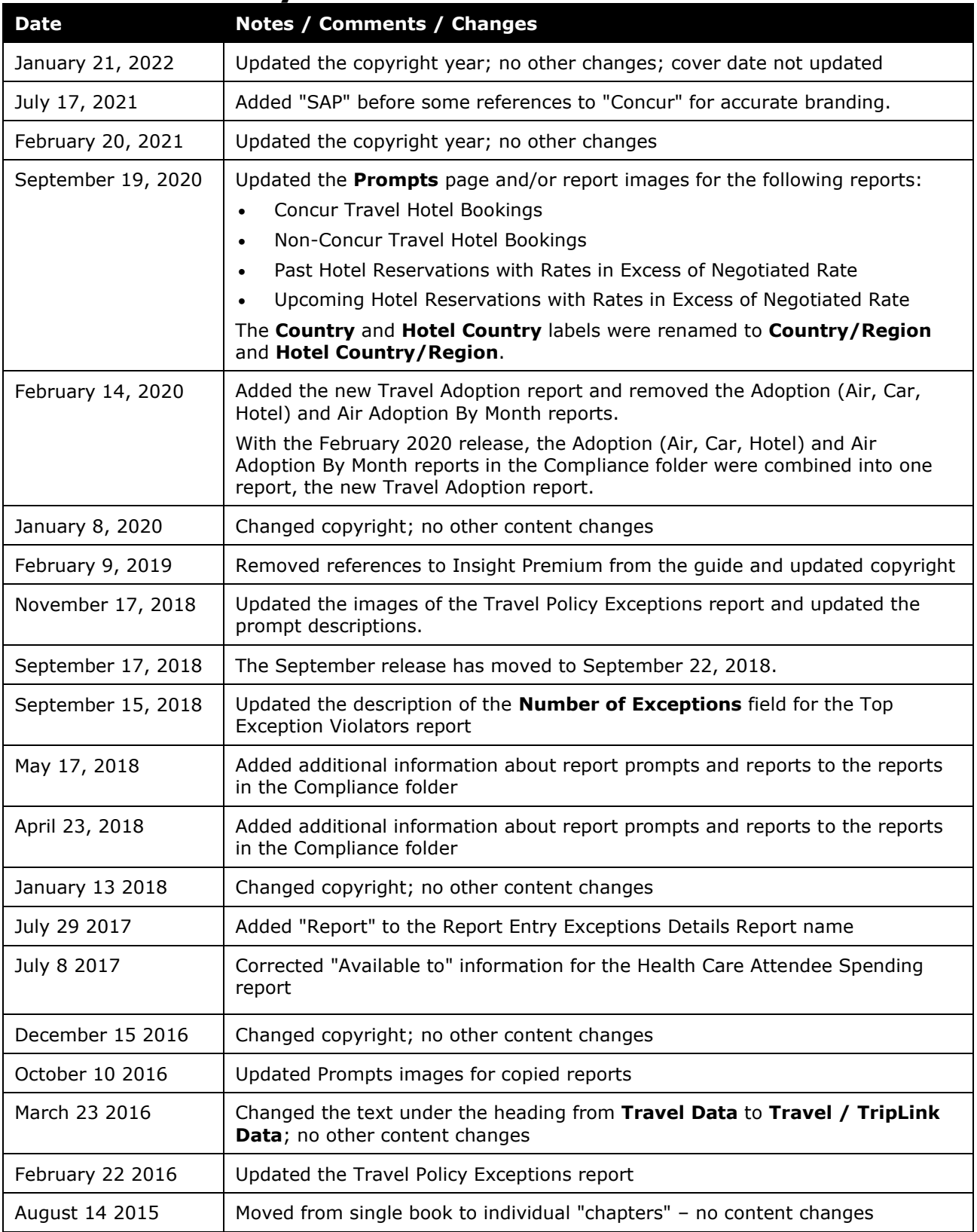

## **Revision History**

Chapter 7: Folder – Compliance

## <span id="page-4-1"></span><span id="page-4-0"></span>**Chapter 7: Folder – Compliance**

### **Report: Air Analysis: Concur Travel vs. Agency Summary**

<span id="page-4-3"></span><span id="page-4-2"></span>Available to: ☑ Analysis <u>v</u> Intelligence Uses:  $\Box$  Expense Data  $\Box$  Travel / TripLink Data

This report provides information about lost savings due to trips *not* booked online. The prompts allow the administrator to filter the results on selected organizational units and to show trips for selected travel configurations and rule classes.

It shows the number of trips booked in Travel that had air segments (not including voided tickets), the total spend, plus cost per ticket. It also shows the number of trips booked via an agent, the total spend, cost per agent ticket, and the difference between Travel and agent ticket prices.

The Lost Savings is the average savings per ticket difference times the total number of agent-booked tickets.

The final column is the percentage of total tickets containing air that were booked in Travel. Note again that voids are excluded from this report and do not show up in the ticket count or the averages.

### **Report Prompts**

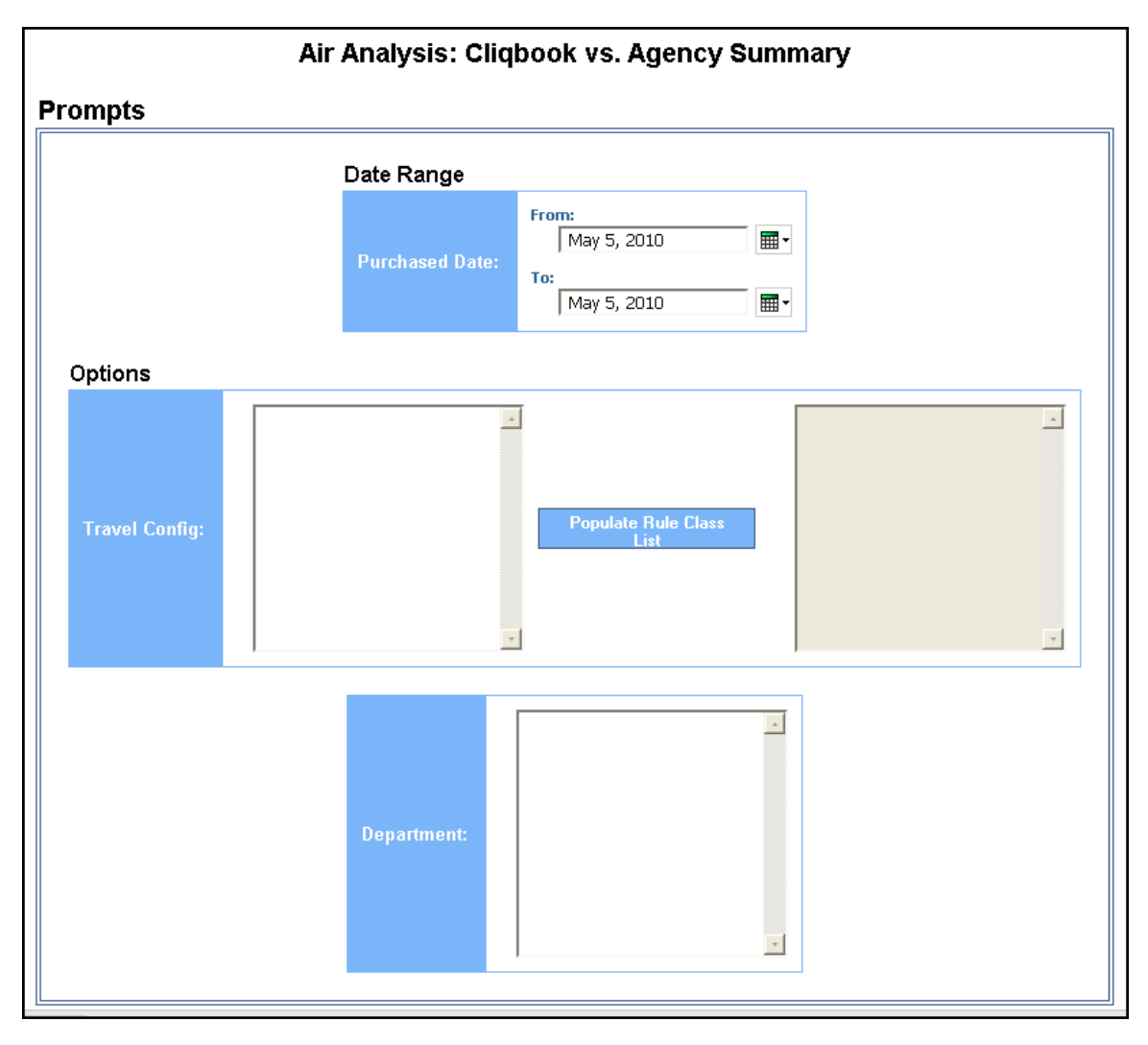

#### *Date Range Prompt*

• **Purchased Date:** Used to filter the report by the date range of the trip purchase date (Month Day, Year format)

#### *Options Prompts*

- **Travel Config:** Used to filter the report by the travel configuration(s) used by the employee(s) booking the trip
- **Populate Rule Class List:** Used to populate and select from a list of rule classes used by the employee(s) booking the trip
- **Department:** Used to filter the report by specific department(s) within the organization

### **Report Output**

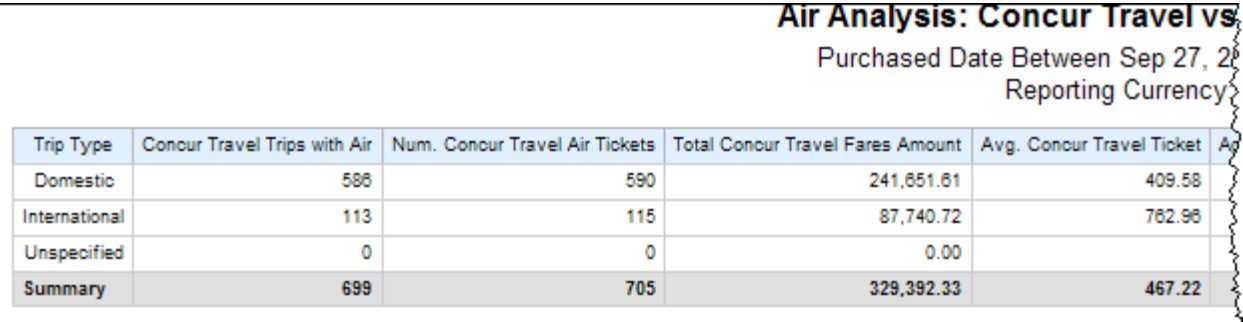

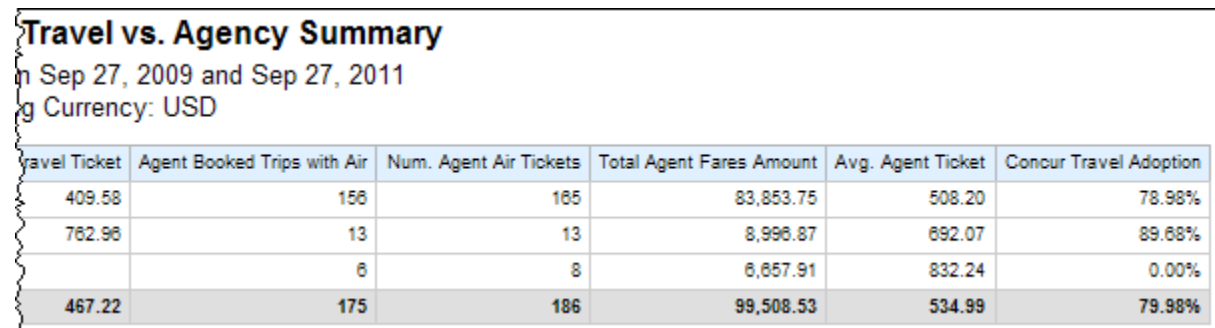

### **Report Header and Footer**

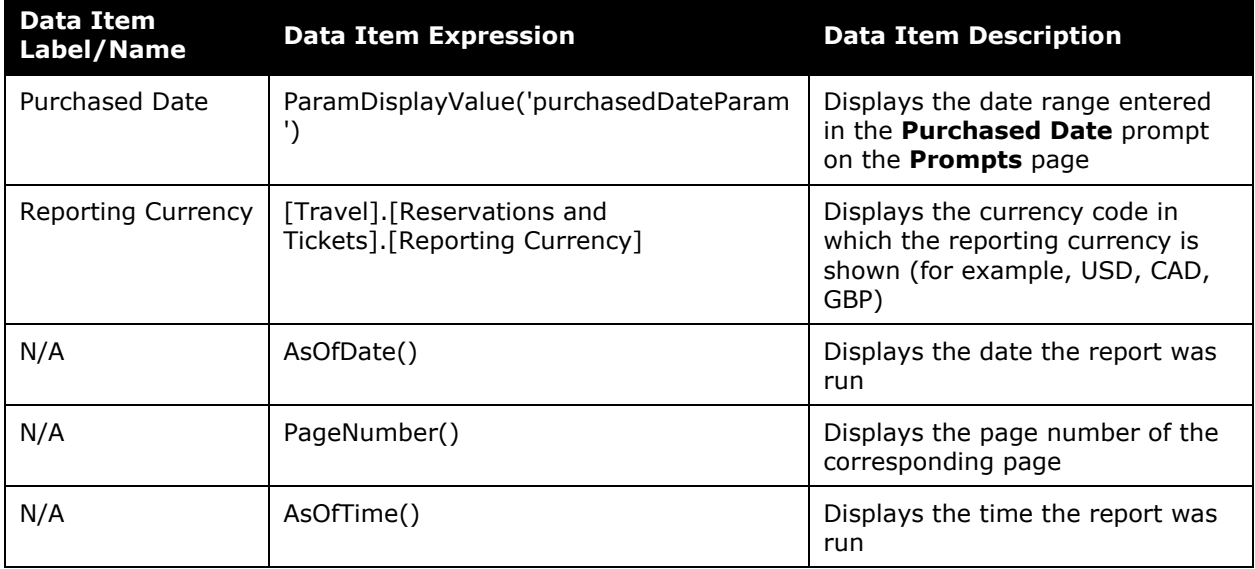

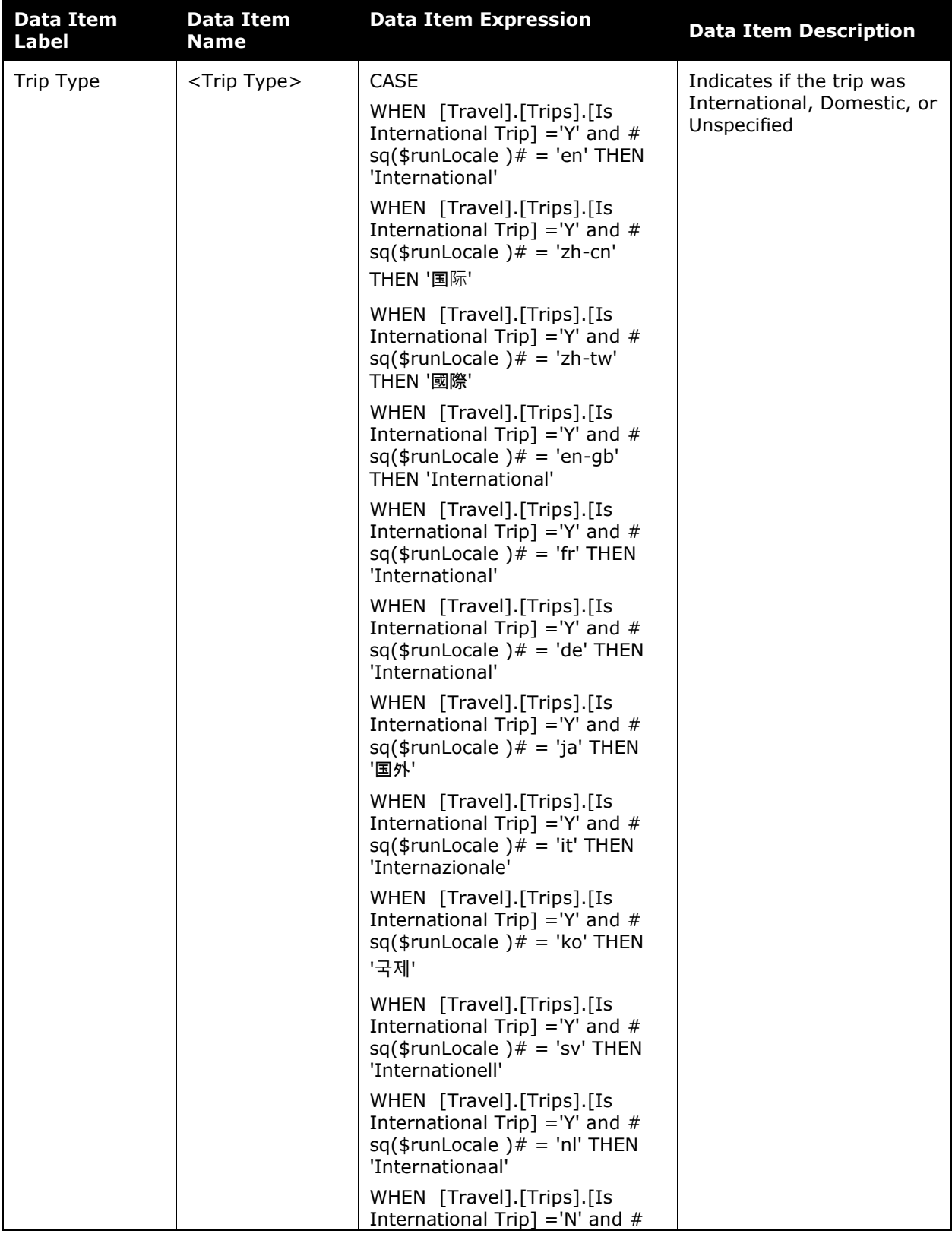

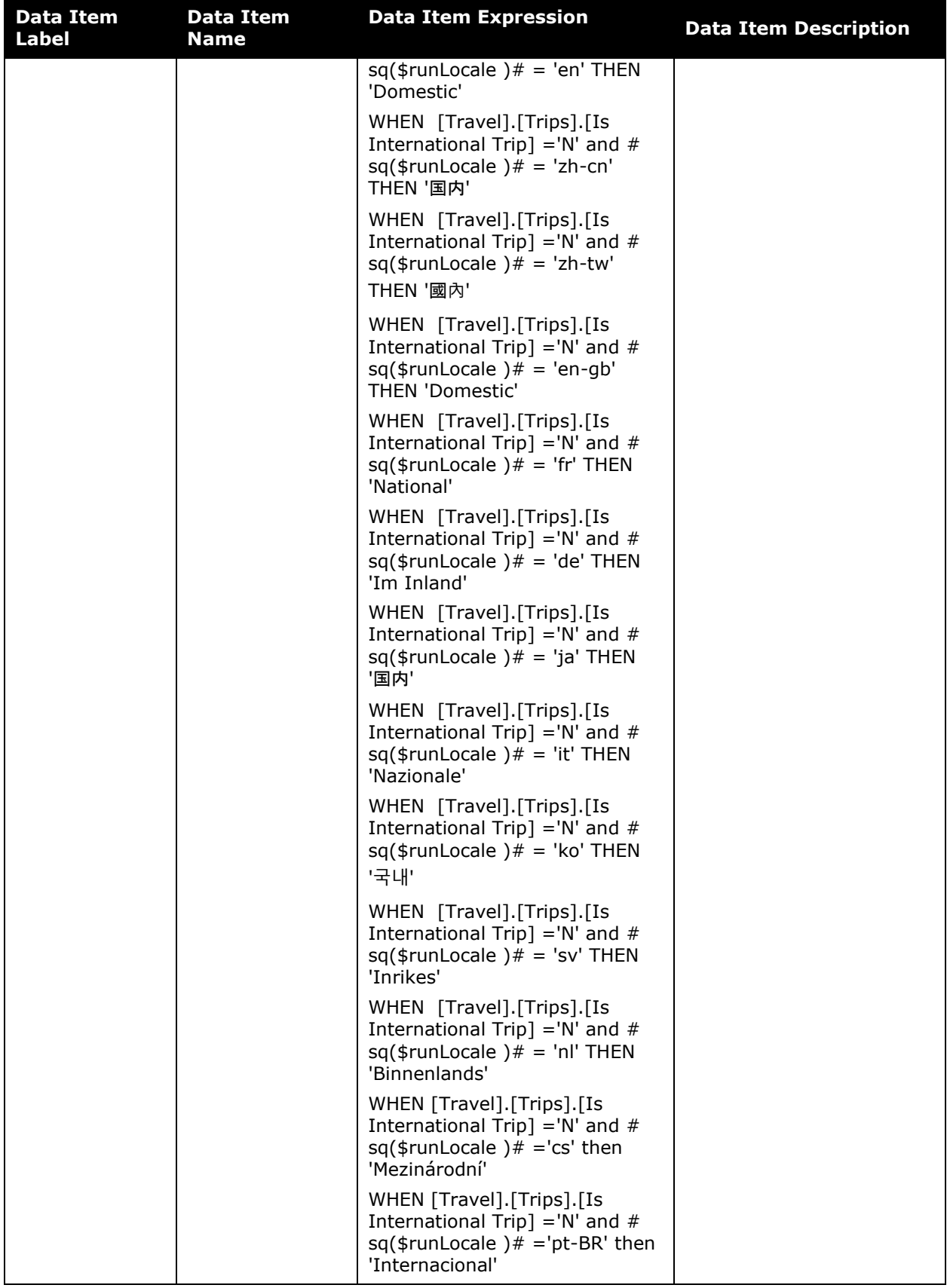

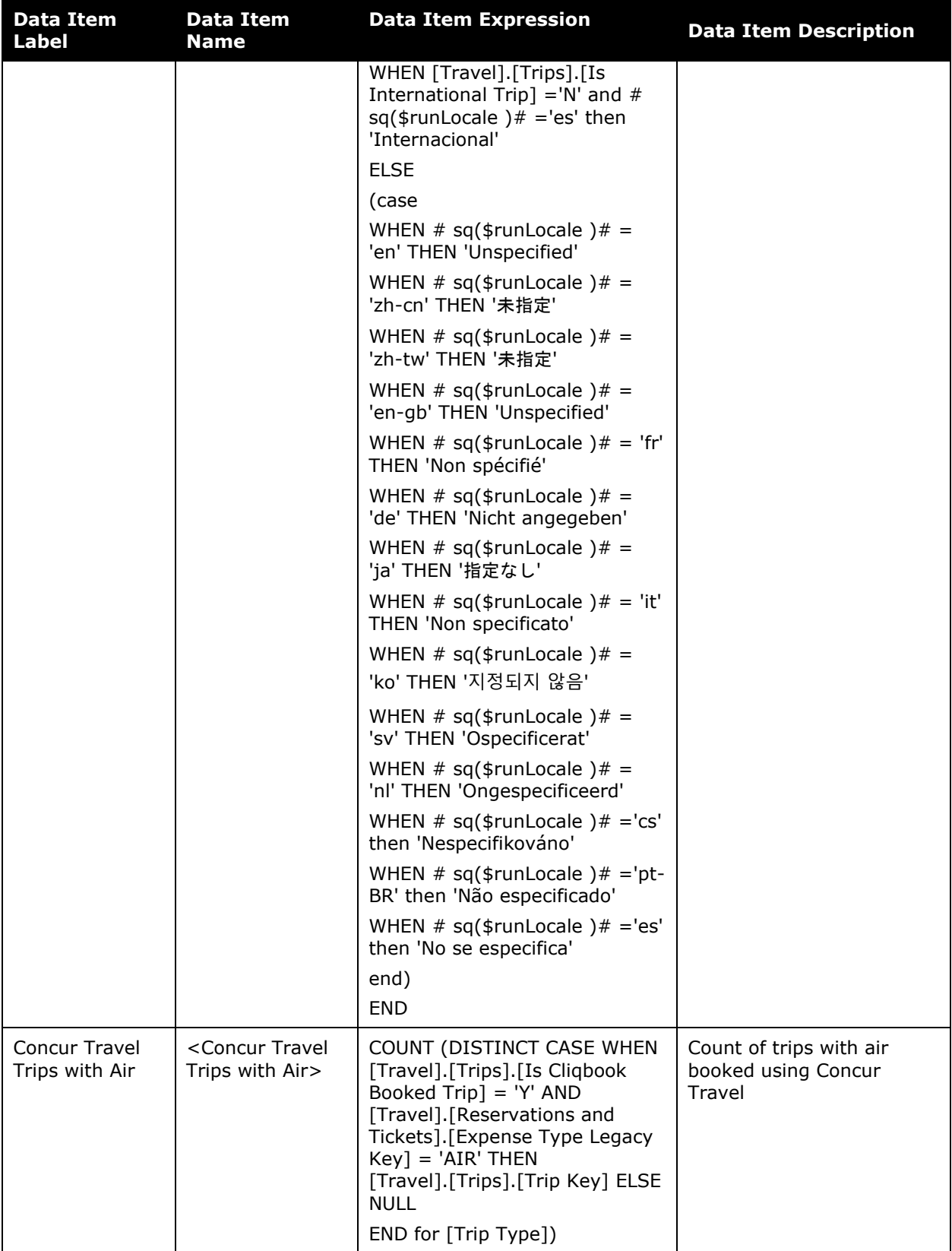

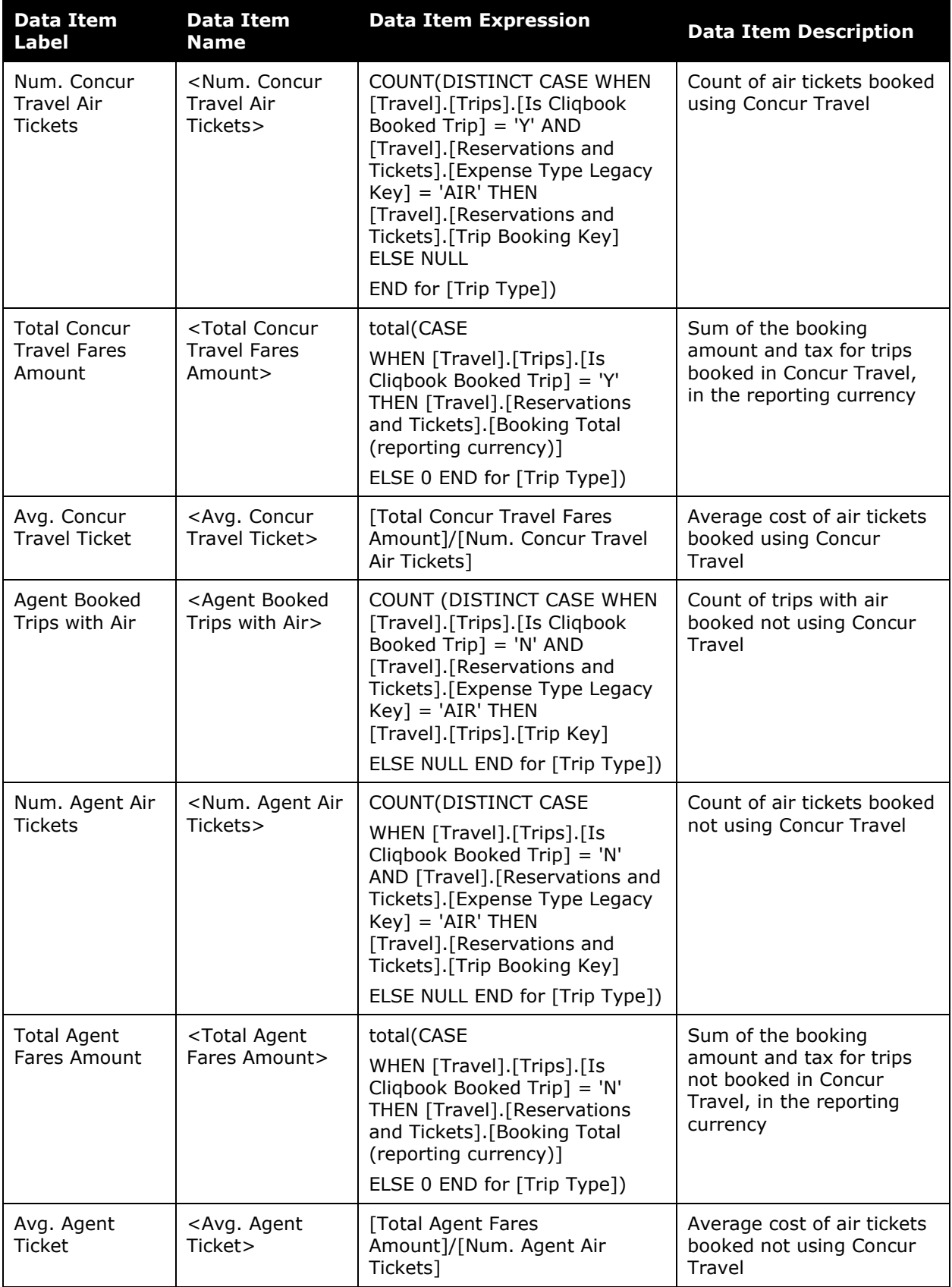

#### Chapter 7: Folder – Compliance

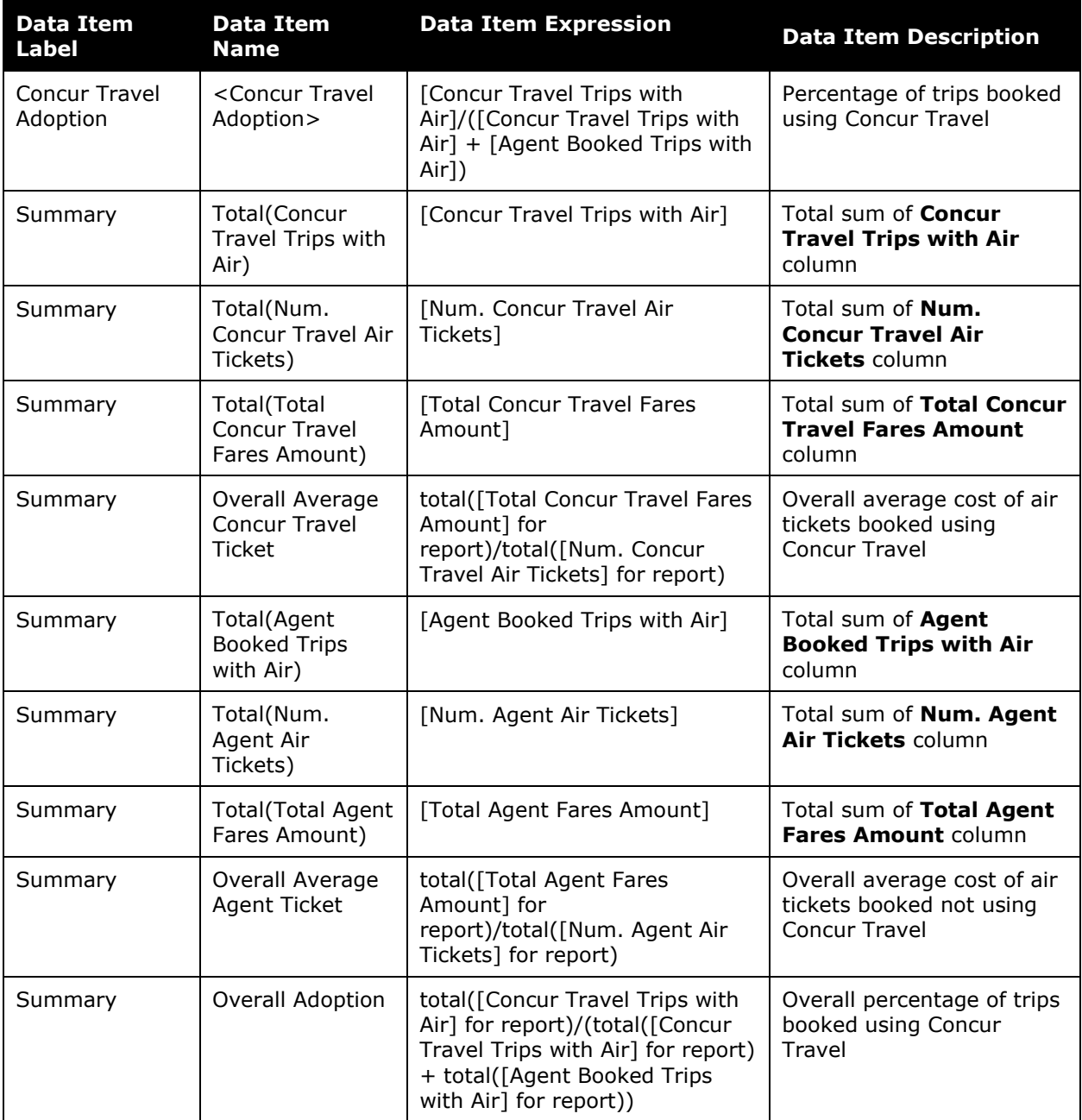

### <span id="page-12-0"></span>**Report: Airfares Expensed Not Booked in Concur Travel**

<span id="page-12-2"></span><span id="page-12-1"></span>Available to:  $\Box$  Analysis  $\Box$  Intelligence Uses: **Ø Expense Data Ø Travel / TripLink Data** 

This report displays airfare expenses that have been expensed through Concur Expense but were not booked in Travel.

#### **Report Prompts**

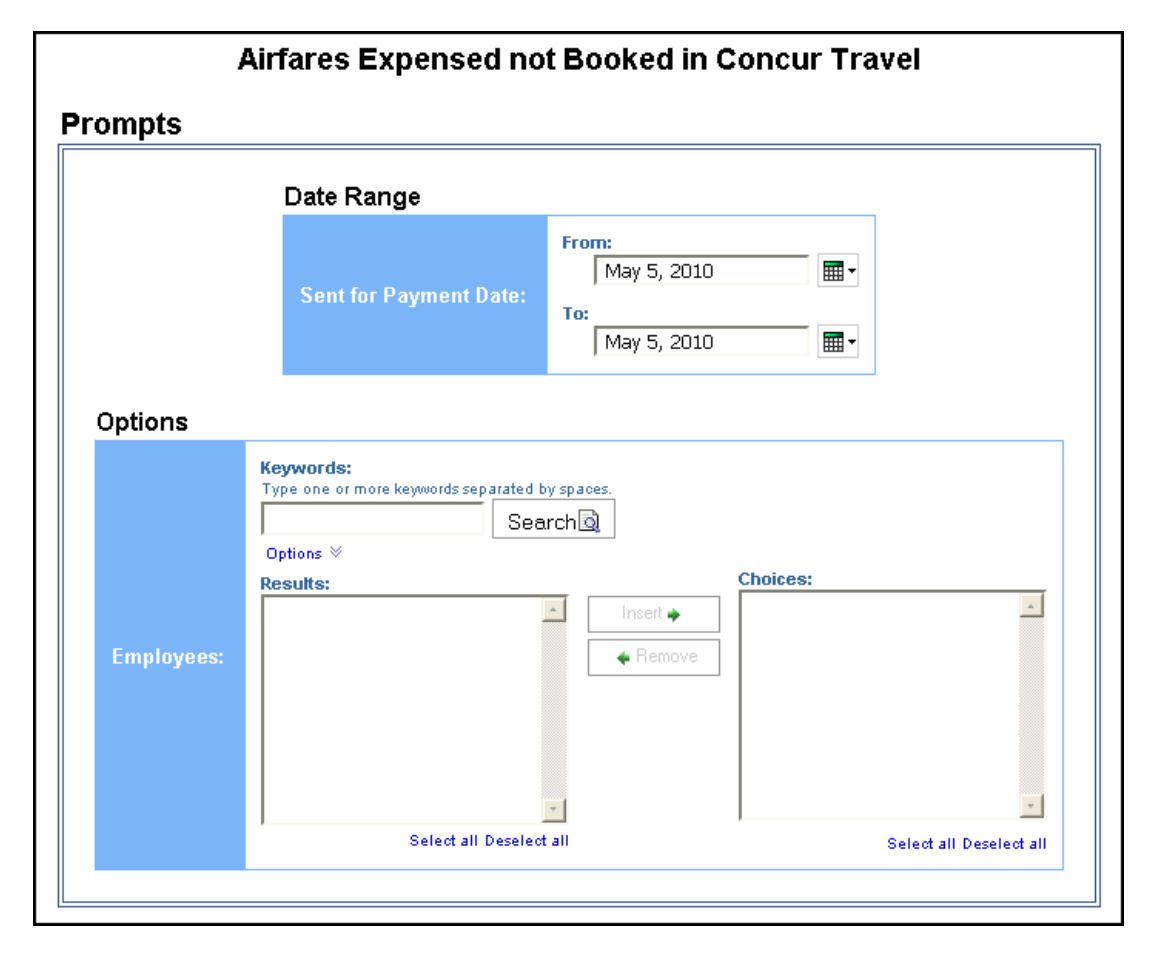

#### *Date Range Prompt*

• **Sent for Payment Date:** Used to filter the report by the date range the payment was sent for reimbursement to the employee(s)

#### *Options Prompt*

• **Employees:** Used to filter the report by the name of employee(s) who booked trips

### **Report Output**

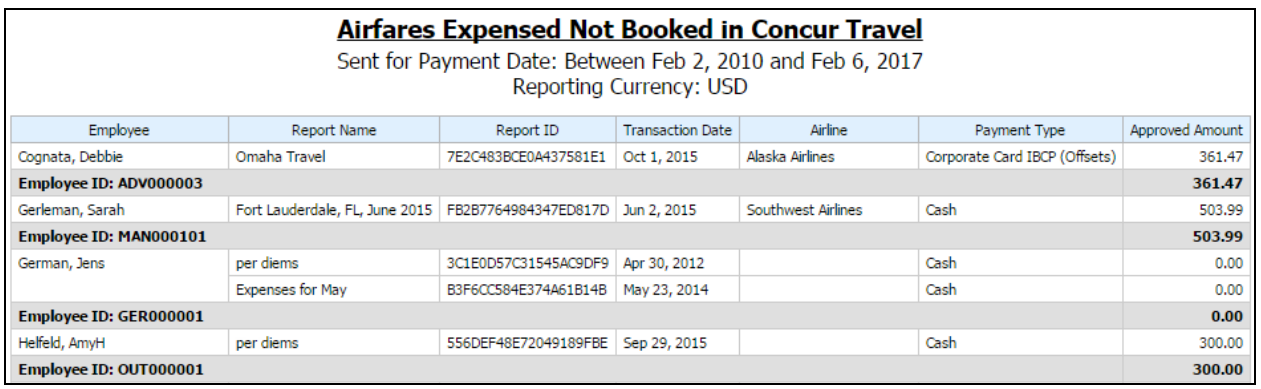

### **Report Header and Footer**

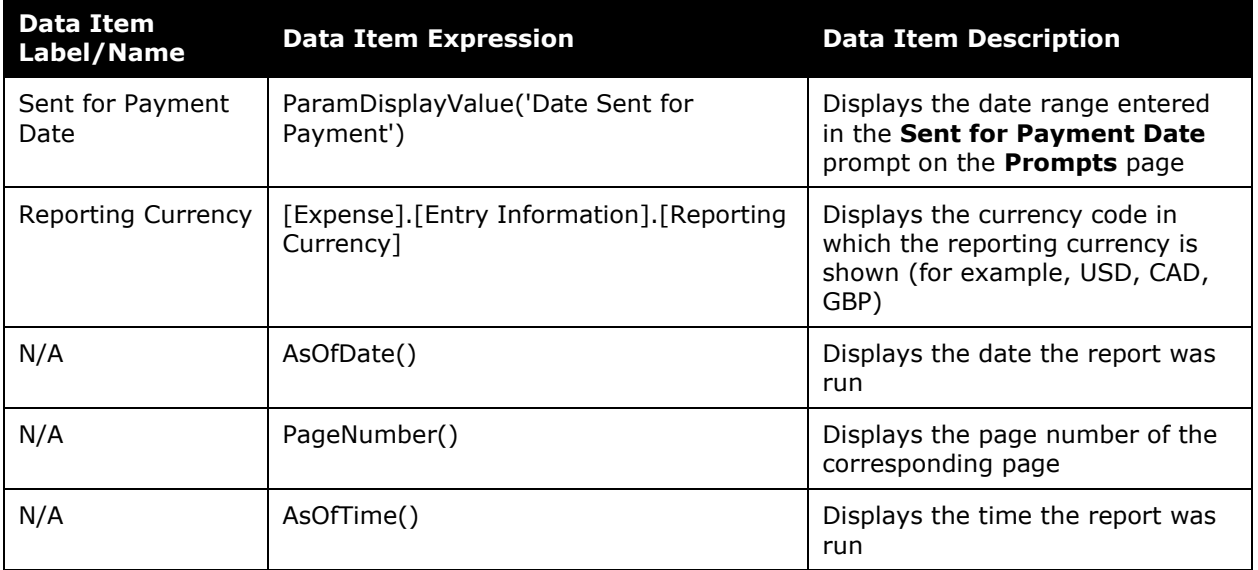

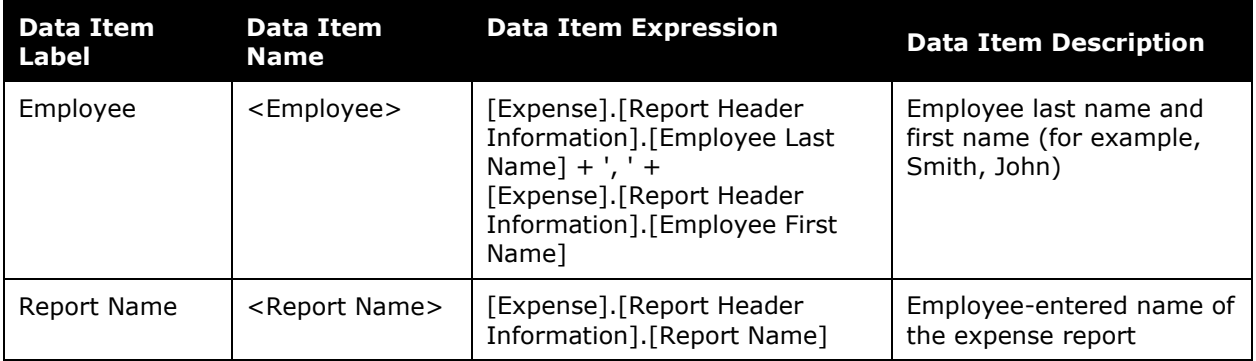

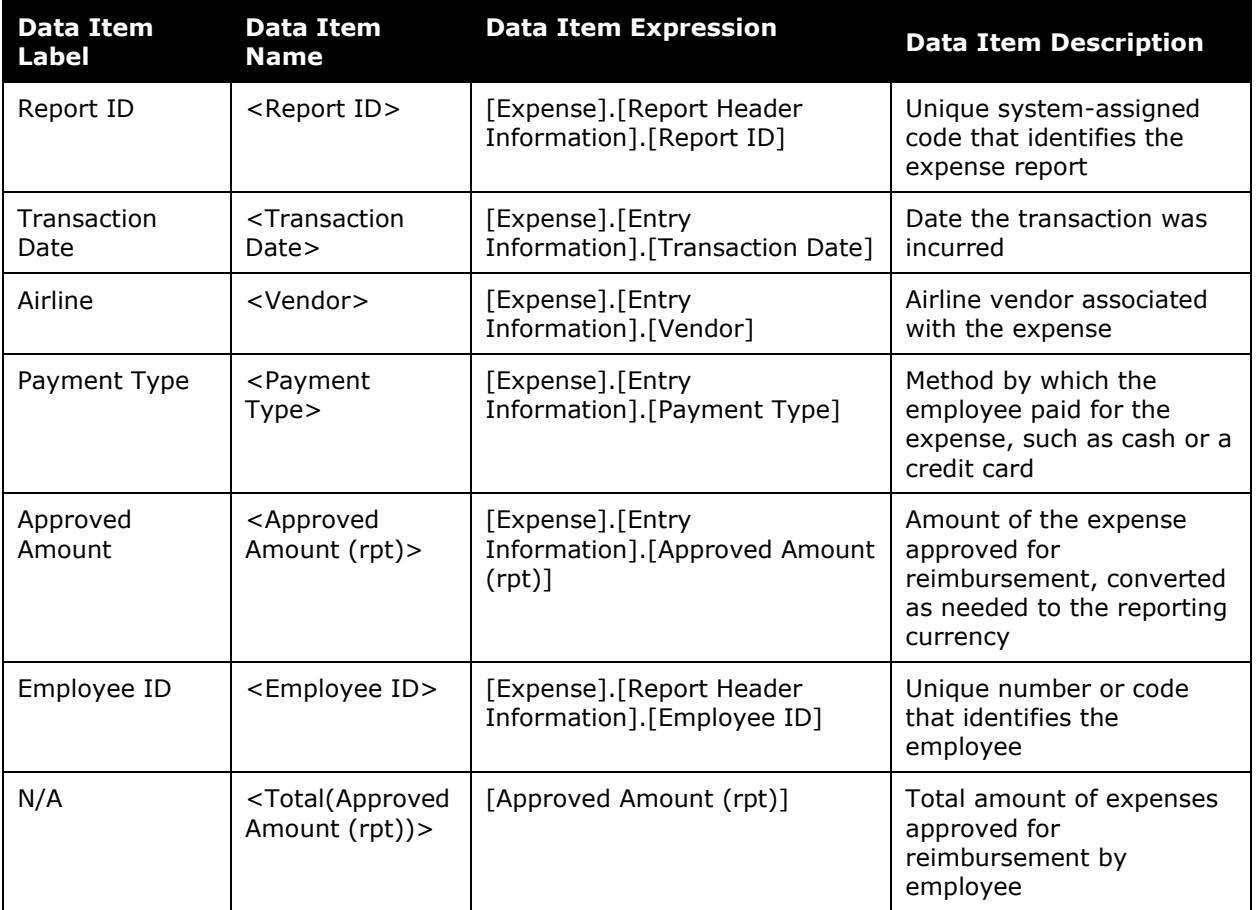

# <span id="page-15-0"></span>**Report: Attendee Analysis**<br>Available to:  $\square$  Analysis  $\square$  Intelligence

<span id="page-15-2"></span><span id="page-15-1"></span>Available to:  $\Box$  Analysis Uses: **Ø** Expense Data 
□ Travel / TripLink Data

This report provides a summary of all expense types with attendees, grouped by the employee who submitted the expense report.

#### **Report Prompts**

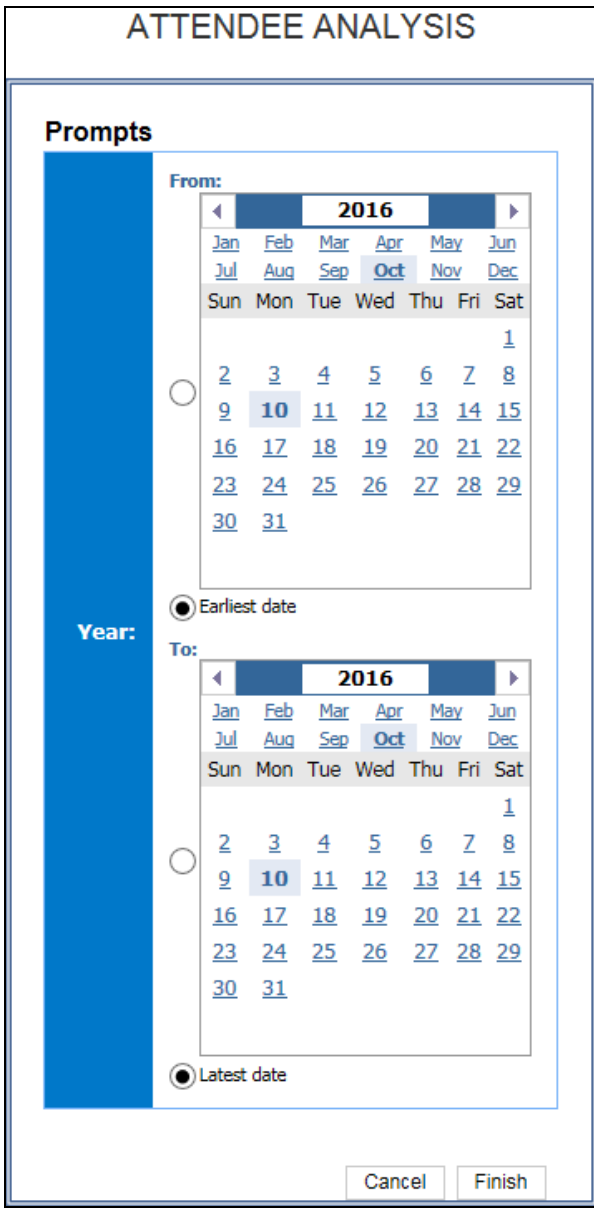

#### *Year Prompts*

- **From:** Used to filter the report using a defined begin date that expenses were reimbursed to the employee(s)
- **To:** Used to filter the report using a defined end date that expenses were reimbursed to the employee(s)
- **Earliest Date:** Used to filter the report using the earliest date that expenses were reimbursed to the employee(s)
- **Latest Date:** Used to filter the report using the latest date that expenses were reimbursed to the employee(s)

### **Report Output**

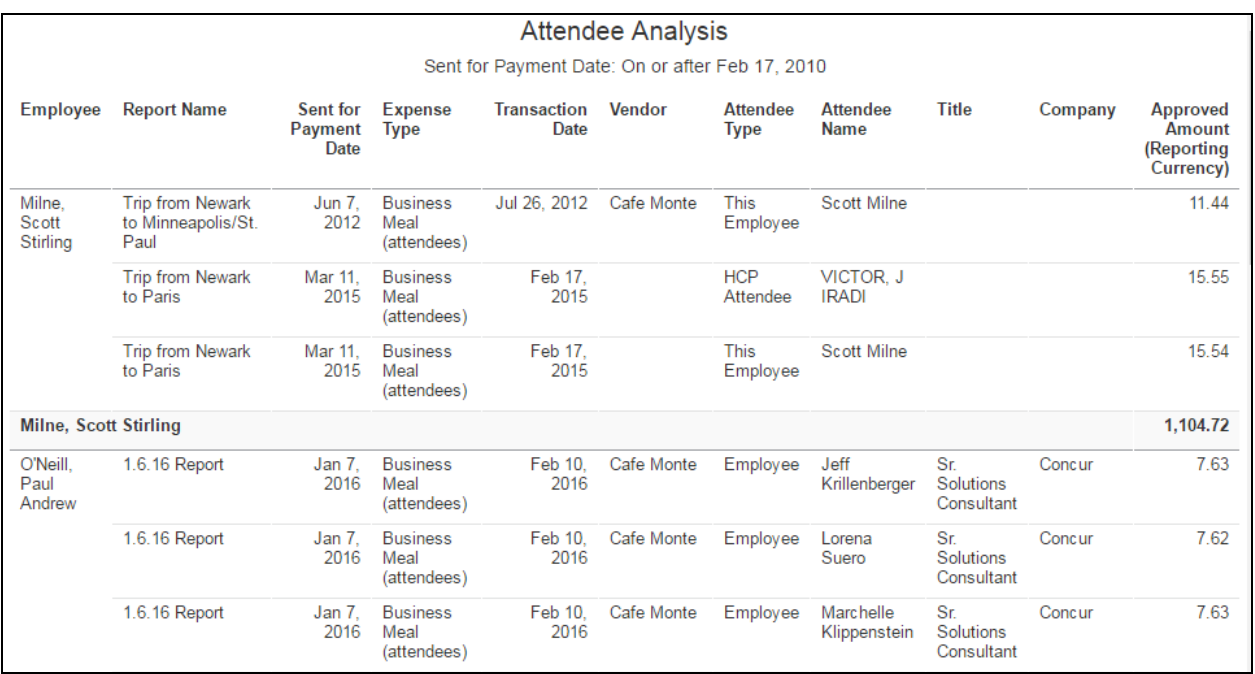

### **Report Header and Footer**

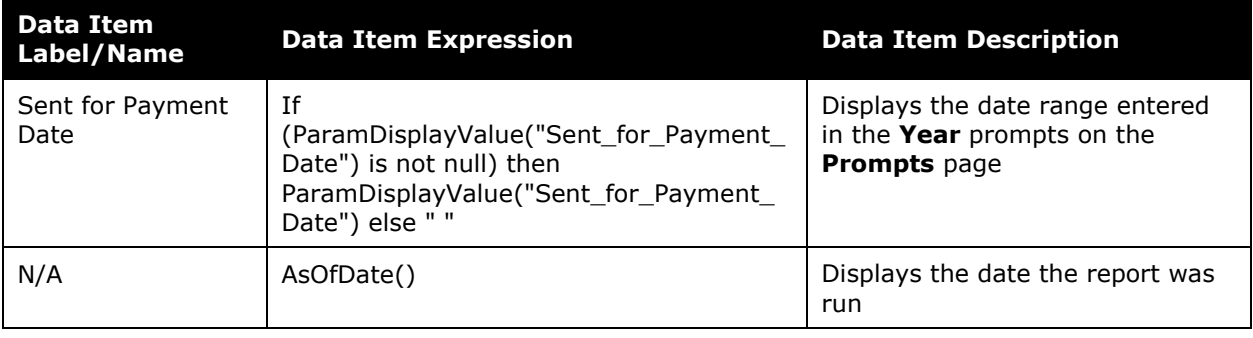

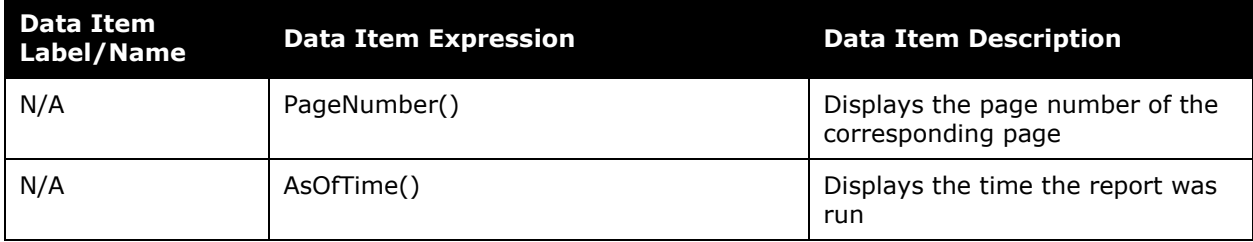

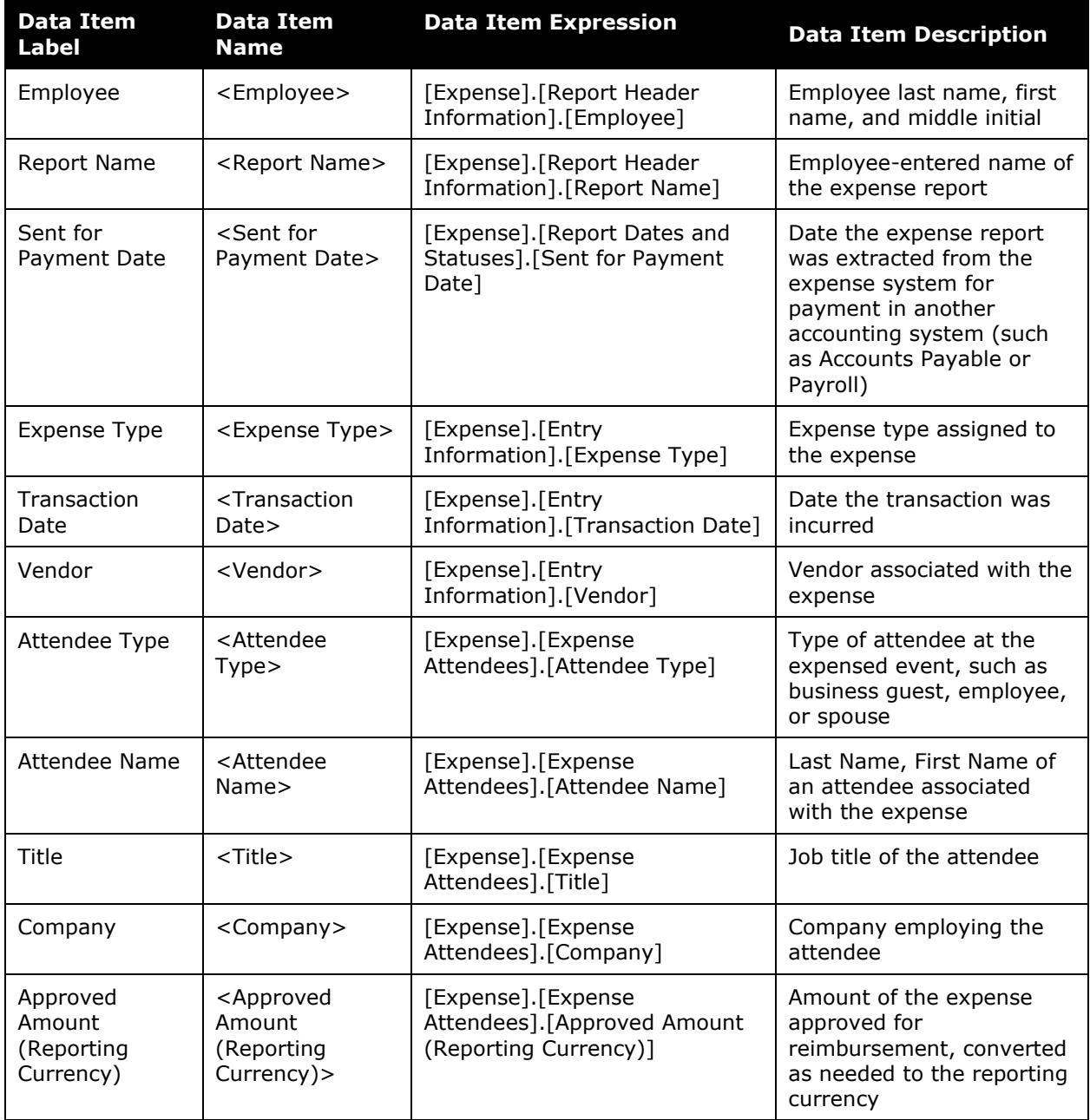

### <span id="page-18-0"></span>**Report: Attendee Details**

<span id="page-18-2"></span><span id="page-18-1"></span>Available to:  $\boxtimes$  Analysis  $\boxtimes$  Intelligence Uses: **Ø Expense Data** □ Travel / TripLink Data

This report shows the spending by employees and attendee information for expenses that have associated attendees, typically for meal or entertainment expense types. This report can be run to provide the total picture or for a selected set of expense reports that represent money being spent by an employee to cover expenses for fellow employees or non-employee clients or prospective clients.

#### **Report Prompts**

There are a number of optional prompts provided in order to narrow the report results. The user can select a date range, a minimum cost, specific parent expense types, specific expense type, selected employees, or selected attendees.

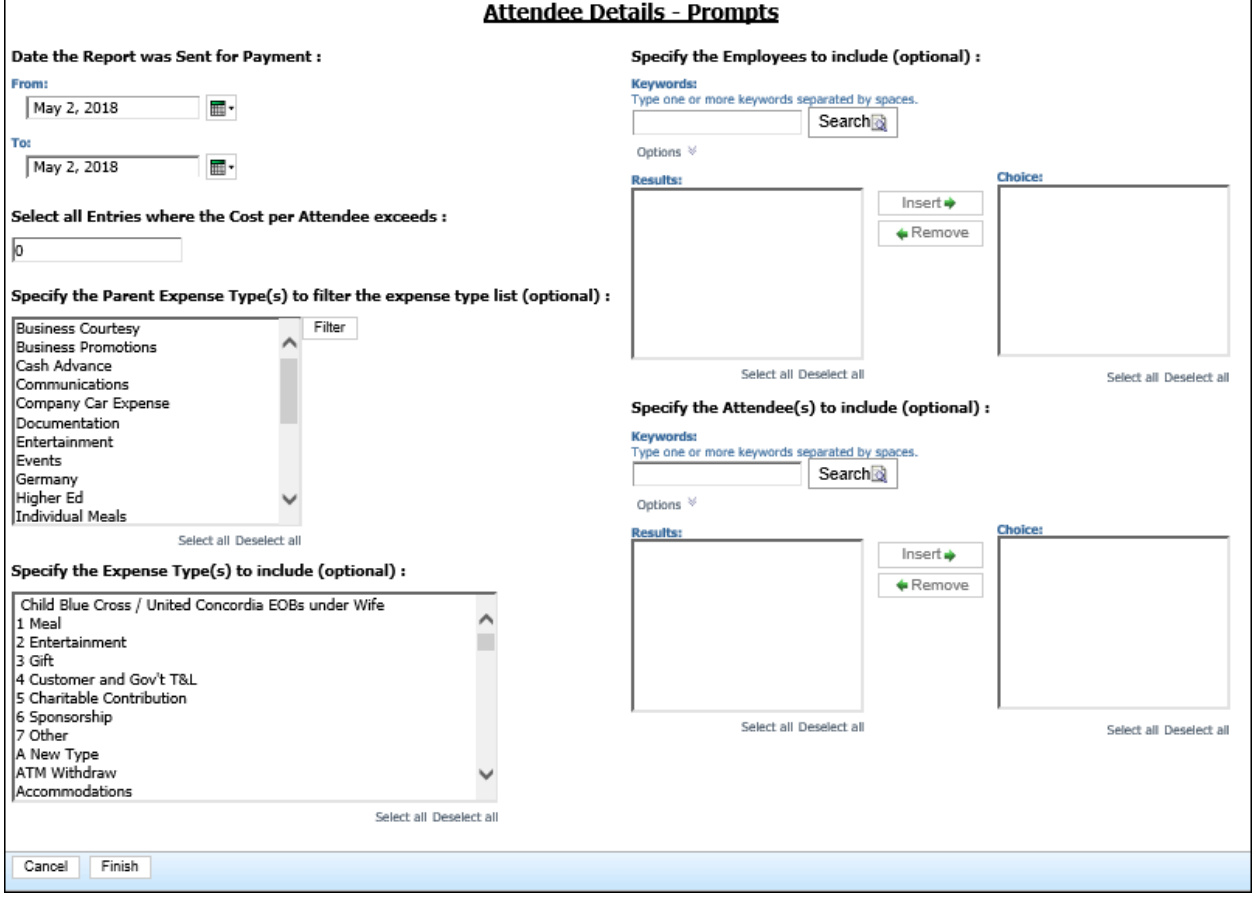

- **Date the Report was Sent for Payment:** Used to filter the report by the date range the payment was sent for reimbursement to the employee(s)
- **Select all Entries where the Cost per Attendee exceeds:** Used to filter the report to include attendees where the cost per attendee is more than a specified minimum threshold (for example, to include employees with more than \$1,000 in spend, enter *1,001*)
- **Specify the Parent Expense Type(s) to filter the expense type list (optional):**  Used to filter the **Specify the Expense Type(s) to Include** prompt by the expense parent category
- **Specify the Expense Type(s) to include (optional):** Used to choose from a list of expense types to filter the report on
- **Specify the Employees to include (optional):** Used to filter the report by the name of the employee(s)
- **Specify the Attendees(s) to include (optional):** Used to filter the report by the name of the attendee(s)

### **Report Output**

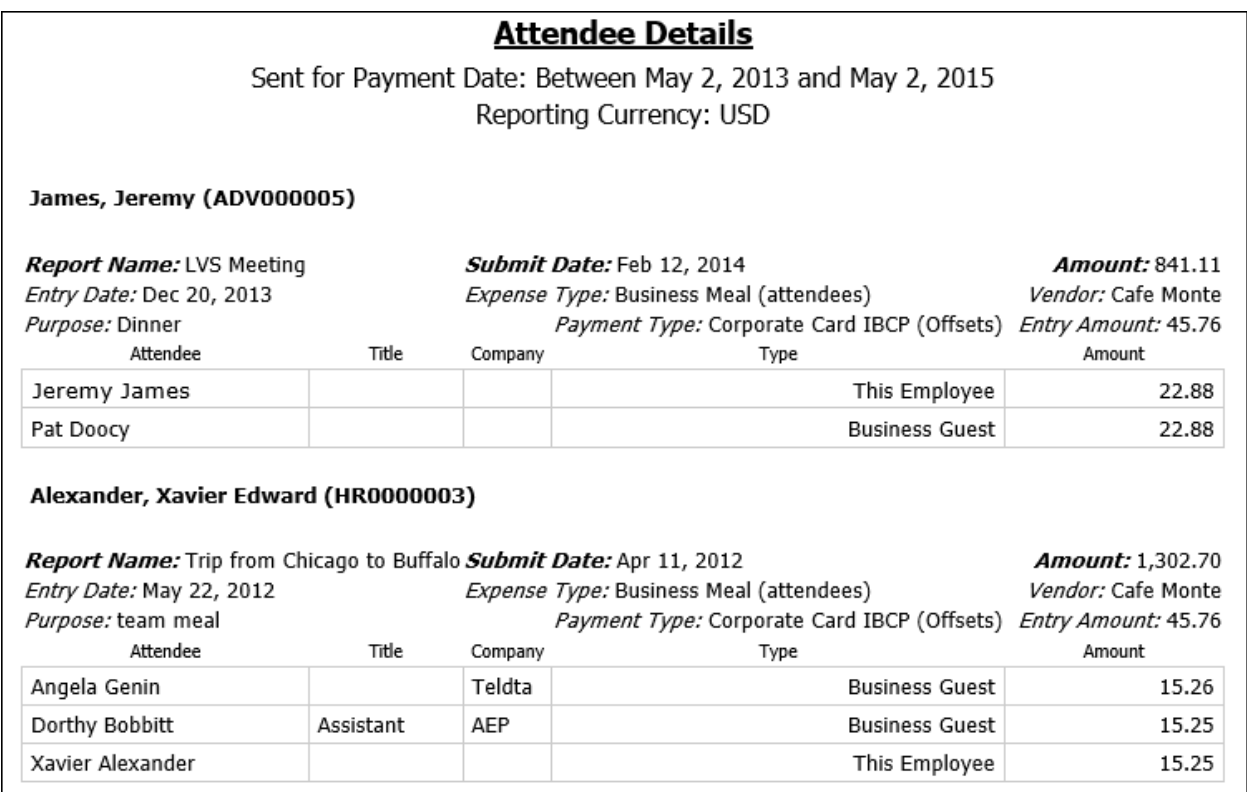

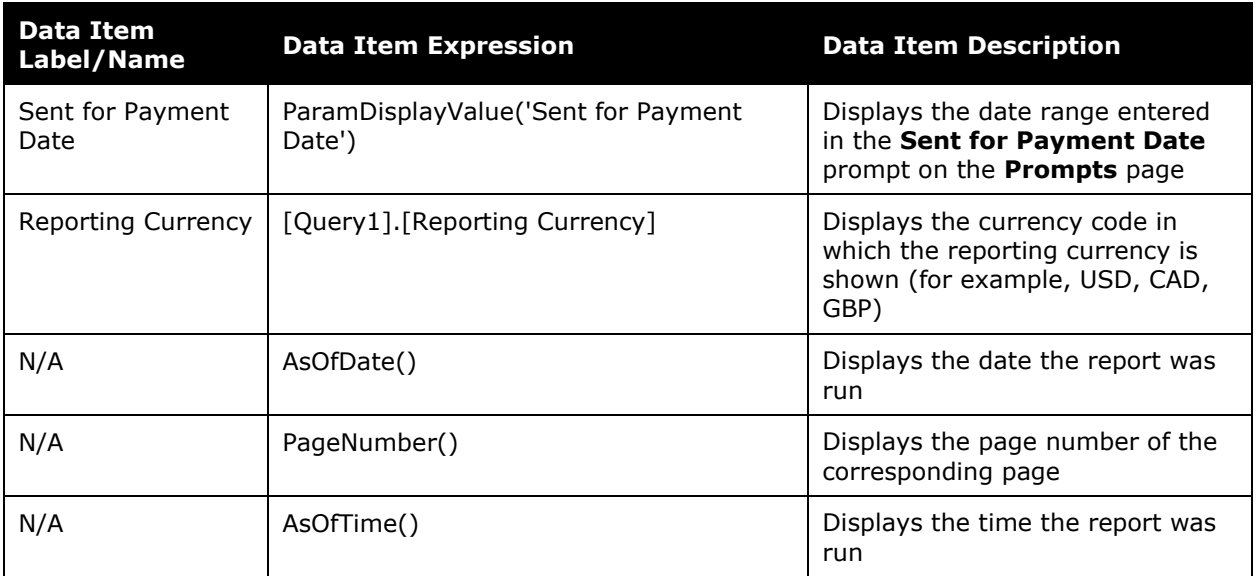

### **Report Header and Footer**

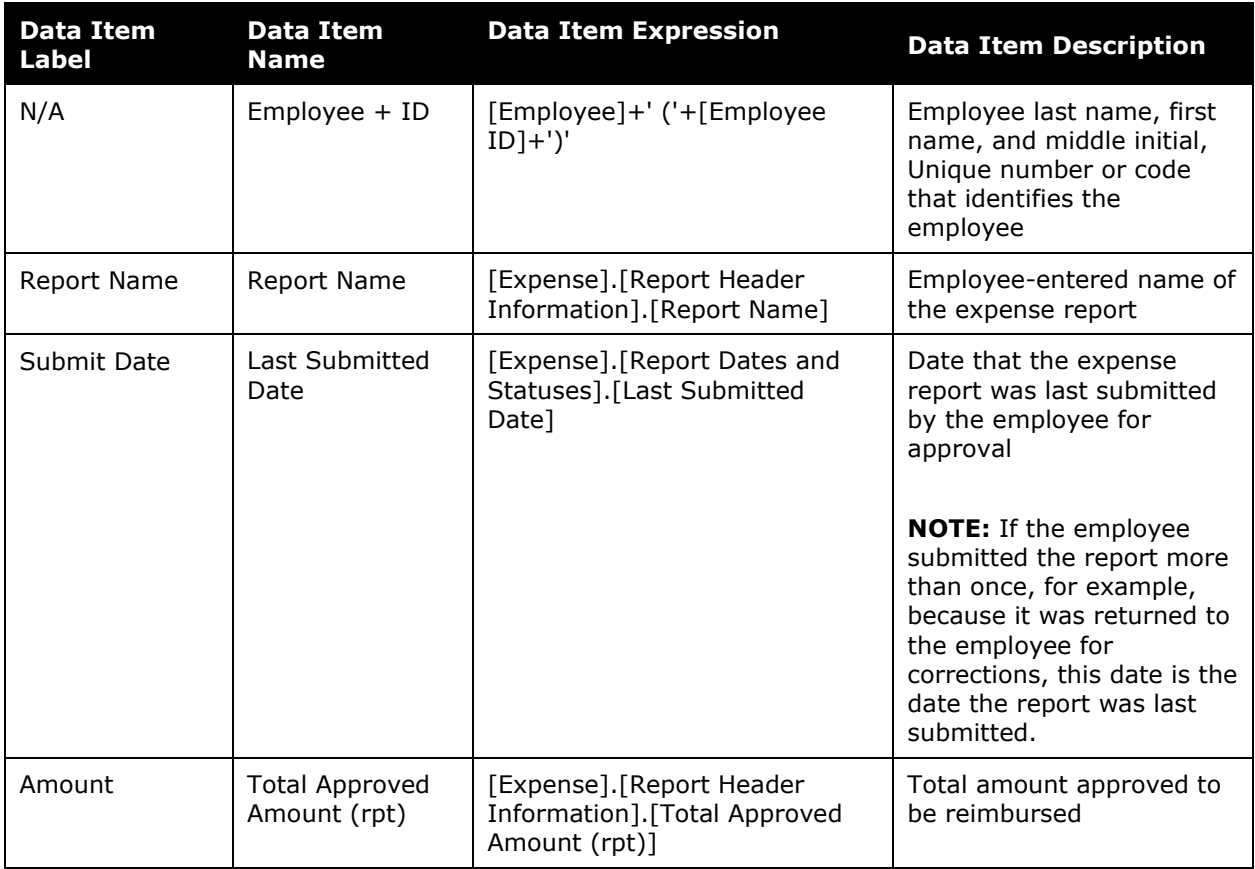

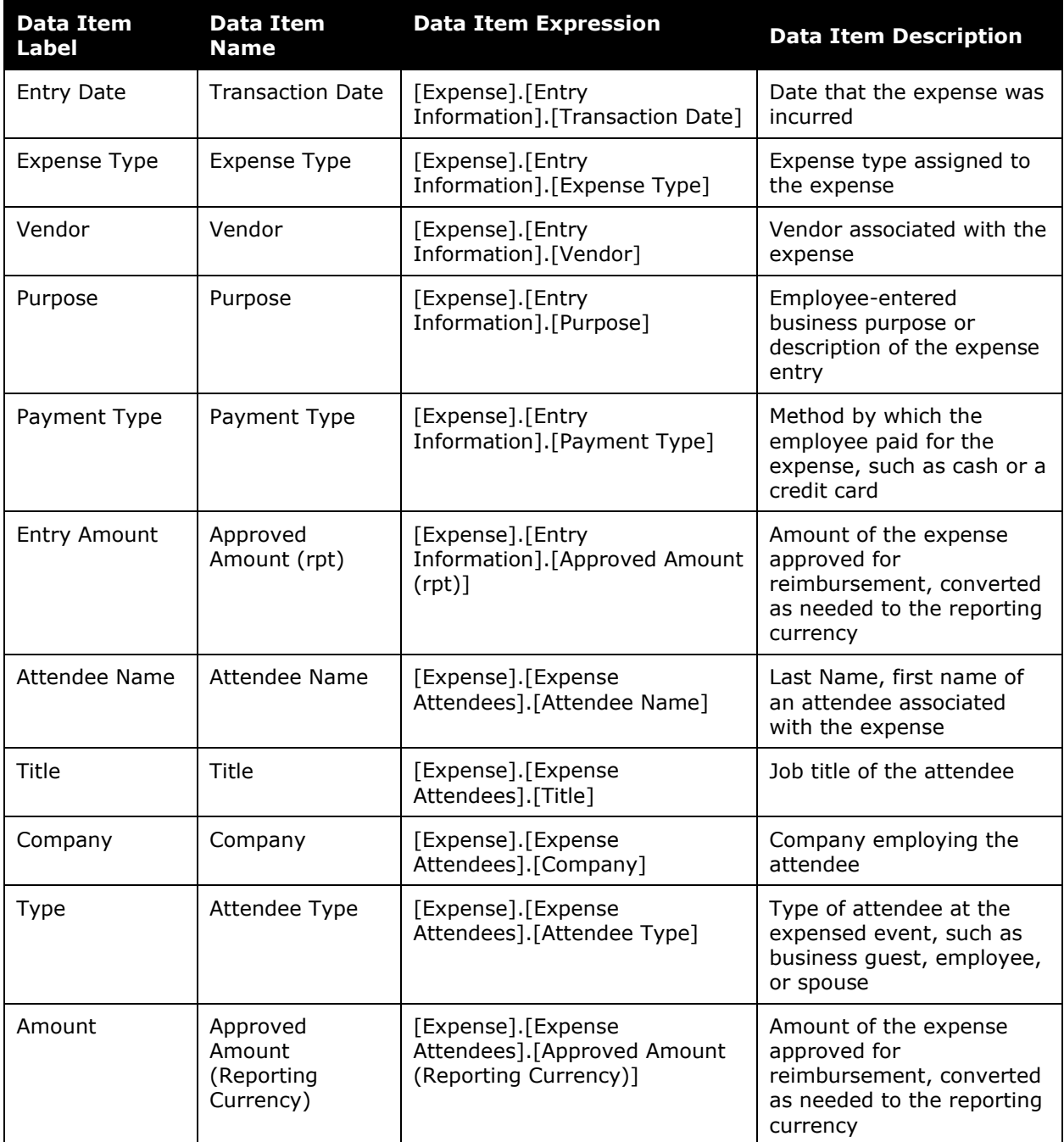

### <span id="page-22-0"></span>**Report: Attendee Summary**

<span id="page-22-2"></span><span id="page-22-1"></span>Available to:  $\boxtimes$  Analysis  $\boxtimes$  Intelligence Uses:  $\boxtimes$  Expense Data  $\Box$  Travel / TripLink Data

This report provides a summary view of spending on attendees by expense type, reporting group, and currency. It provides one or more years of statistics, enabling long-term trend analysis about expenses involving money spent by an employee to cover expenses for fellow employees or non-employee clients or prospective clients.

### **Report Prompts**

The user is prompted for the transaction year – multiple years or all years can be selected. The user is prompted for the attendee currency – multiple currencies or all currencies can be selected. These are optional prompts – all years and currencies are included if nothing is selected.

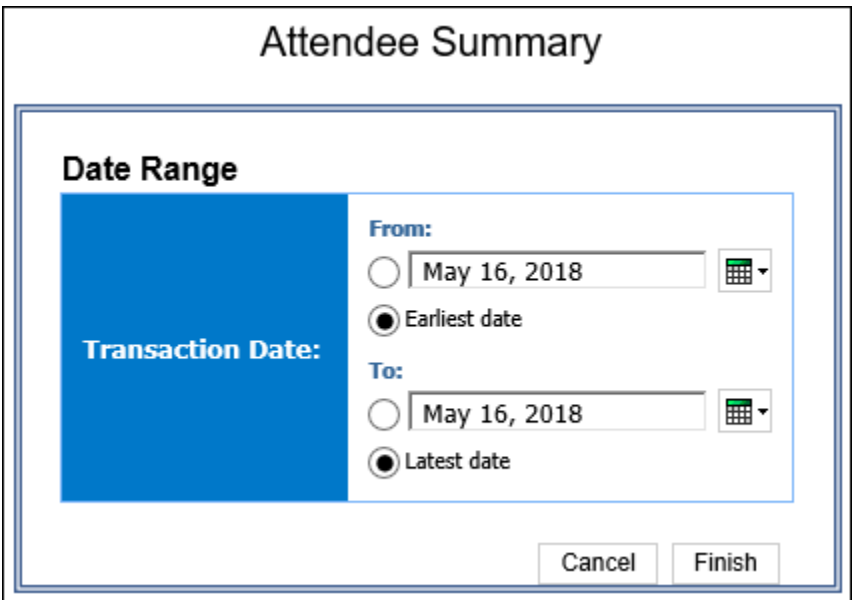

#### *Date Range Prompt*

- **Transaction Date:** 
	- **From:** Used to filter the report using a defined begin date that transaction(s) were made
	- **To:** Used to filter the report using a defined end date that transaction(s) were made
	- **Earliest Date:** Used to filter the report using the earliest date that transaction(s) were made
	- **Latest Date:** Used to filter the report using the latest date that transaction(s) were made

### **Report Output**

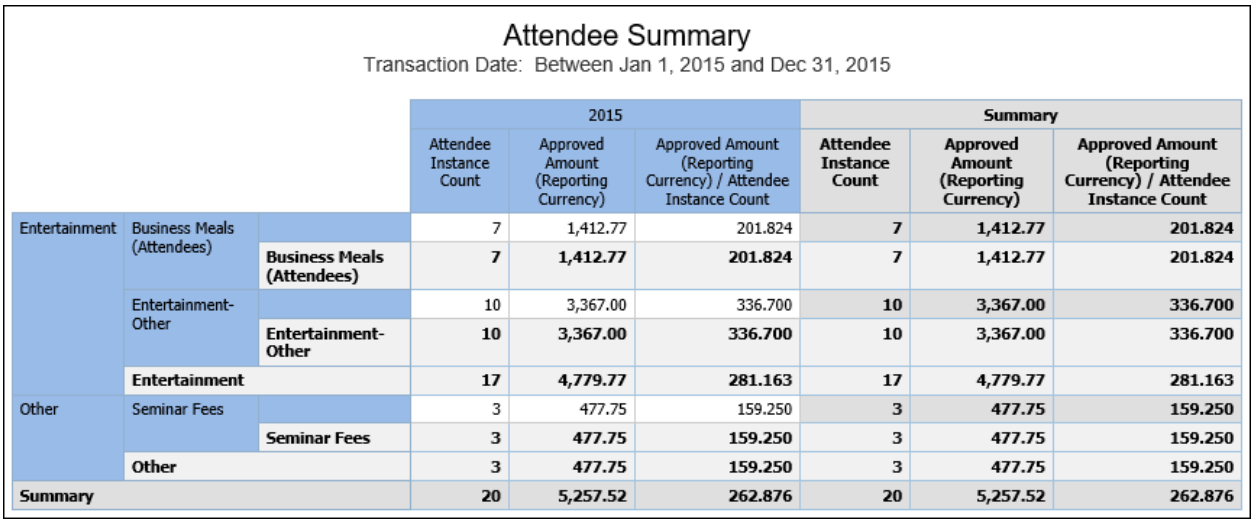

### **Report Header and Footer**

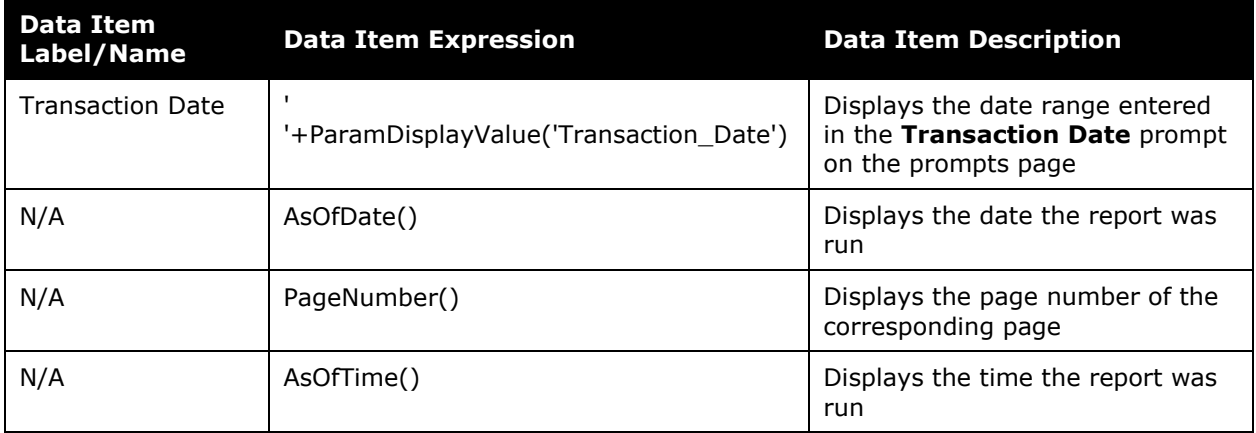

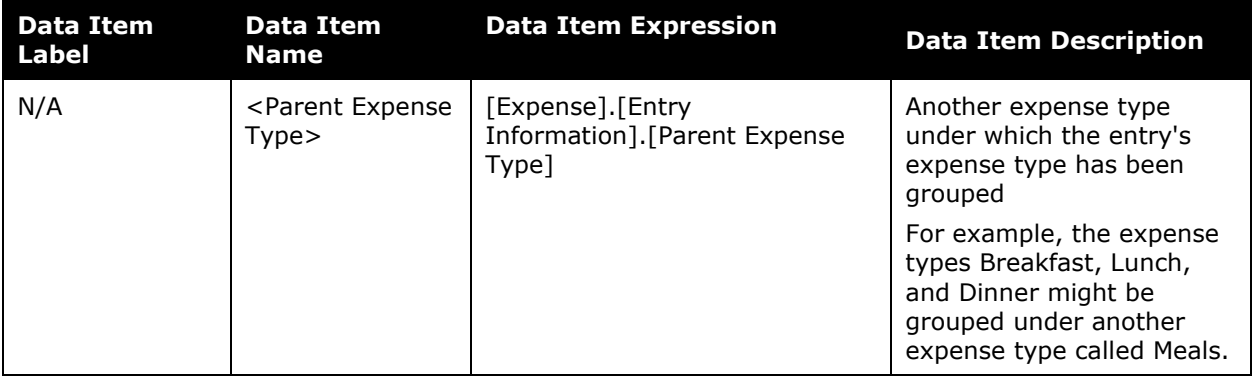

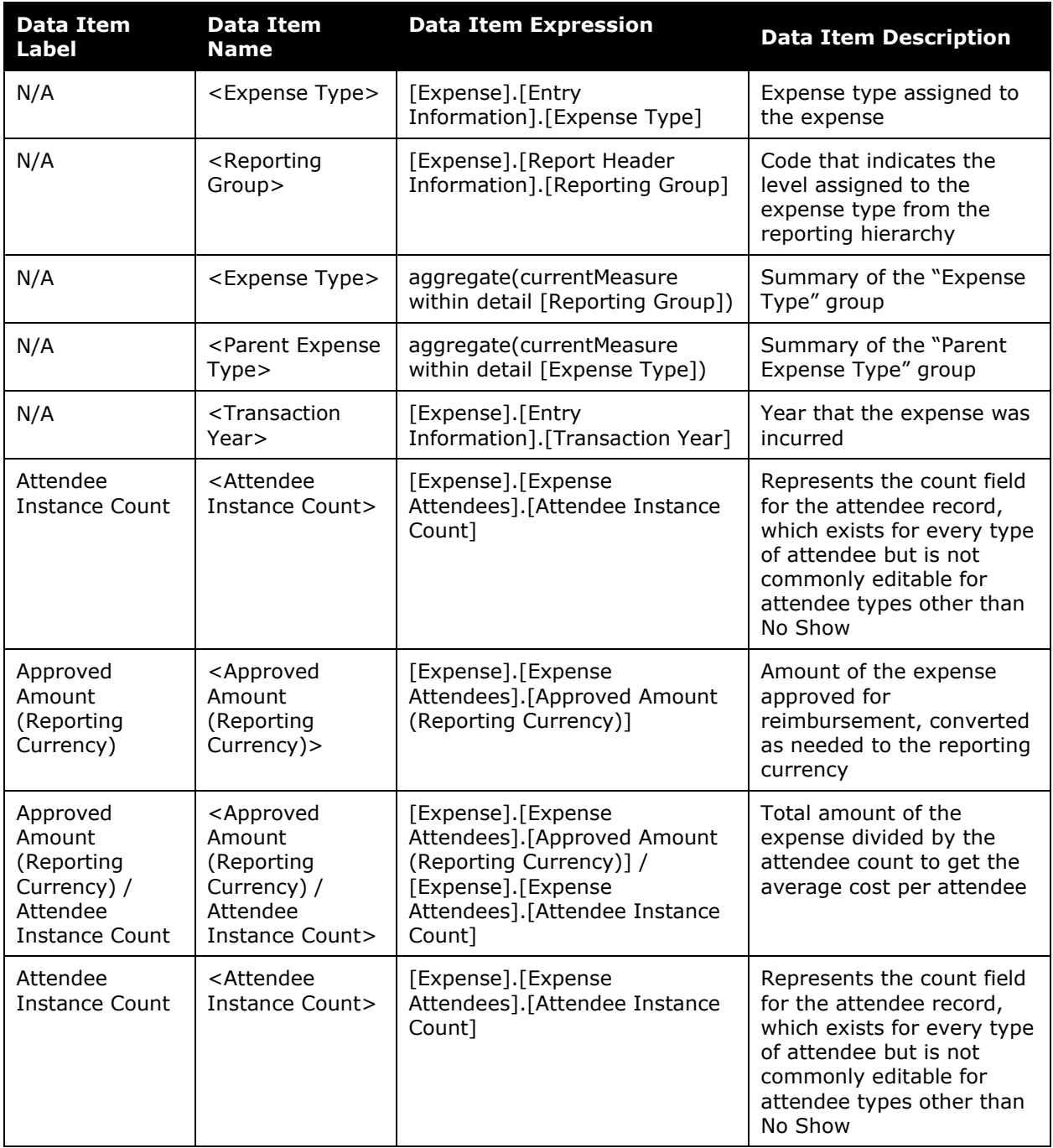

#### Chapter 7: Folder – Compliance

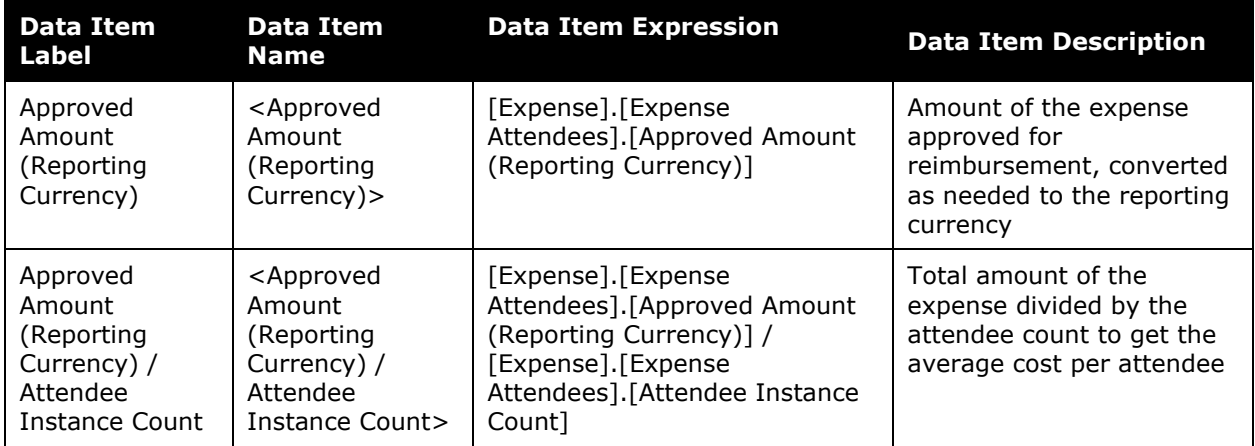

### <span id="page-26-0"></span>**Report: Car Rentals Expensed Not Booked in Concur Travel**

<span id="page-26-2"></span><span id="page-26-1"></span>Available to:  $\Box$  Analysis  $\Box$  Intelligence Uses: Ø Expense Data Ø Travel / TripLink Data

This report displays car rental expenses that have been expensed through Concur Expense but were not booked in Travel.

#### **Report Prompts**

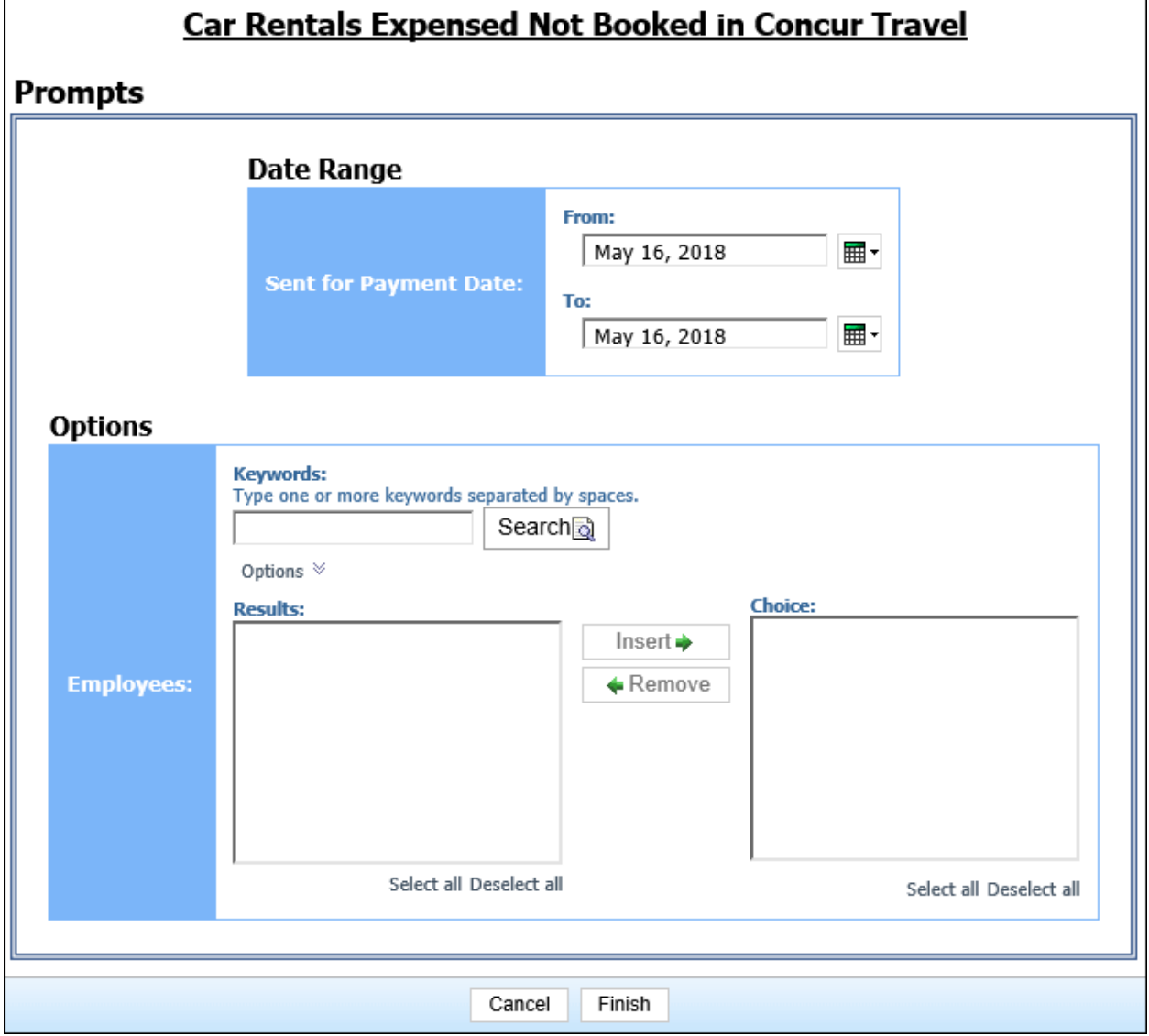

#### *Date Range Prompt:*

• **Sent for Payment Date:** Used to filter the report by the date range the payment was sent for reimbursement to the employee(s)

#### *Options Prompt:*

• **Employee:** Used to filter the report by name of employee(s) who booked trips

### **Report Output**

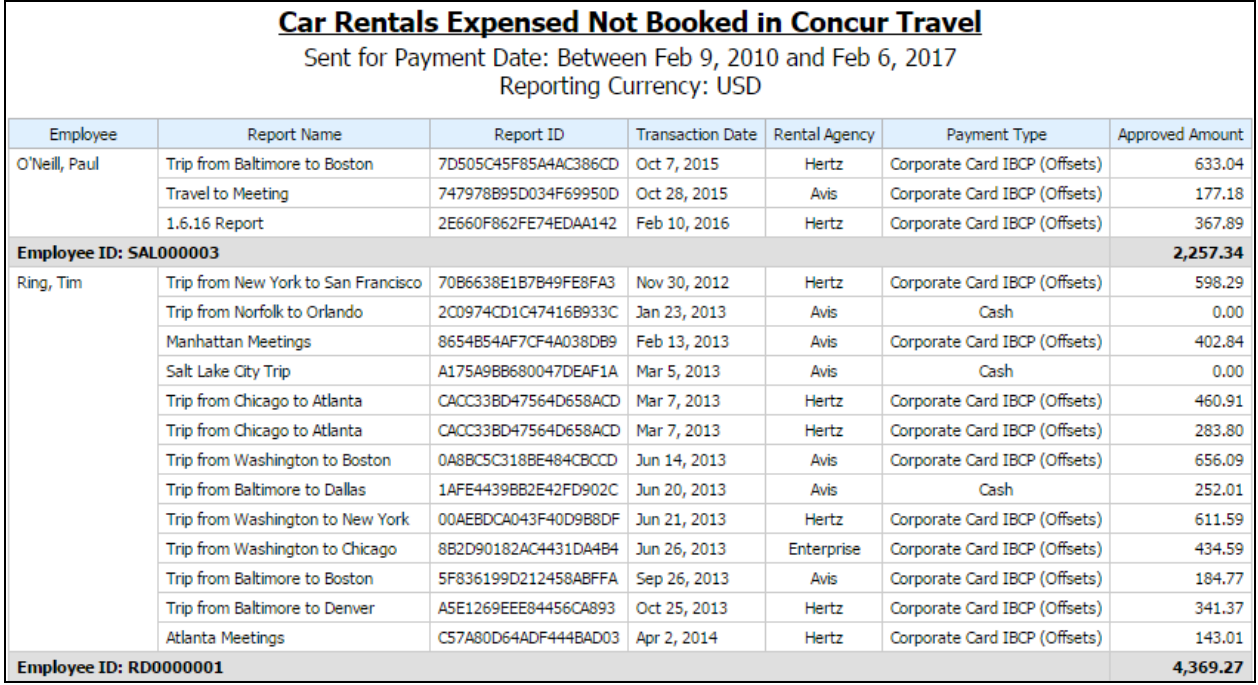

### **Report Header and Footer**

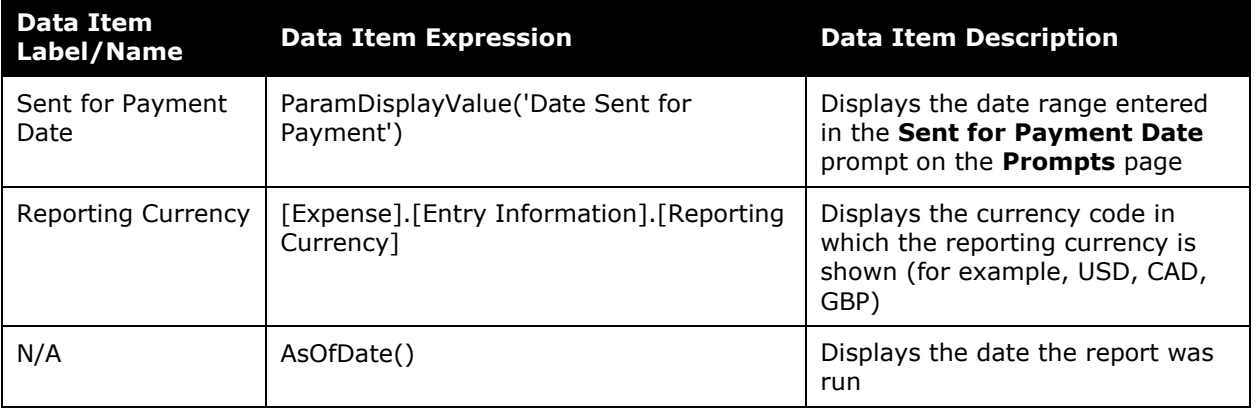

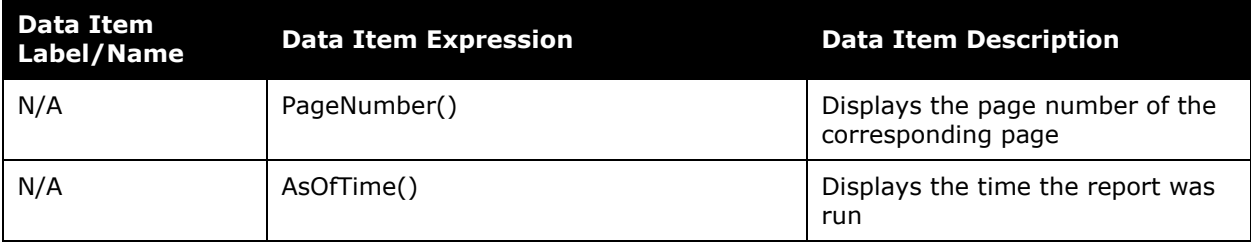

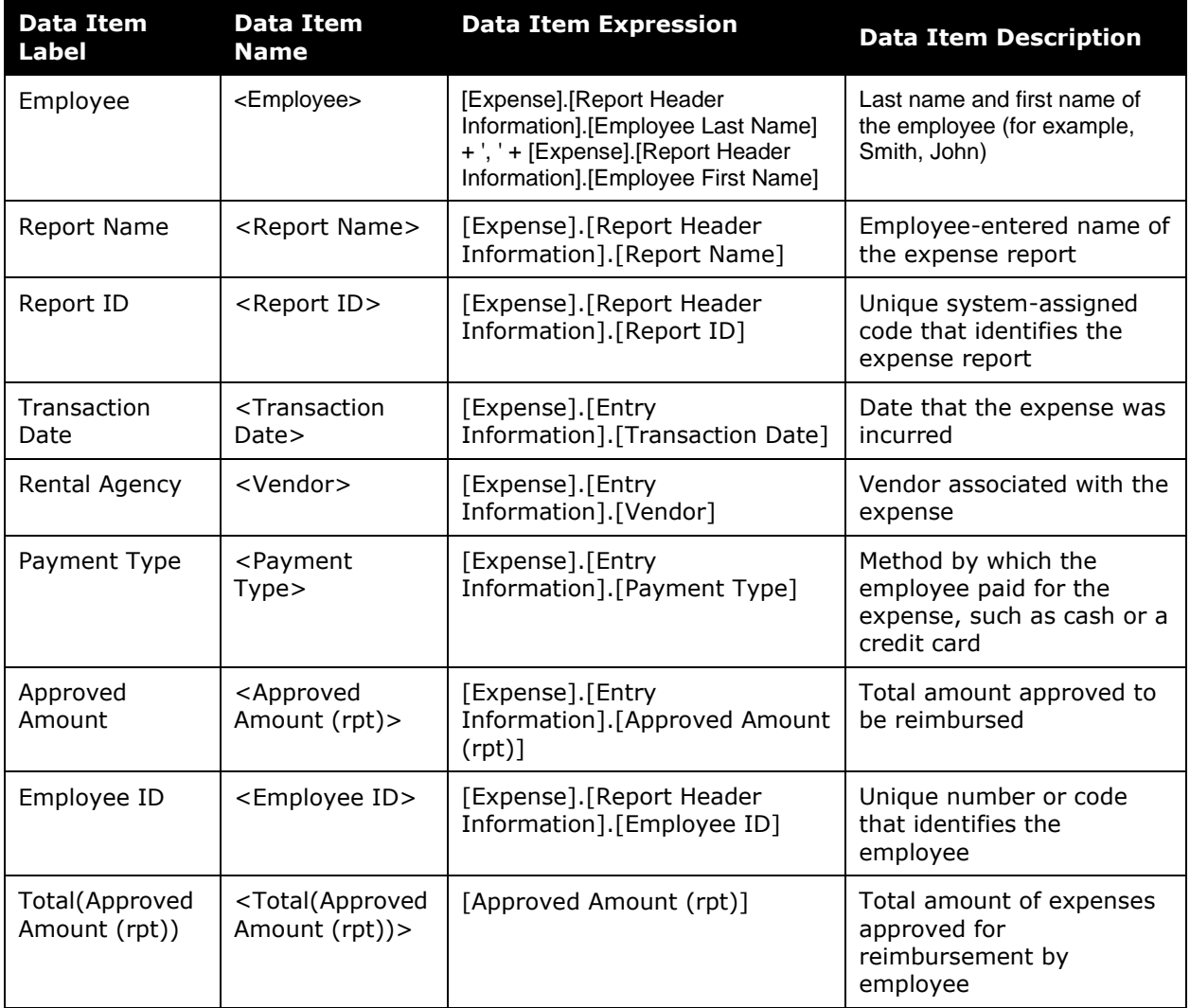

### <span id="page-29-0"></span>**Report: Concur Travel Hotel Bookings**

<span id="page-29-2"></span><span id="page-29-1"></span>Available to: ☑ Analysis **v** Intelligence Uses:  $\Box$  Expense Data  $\Box$  Travel / TripLink Data

This report shows information on hotel bookings made in SAP Concur solutions.

#### **Report Prompts**

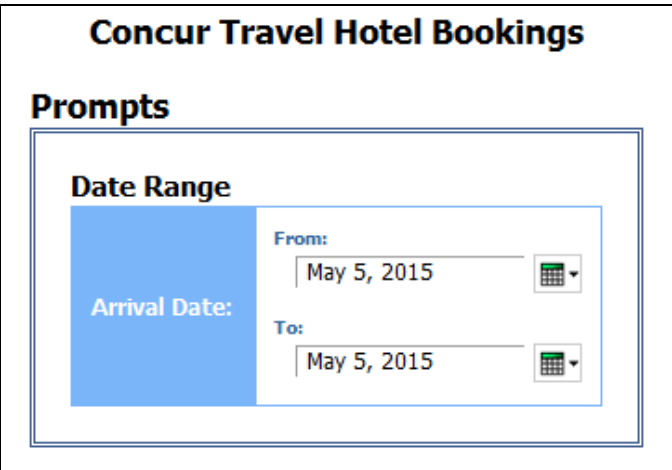

#### *Date Range Prompt*

• **Arrival Date:** Used to filter the report by the date range of the hotel check-in date

### **Report Output**

#### CONCUR TRAVEL HOTEL BOOKINGS Arrival Date: Between Sep 1, 2020 and Sep 9, 2020 Traveler **Hotel Vendor Hotel Location** Hotel Country/Region **Arrival Date** Clarion Tromso, NO **NORWAY** Sep 2, 2020 Clarion Sep 7, 2020 Tromso, NO **NORWAY** Valladolid, ES **SPAIN** Sep 8, 2020 **Synxis Res Svcs** FEROLETO ANTICO, IT ITALY Sep 7, 2020  $(nocity)$ ,  $-1$ **UNKNOWN** Sep 2, 2020 AccorHotels Bordeaux, FR **FRANCE** Sep 1, 2020 AccorHotels Brest, FR FRANCE Sep 9, 2020  $(nocity)$ ,  $-1$ **UNKNOWN** Sep 3, 2020 Mantra Group Cairns, AU **AUSTRALIA** Sep 6, 2020 Vantis Hotel GRP Geneva, CH SWITZERLAND Sep 8, 2020 **Design Hotels** Hamburg, DE **GERMANY** Sep 6, 2020 **AccorHotels** Rome, IT **ITALY** Sep 3, 2020 **AccorHotels** Rome, IT **ITALY** Sep 8, 2020 **AccorHotels** Hamilton, NZ NEW ZEALAND Sep 8, 2020 **AC Hotels** Milan, IT **ITALY** Sep 7, 2020 Libourne, FR AccorHotels FRANCE Sep 7, 2020 TravelCLICK Townsville, AU **AUSTRALIA** Sep 1, 2020 Rungis, FR FRANCE Sep 2, 2020 FRANCE Rungis, FR Sep 9, 2020 Tryp by Wyndham Palma De Mallorca, ES **SPAIN** Sep 2, 2020

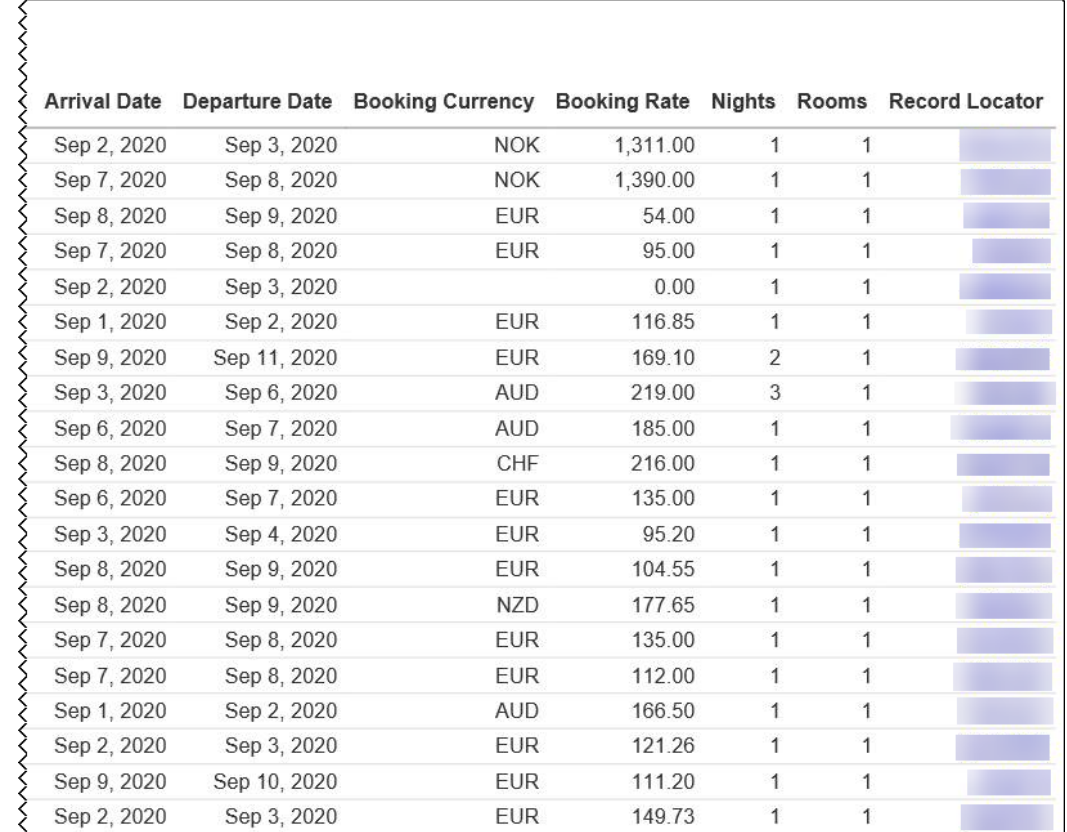

### **Report Header and Footer**

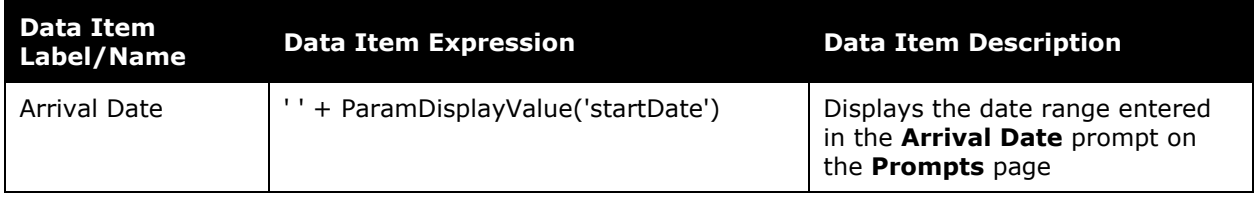

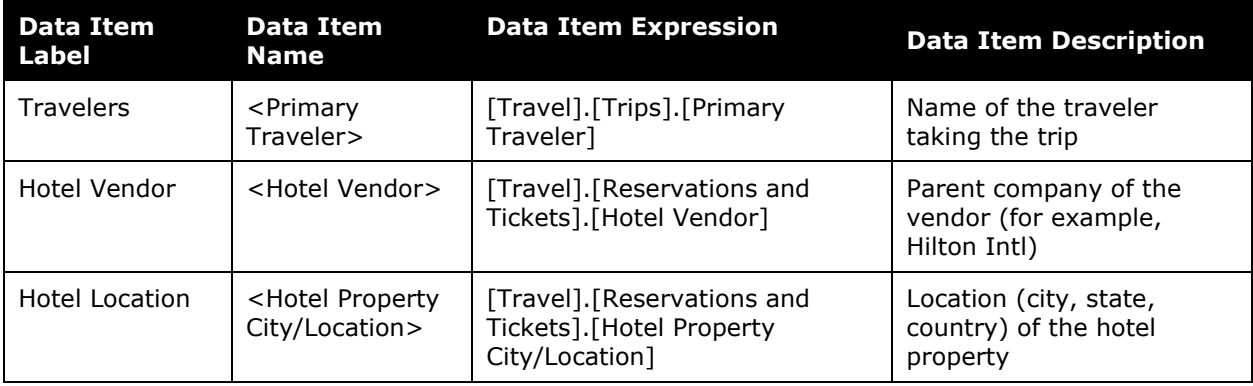

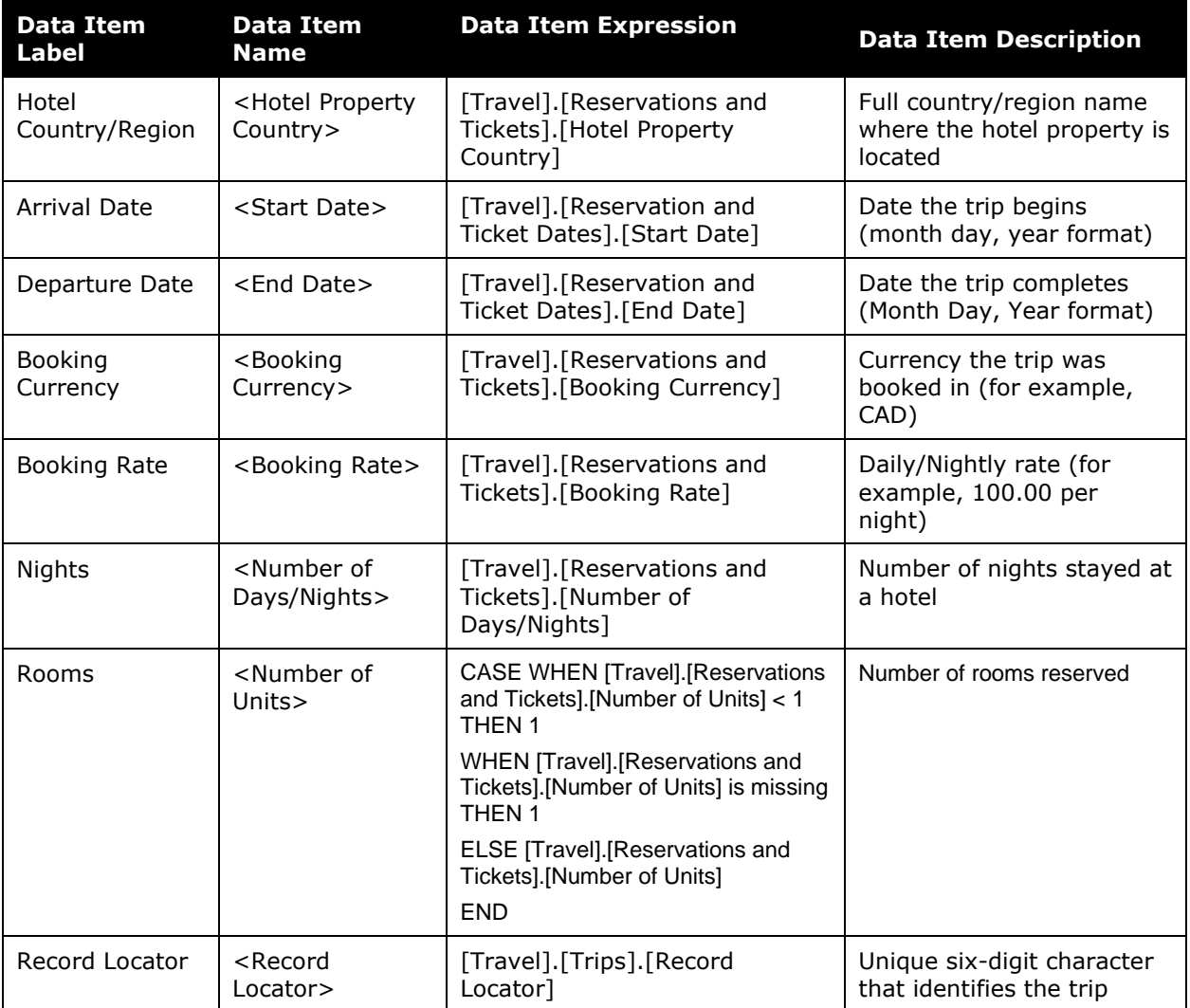

### <span id="page-33-0"></span>**Report: Employee Exceptions - Details**

<span id="page-33-2"></span><span id="page-33-1"></span>Available to:  $\boxtimes$  Analysis  $\boxtimes$  Intelligence Uses:  $\boxtimes$  Expense Data  $\Box$  Travel / TripLink Data

This report lists all report header exceptions for a given employee. The typical use case will be an Analysis user running the Top Exceptions Violators report. After viewing the results, an employee is identified about whom the administrator requires more information.

A drill through is available from the **Number of Exceptions** and **Employee** column that will open the new Employee Exceptions Details report. As with all of our drill throughs, this report can also be run as a standalone report.

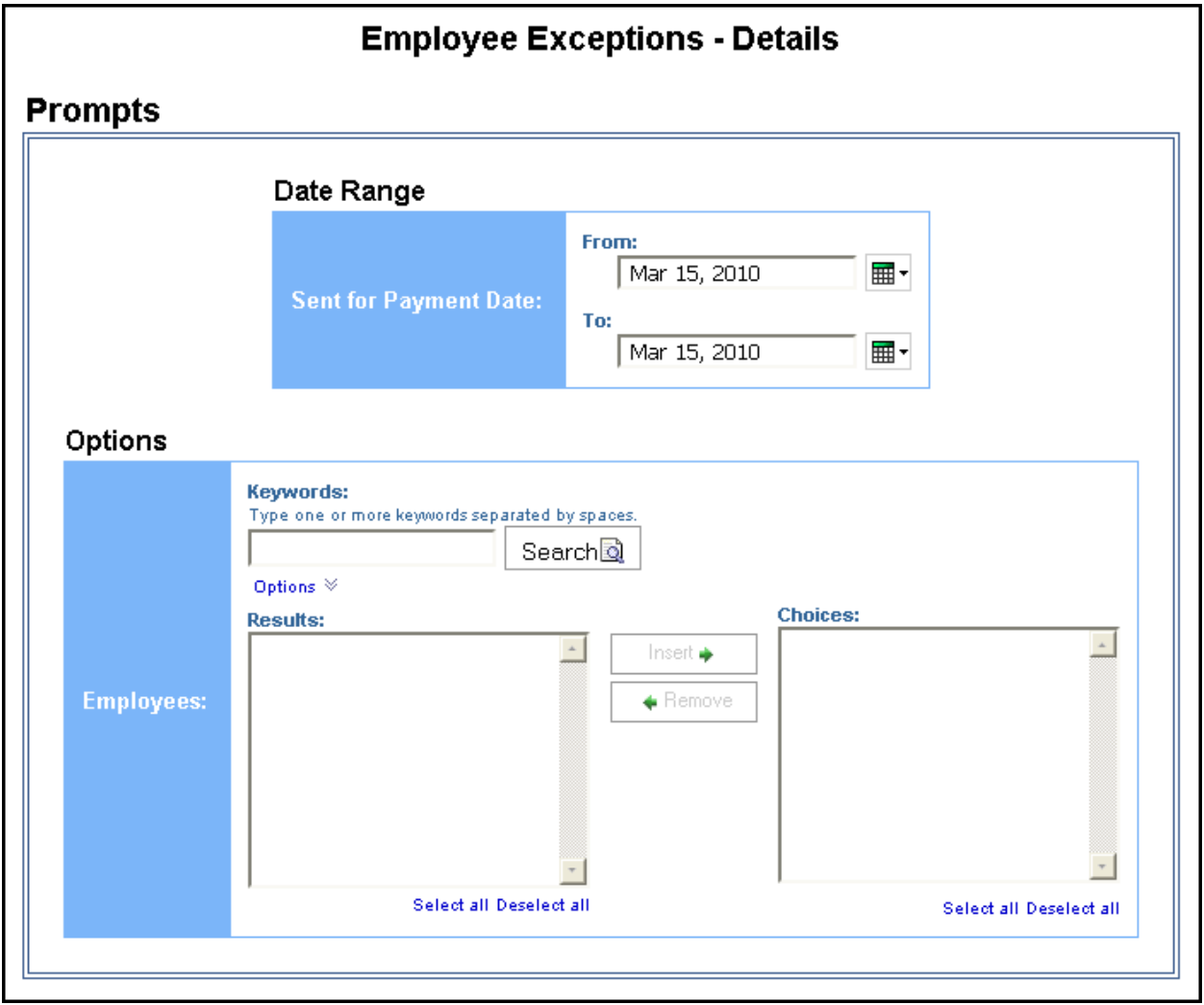

### **Report Prompts**

#### *Date Range Prompt*

• **Sent for Payment Date:** Used to filter the report by the date range the payment was sent for reimbursement to the employee(s)

#### *Options Prompt*

• **Employees:** Used to filter the report by the name of employee(s) who booked trips

#### **Report Output**

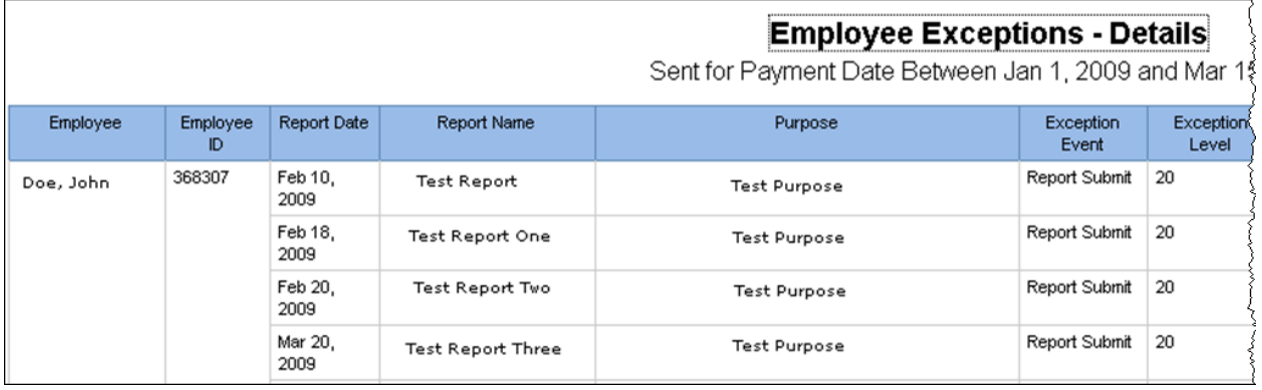

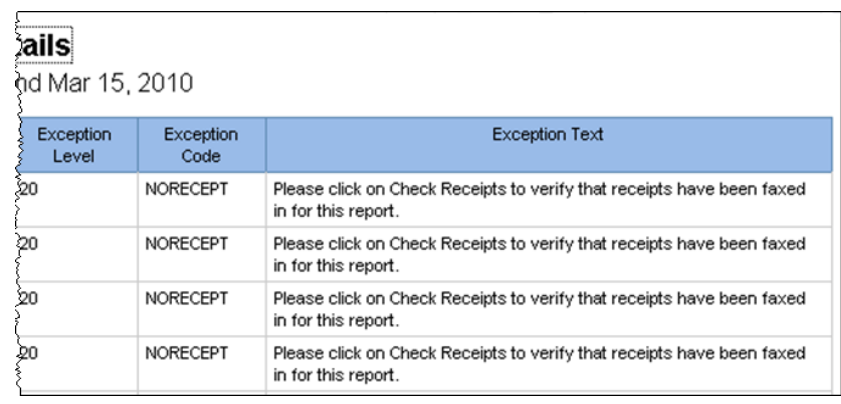

### **Report Header and Footer**

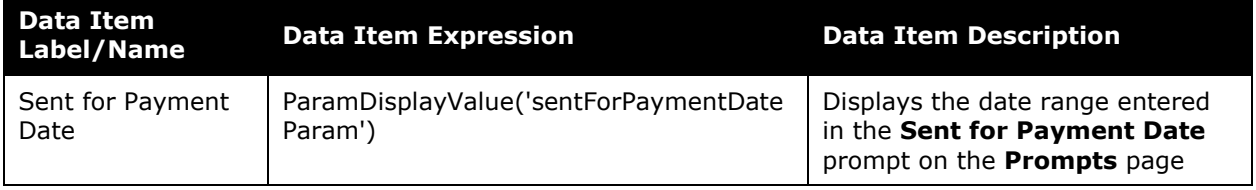

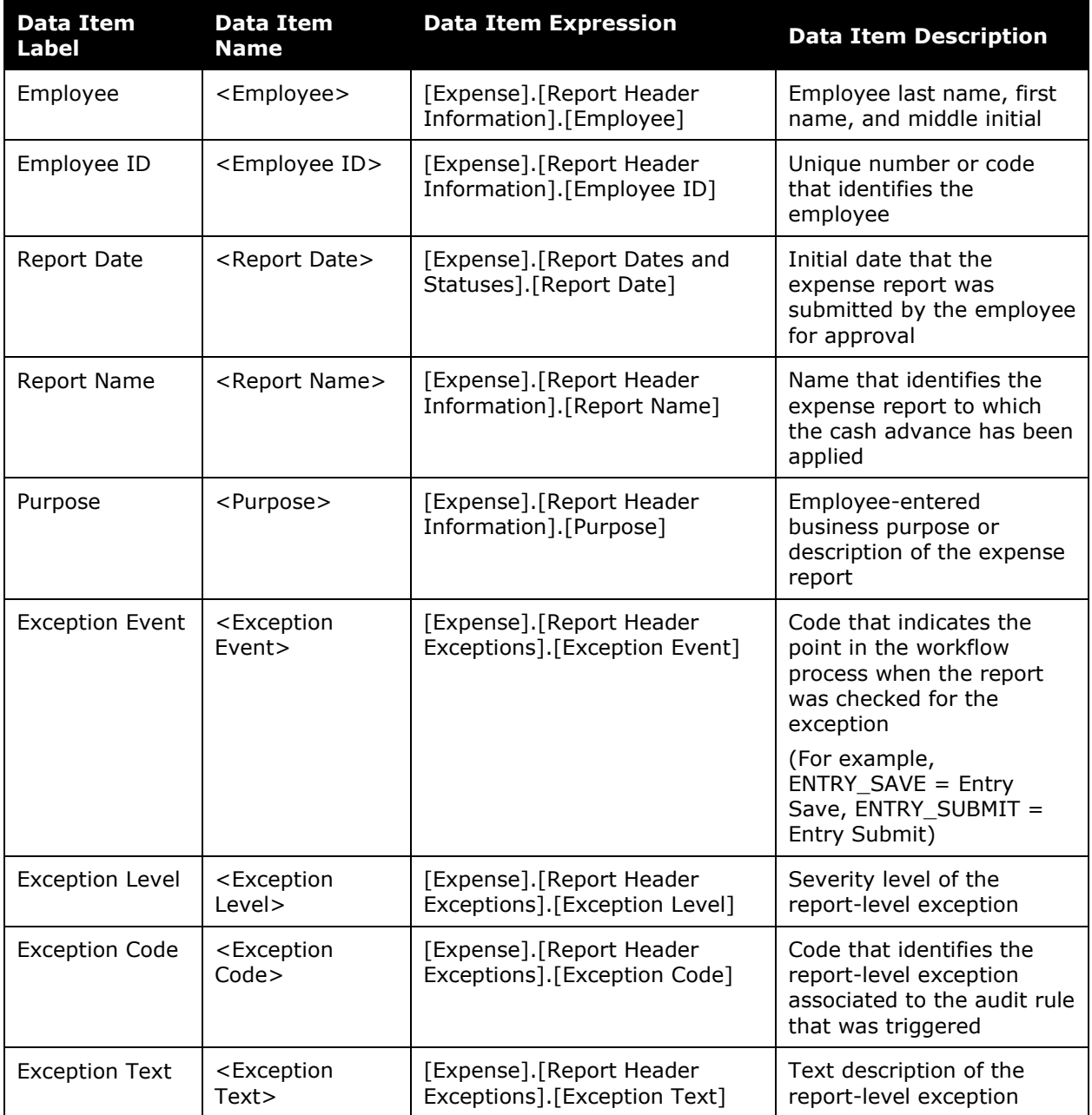
## **Report: Expense Exception Analysis**

Available to:  $\Box$  Analysis  $\Box$  Intelligence Uses:  $\boxtimes$  Expense Data  $\Box$  Travel / TripLink Data

This report provides a list of exceptions for expenses based on a date range.

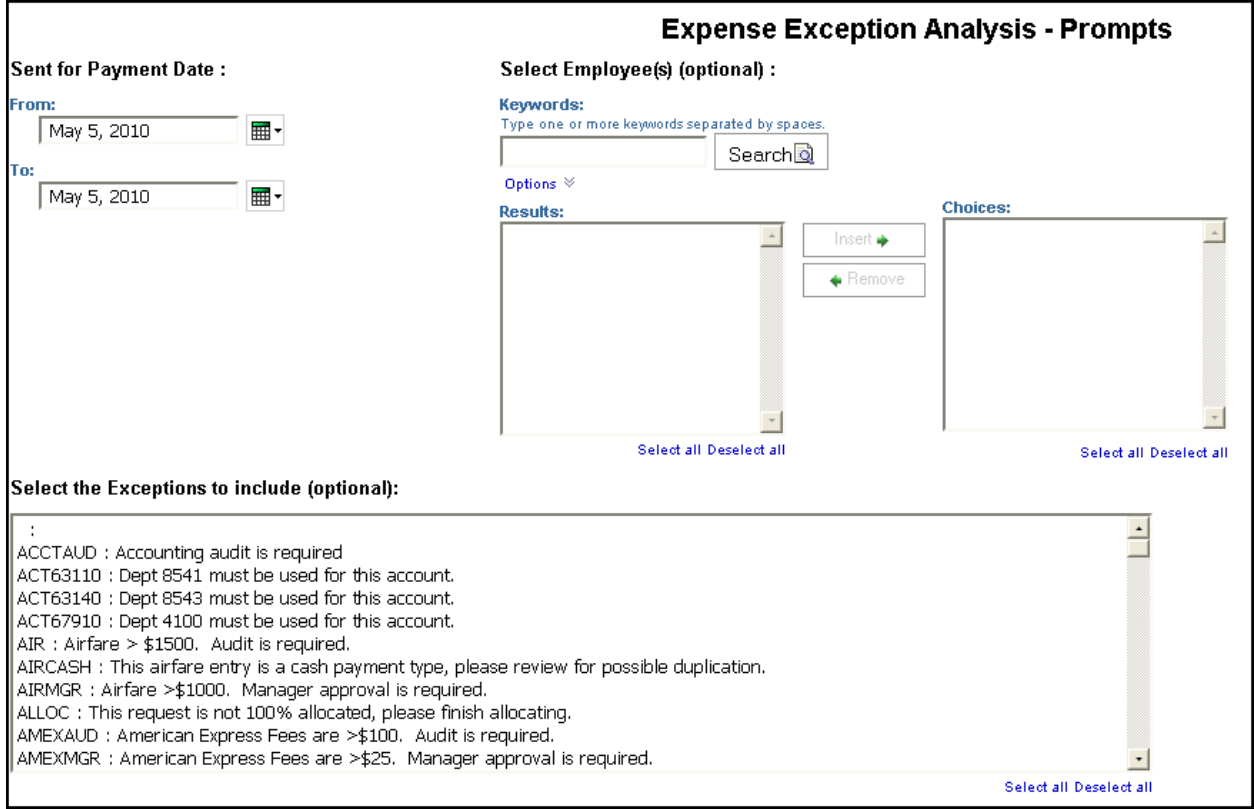

- **Sent for Payment Date:** Used to filter the report by the date range the payment was sent for reimbursement to the employee(s)
- **Selected Employee(s) (optional):** Used to filter the report by the name of employee(s) who booked trips
- **Select the Exceptions to Include (optional):** Used to filter the report by exception type(s)

# **Report Output**

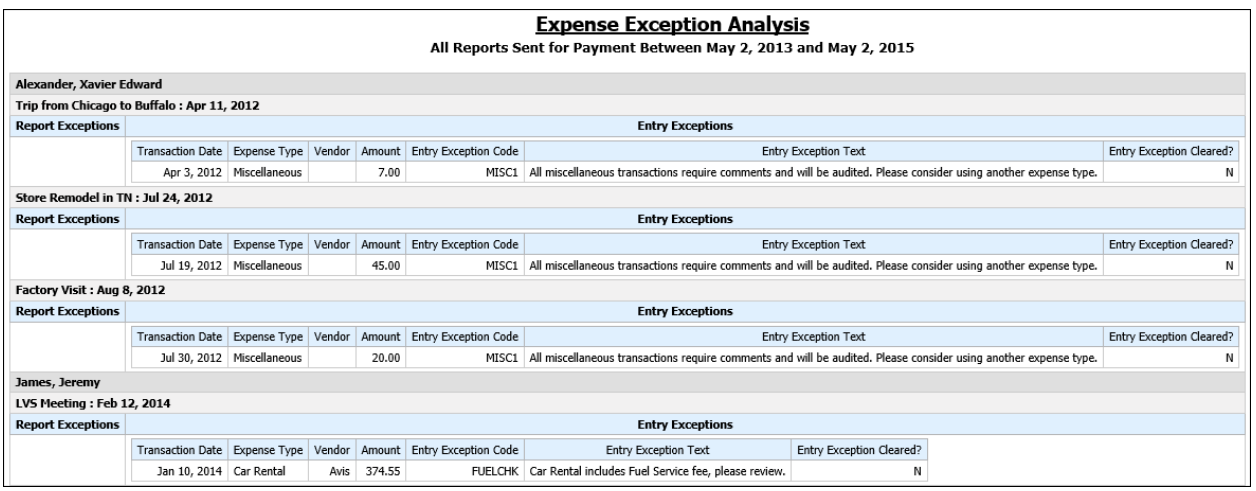

## **Report Header and Footer**

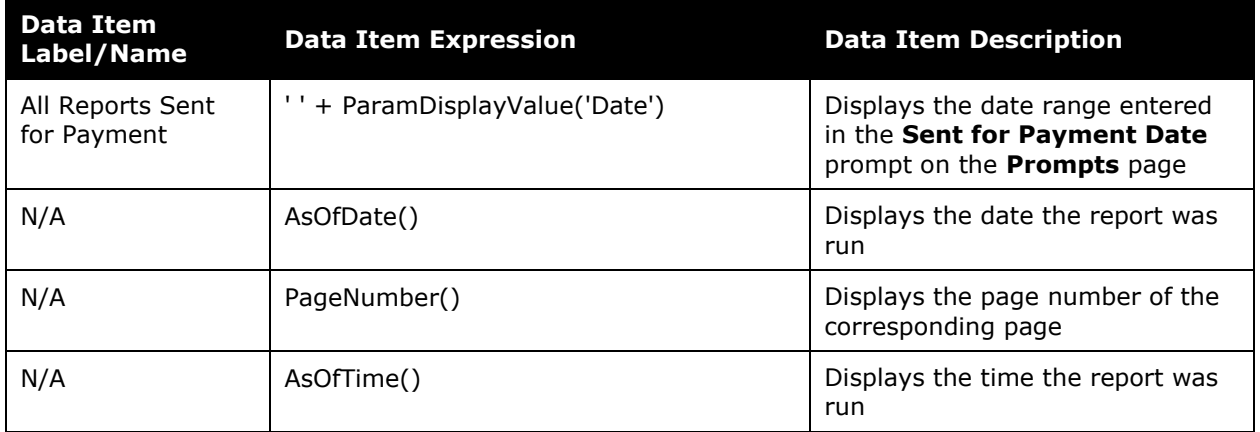

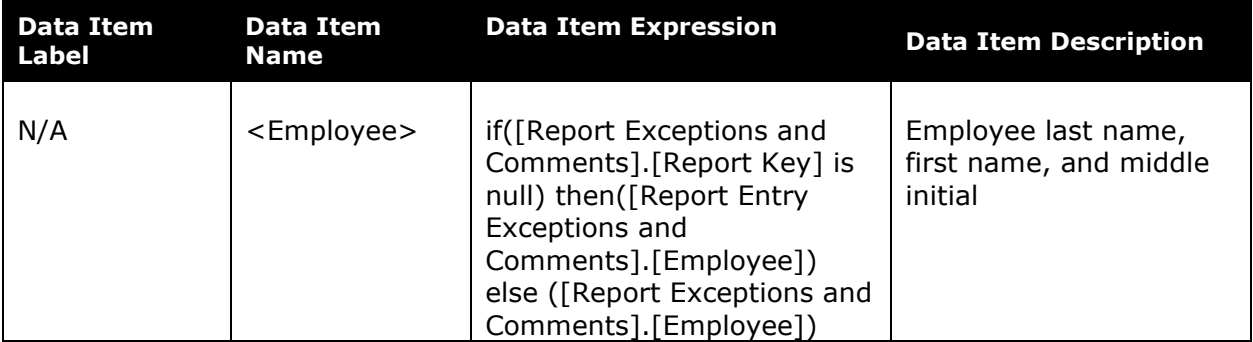

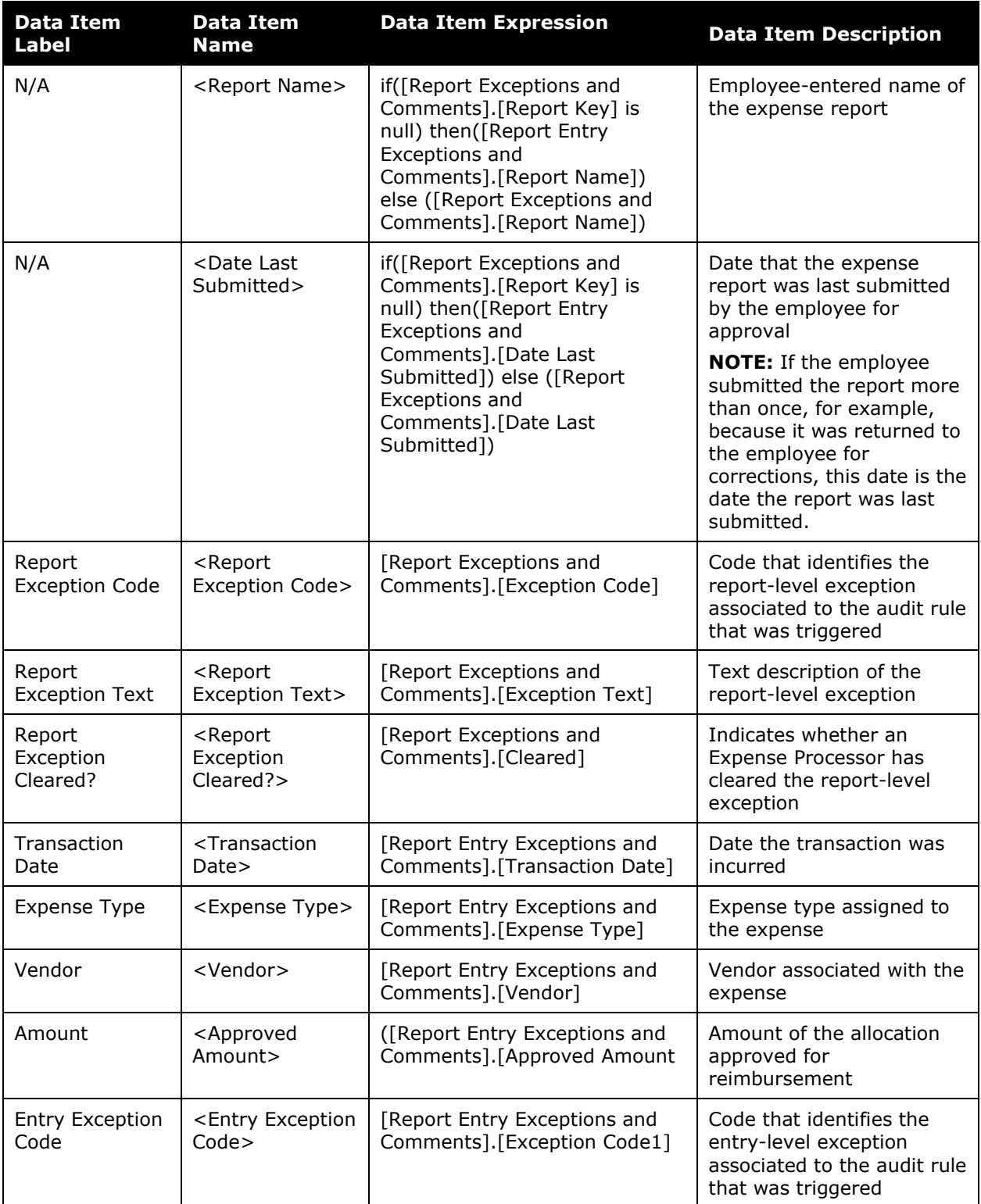

#### Chapter 7: Folder – Compliance

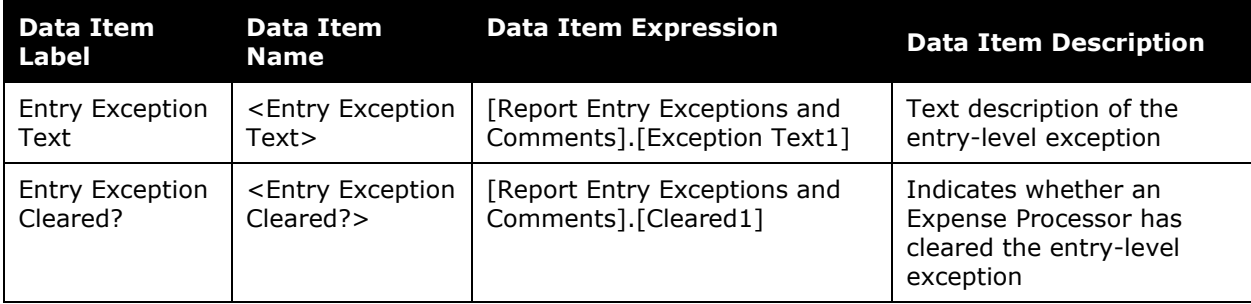

## **Report: Expense Exception Analysis (with Comments)**

Available to:  $\Box$  Analysis  $\Box$  Intelligence Uses:  $\boxtimes$  Expense Data  $\Box$  Travel / TripLink Data

This report lists the exceptions for expenses based on a date range with detailed comments.

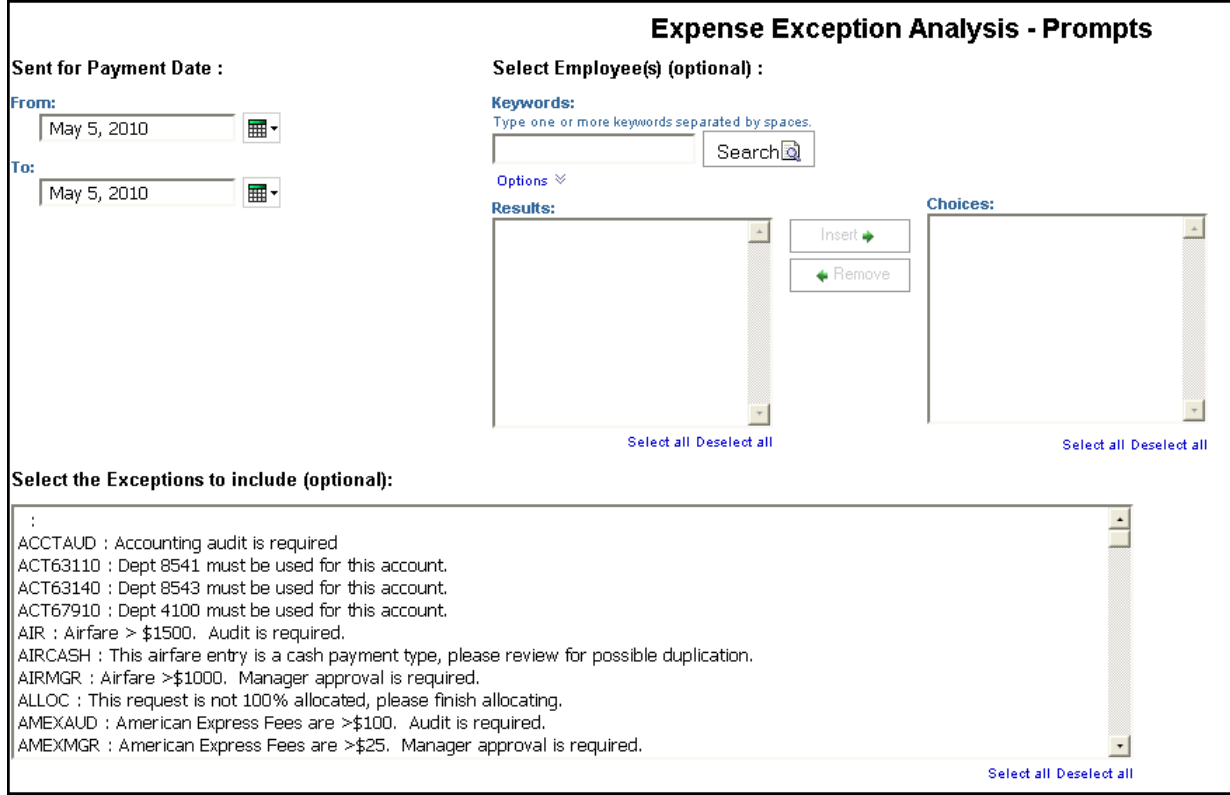

- **Sent for Payment Date:** Used to filter the report by the date range the payment was sent for reimbursement to the employee(s)
- **Selected Employee(s) (optional):** Used to filter the report by the name of employee(s) who booked trips
- **Select the Exceptions to Include (optional):** Used to filter the report by exception type(s)

# **Report Output**

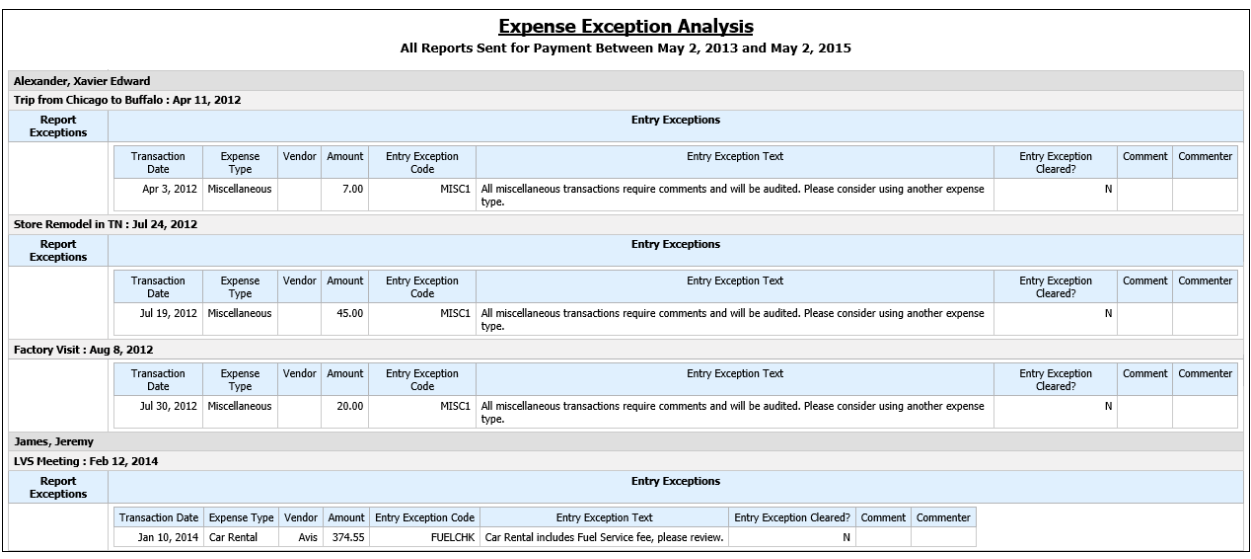

## **Report Header and Footer**

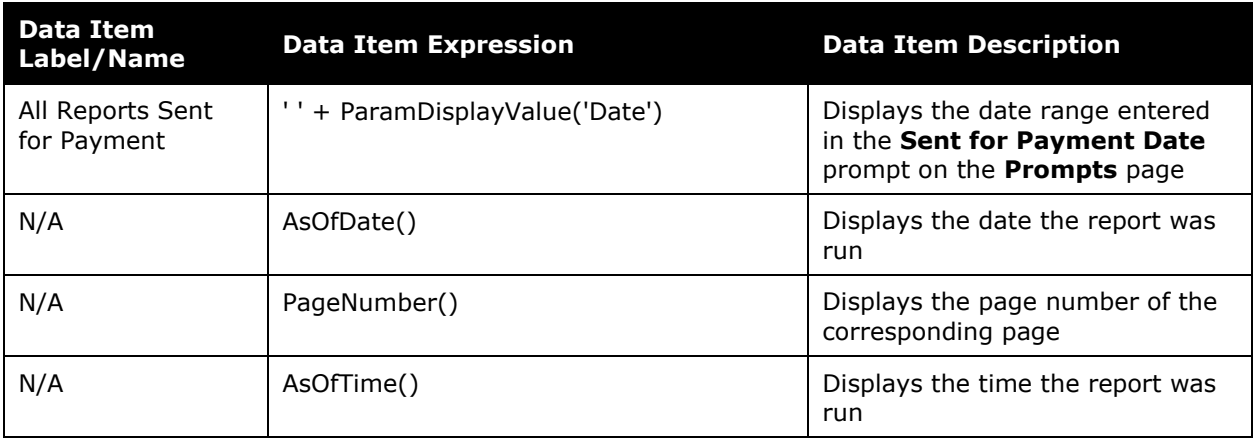

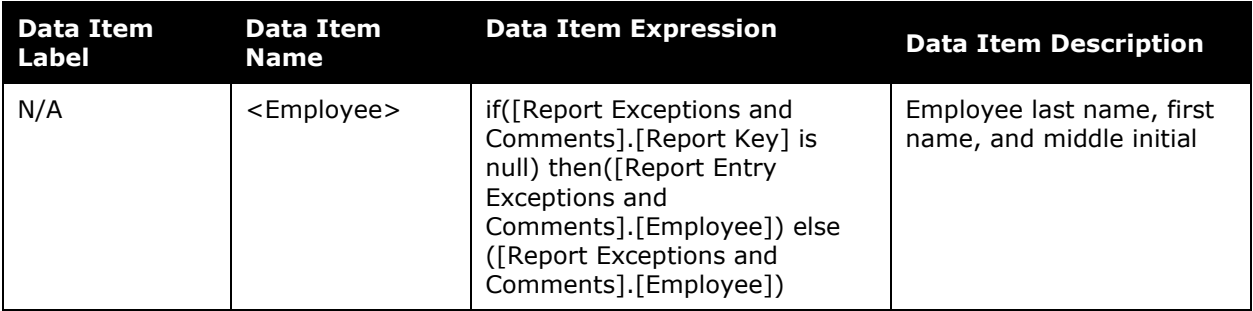

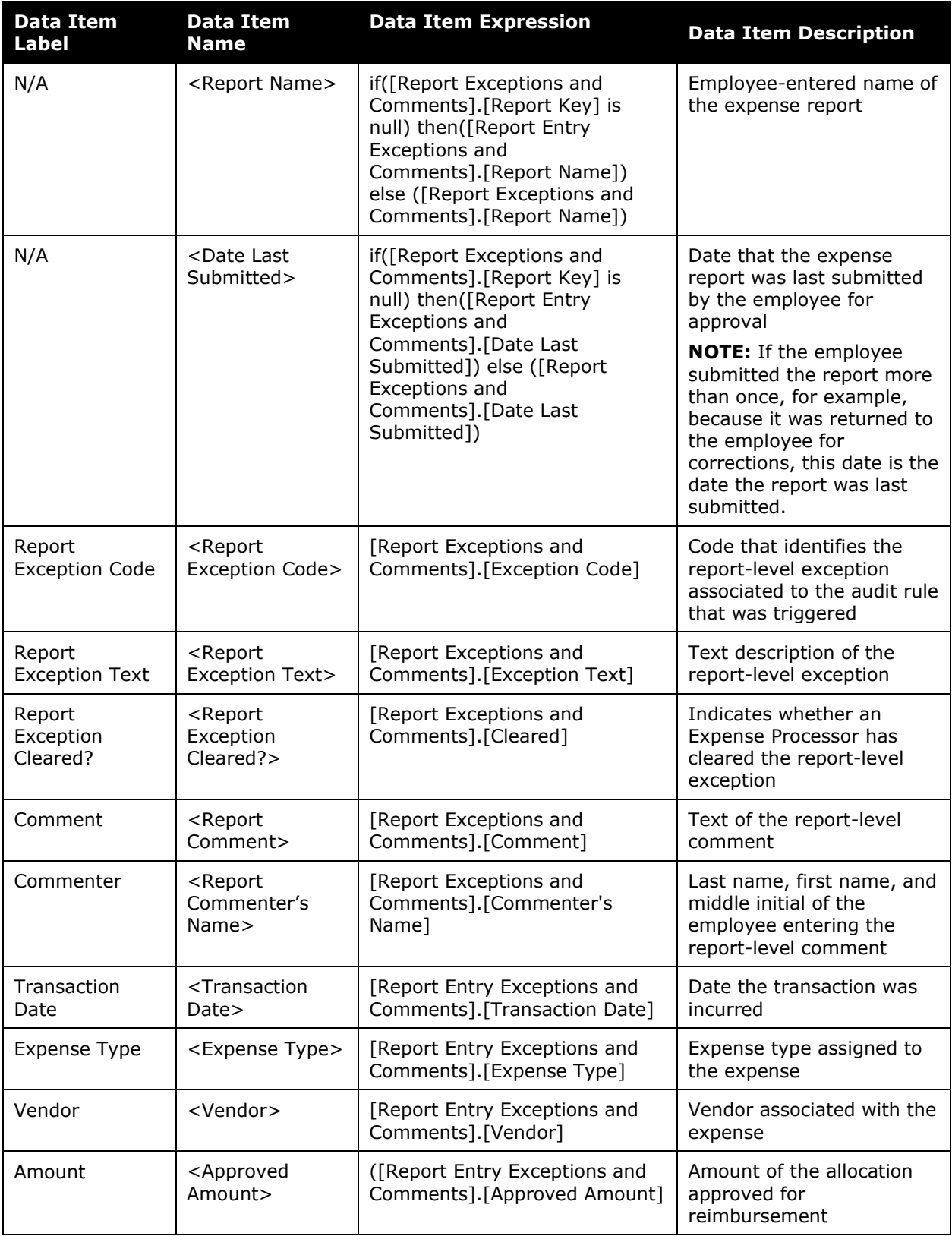

#### Chapter 7: Folder – Compliance

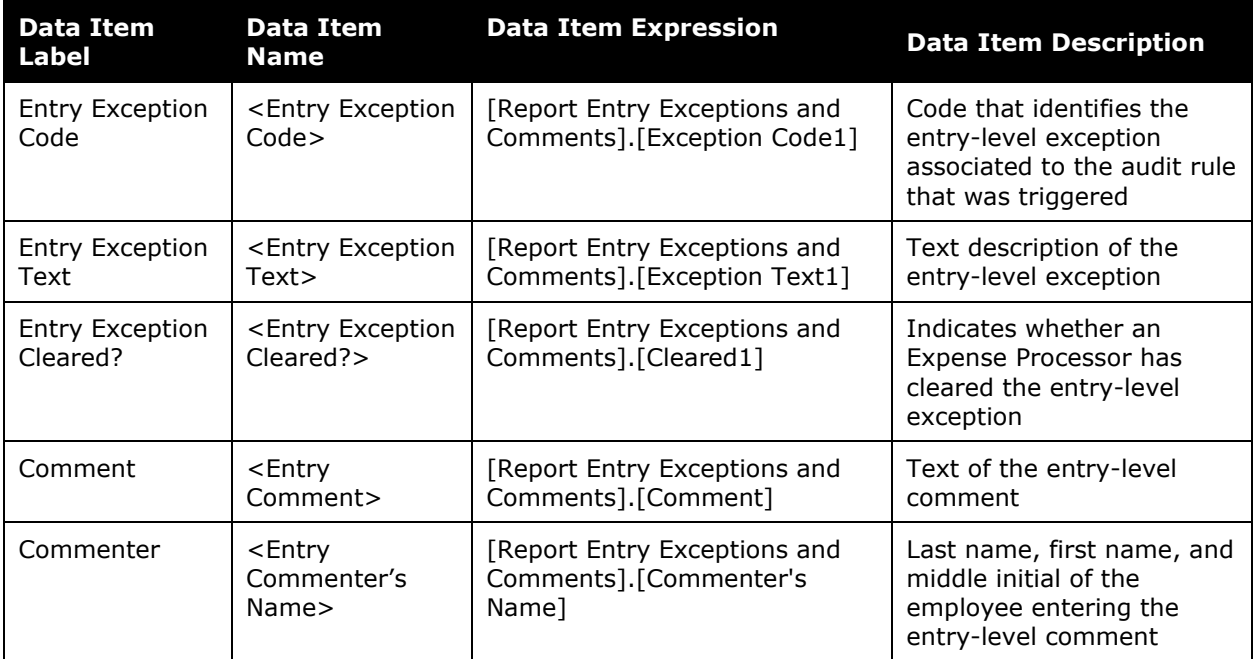

## **Report: Health Care Attendee Spending**

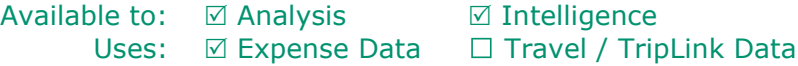

This report will display the amount of money spend on a given attendee in the Health Care industry. This report is assuming that the standard healthcare attendee record format is being used. This report will help clients meet the reporting requirements for the Sunshine Act.

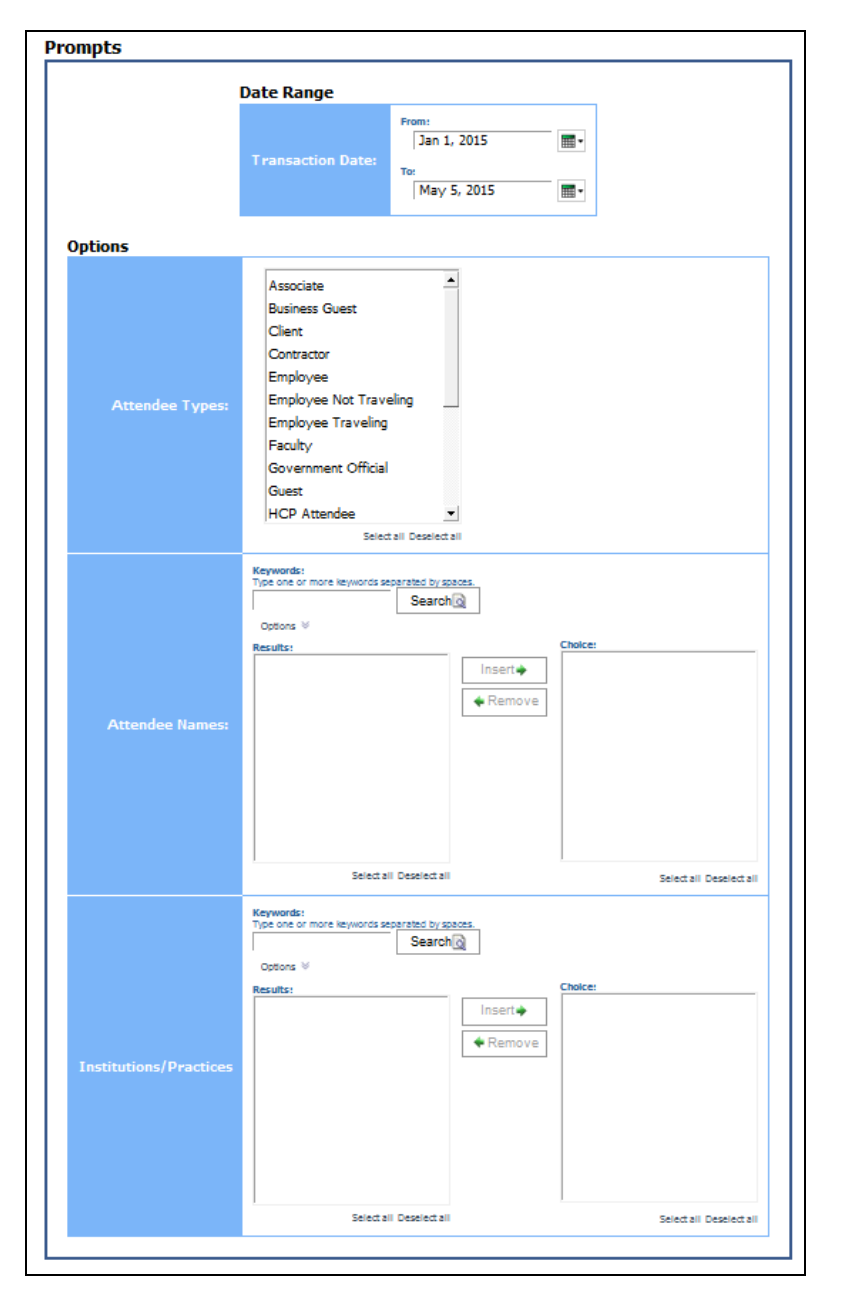

#### *Date Range Prompt*

• **Transaction Date:** Used to filter the report by the date range that the transactions were made

#### *Options Prompts*

- **Attendee Type:** Used to filter the report by the type of attendee who traveled (for example, Employee, Client, Guest, etc.)
- **Attendee Names:** Used to filter the report by the name of the attendee(s) who traveled
- **Institutions/Practices:** Used to filter the report by the name of the organization that the attendee is affiliated with

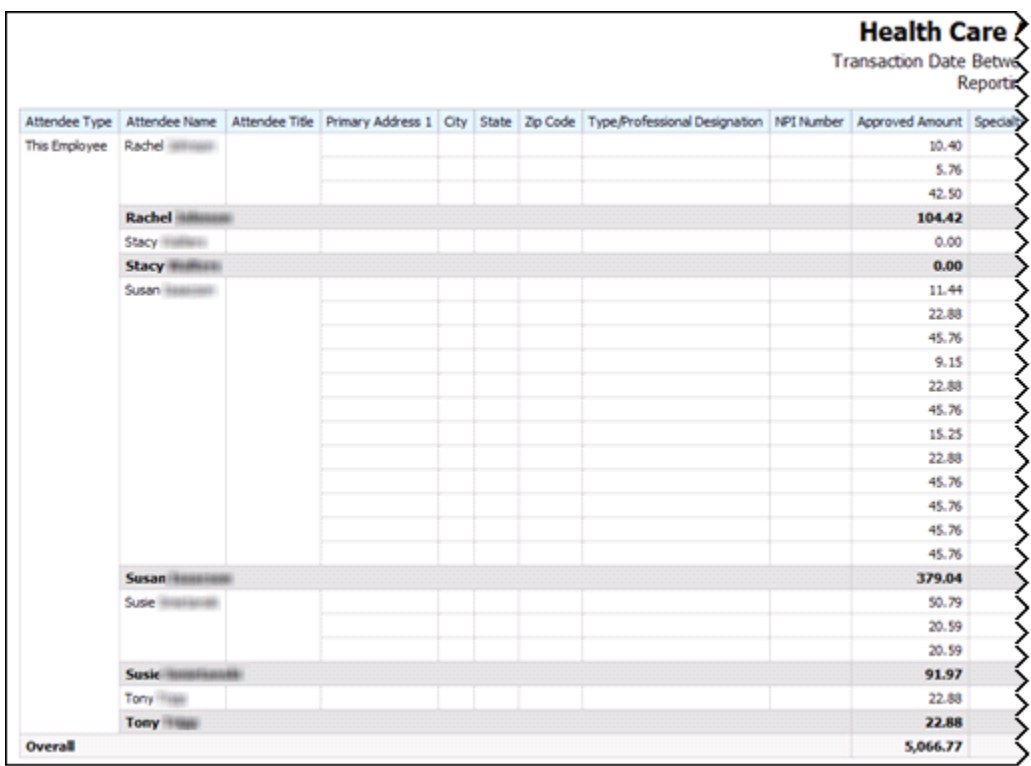

### **Report Output**

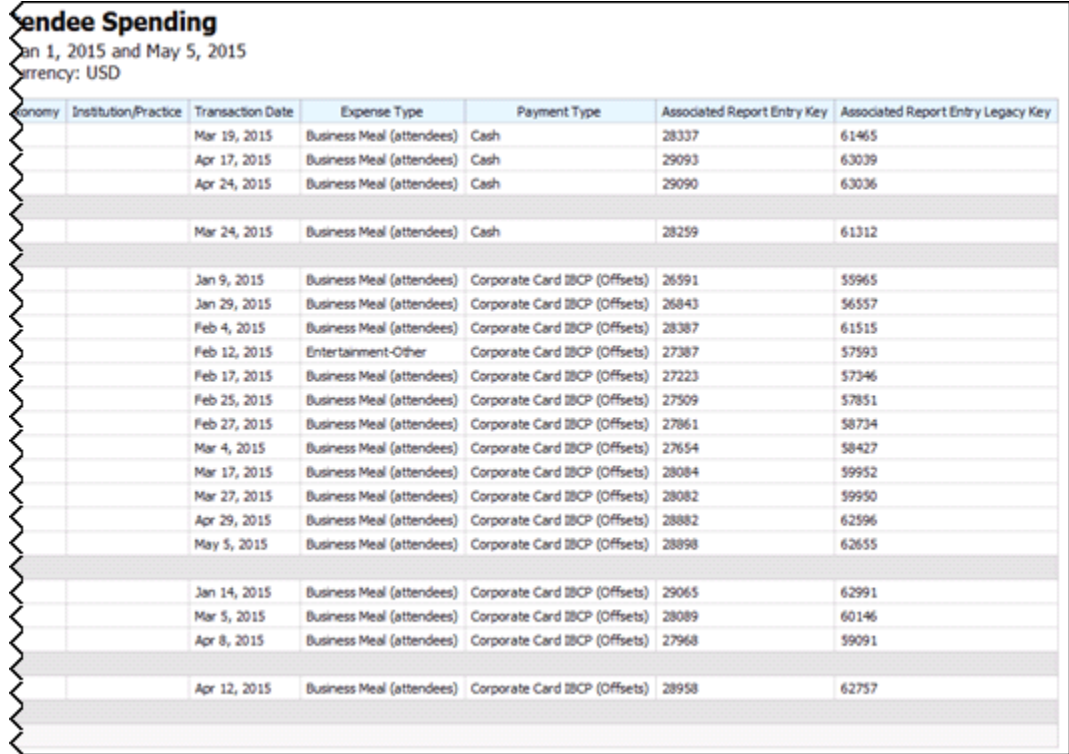

## **Report Header and Footer**

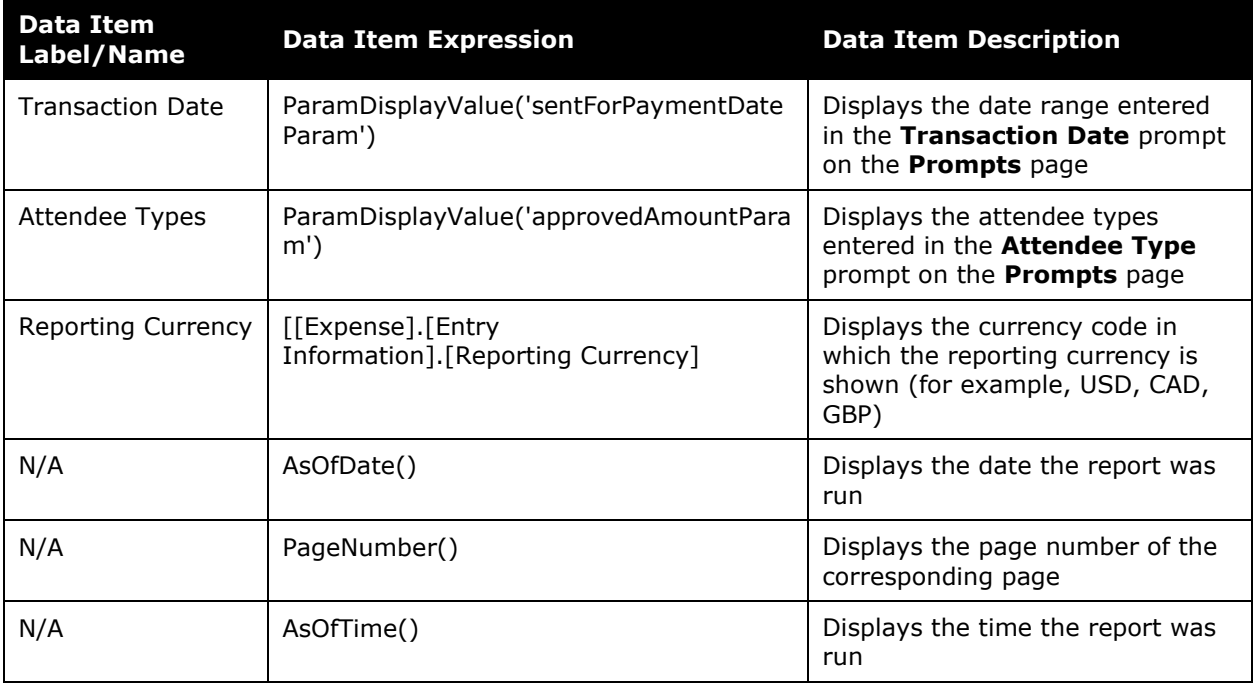

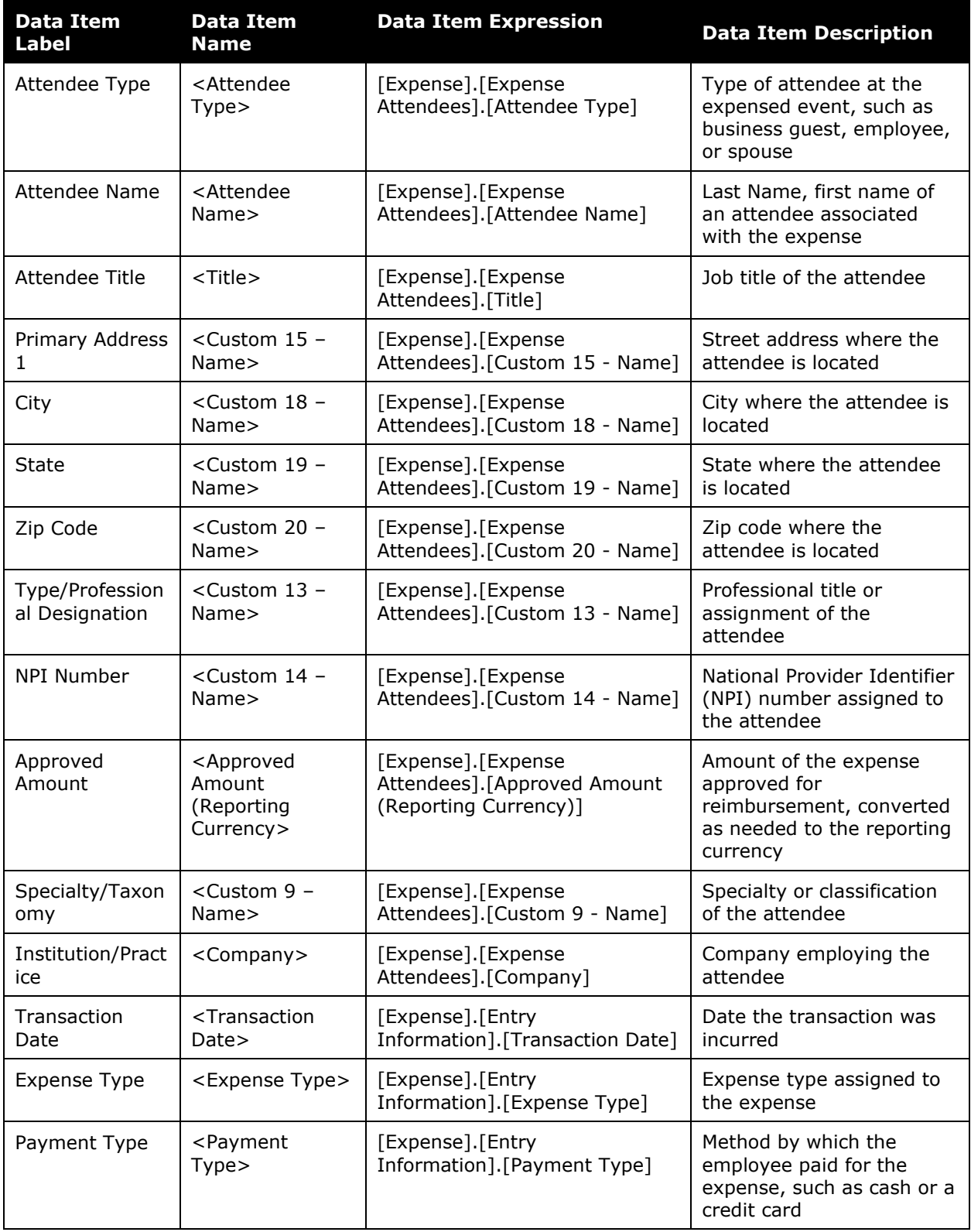

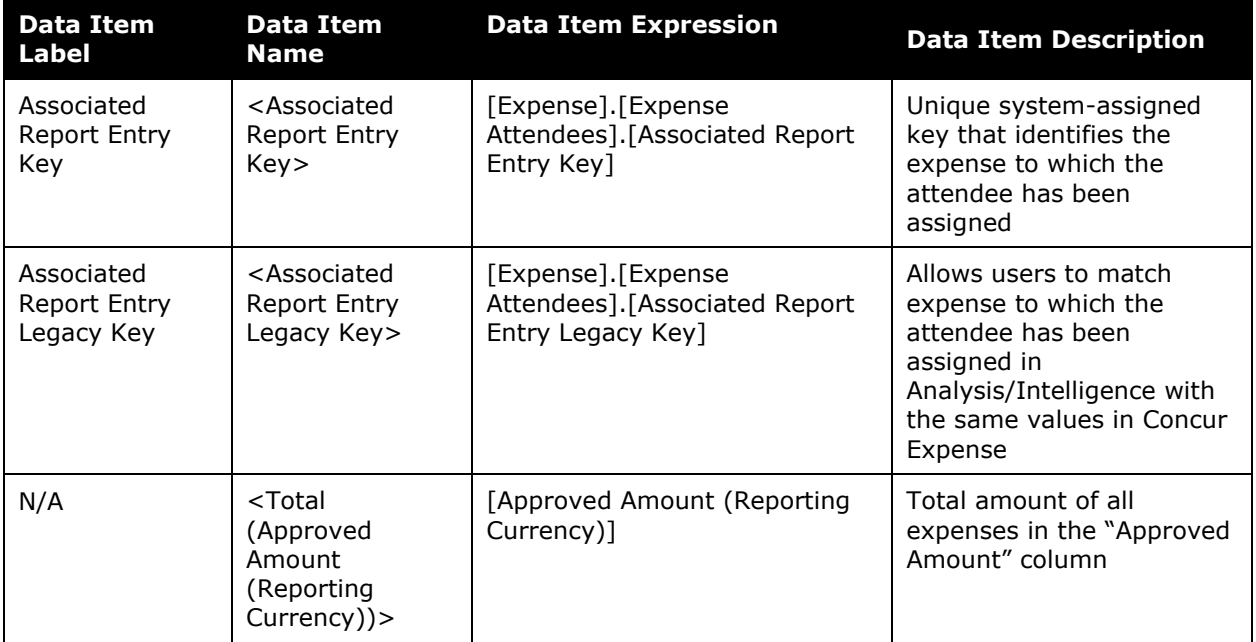

## **Report: Hotel Expense Exceeds Negotiated Rate**

Available to:  $\Box$  Analysis  $\Box$  Intelligence Uses: **Ø Expense Data Ø Travel / TripLink Data** 

This report lists all hotel expenses sent for payment within a selected timeframe, for which the expense amount is greater than a negotiated rate in Travel. With this information, an administrator can alert the company's travelers to be more aware of negotiated rates being honored and contact the properties to ensure future savings and potentially to get credits.

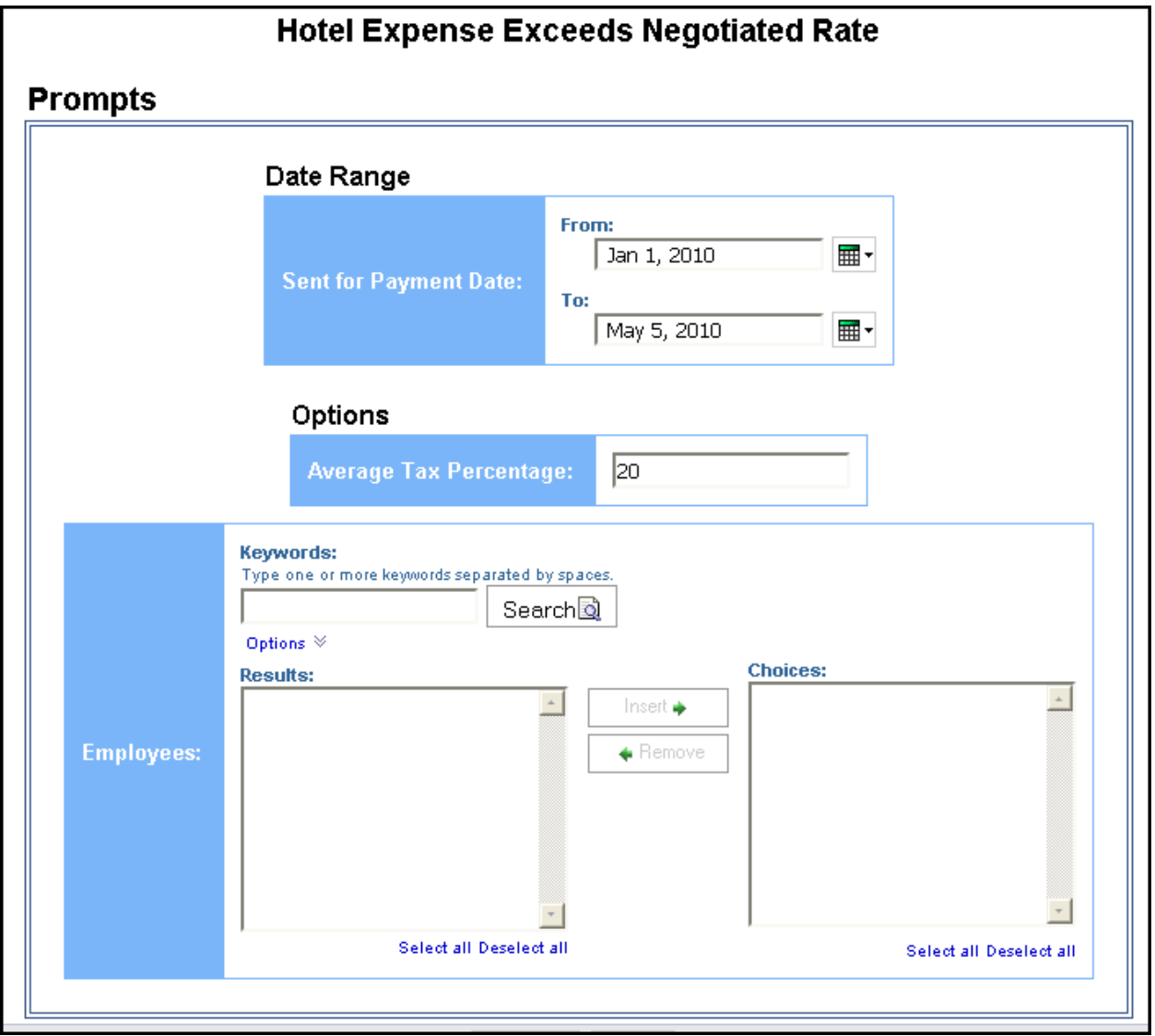

#### *Date Range Prompt*

• **Sent for Payment Date:** Used to filter the report by the date range the payment was sent for reimbursement to the employee(s)

#### *Options Prompts*

- **Average Tax Percentage:** Used to filter the report by a defined average tax rate of the car rental expenses (for example, for expenses with an average tax percentage of 20%, enter *20*)
- **Employees:** Used to filter the report by the name of employee(s) who booked trips

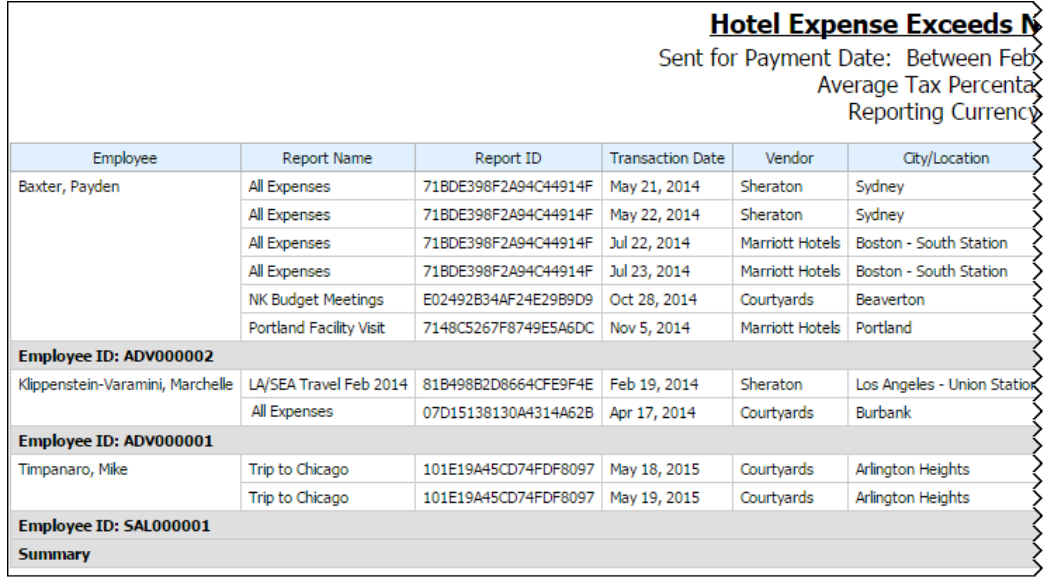

#### **Report Output**

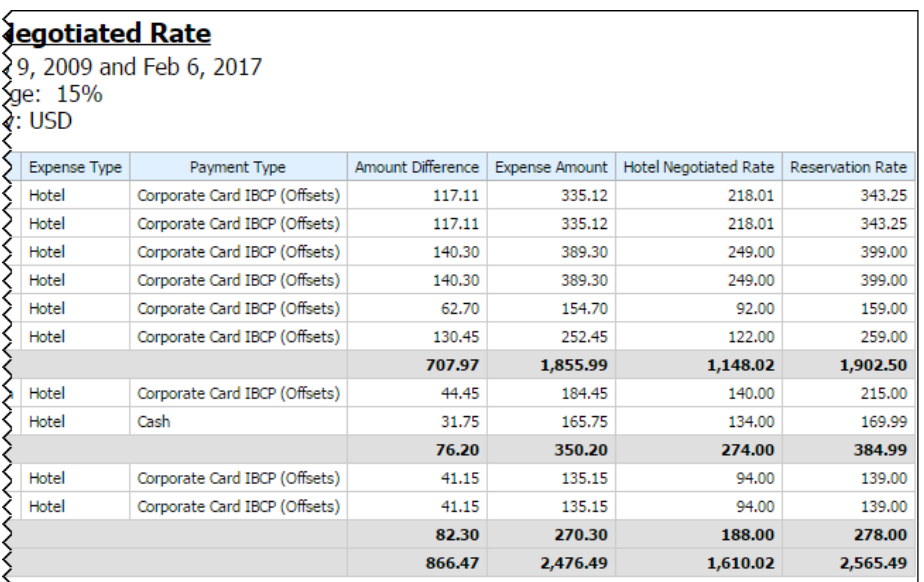

# **Report Header and Footer**

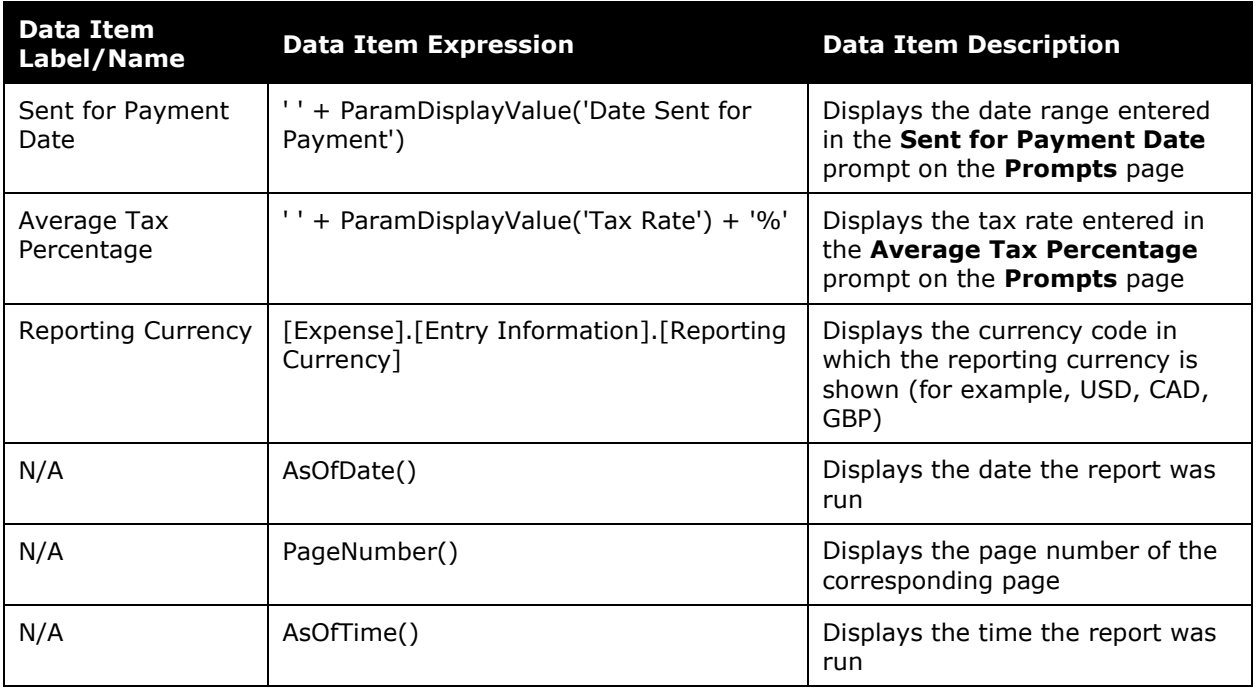

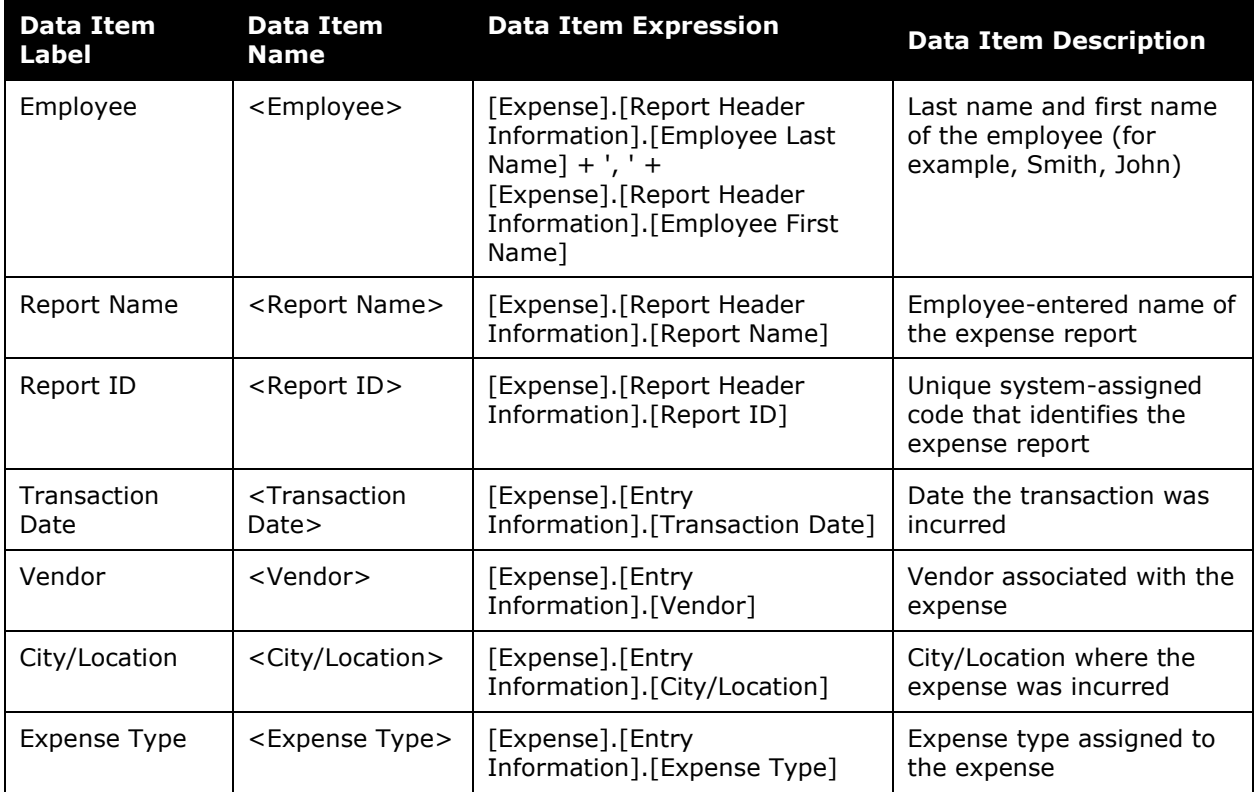

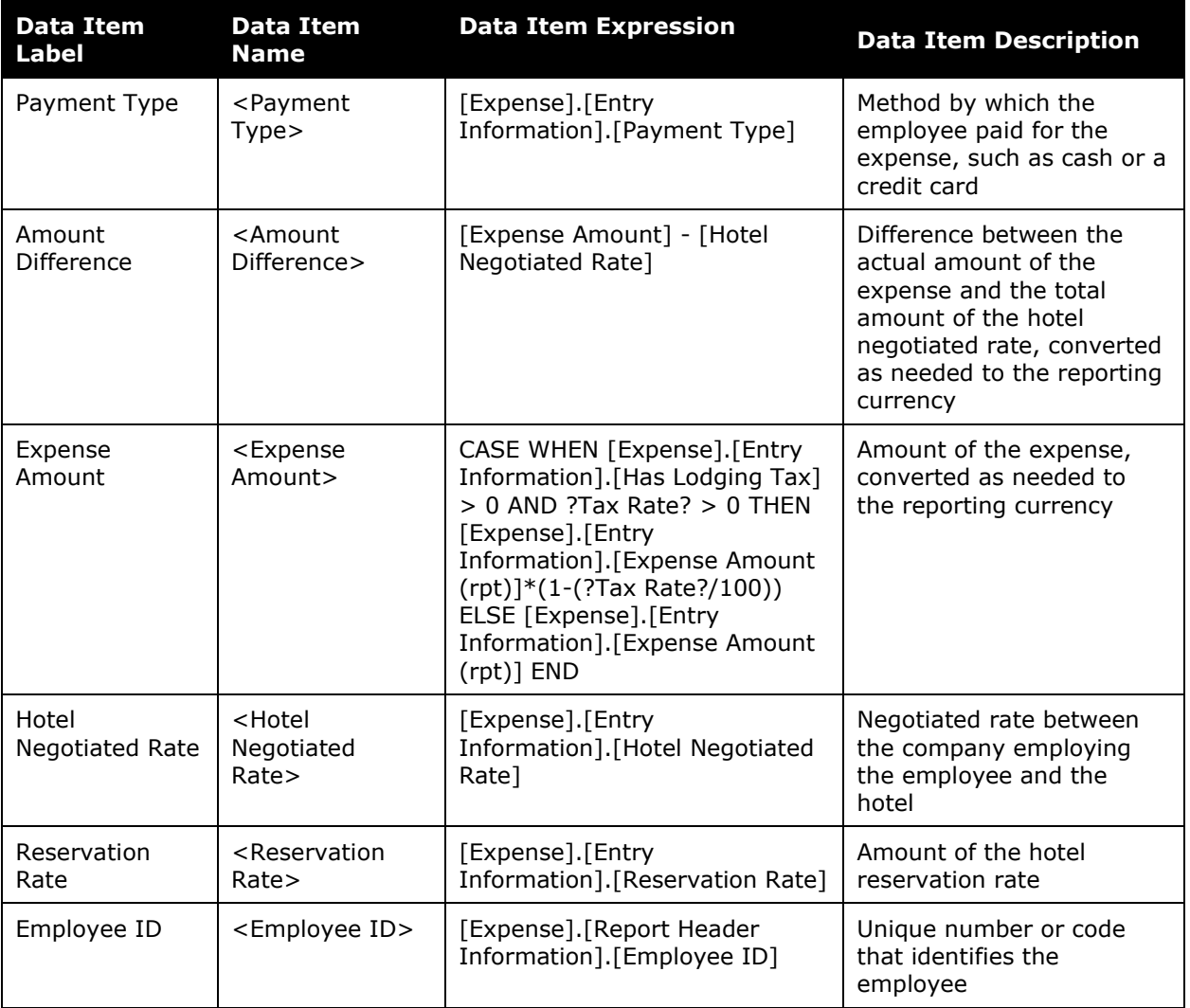

### **Report: Hotel Stays Expensed Not Booked in Concur Travel**

Available to:  $\Box$  Analysis  $\Box$  Intelligence Uses: Ø Expense Data Ø Travel / TripLink Data

This report lists all hotel stays sent for payment within a selected timeframe, which were not booked using Travel or arranged through a travel agency and captured within SAP Concur solutions.

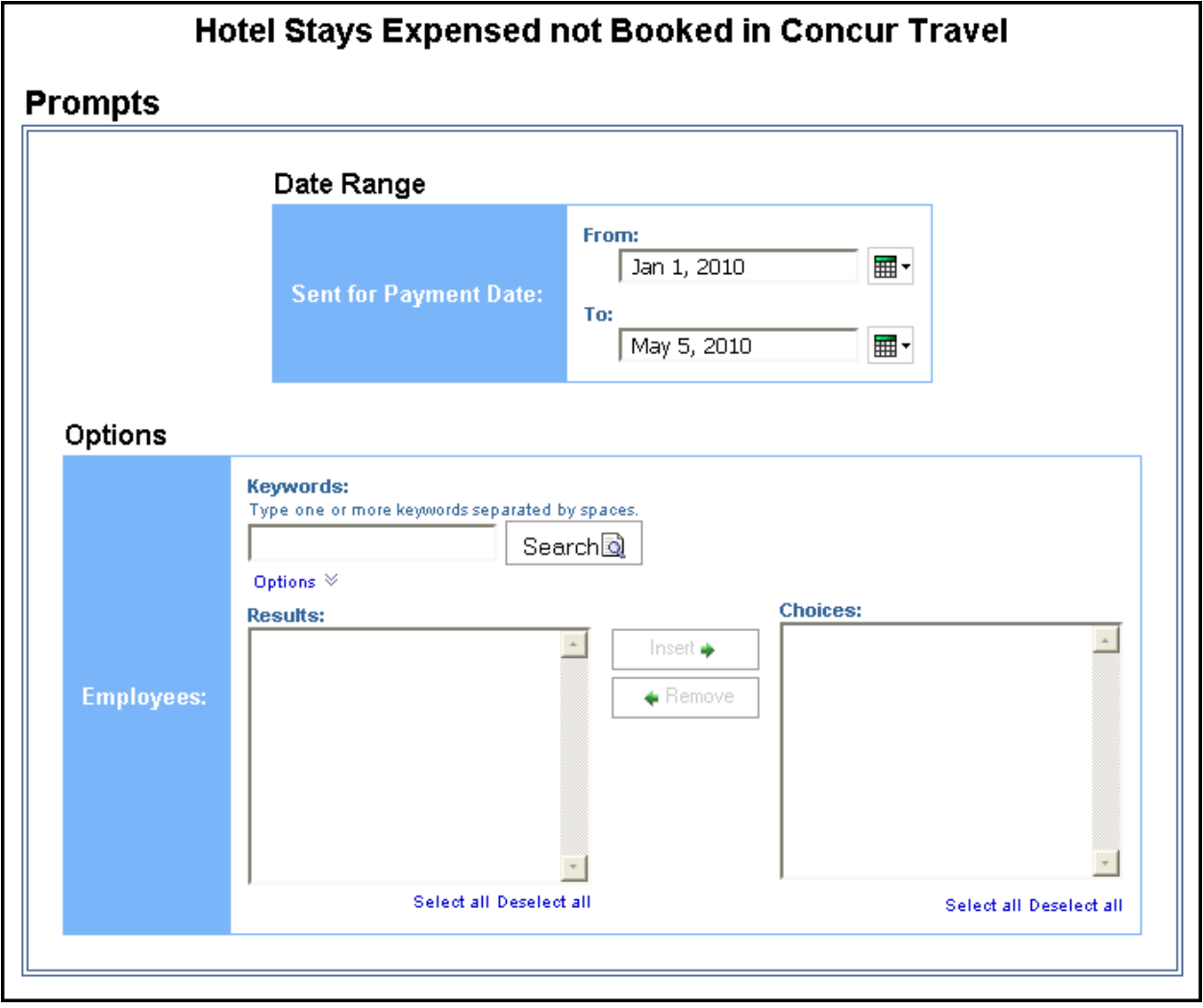

#### *Date Range Prompt*

• **Sent for Payment Date:** Used to filter the report by the date range the payment was sent for reimbursement to the employee(s)

#### *Options Prompt*

• **Employees:** Used to filter the report by the name of employee(s) who booked trips

### **Report Output**

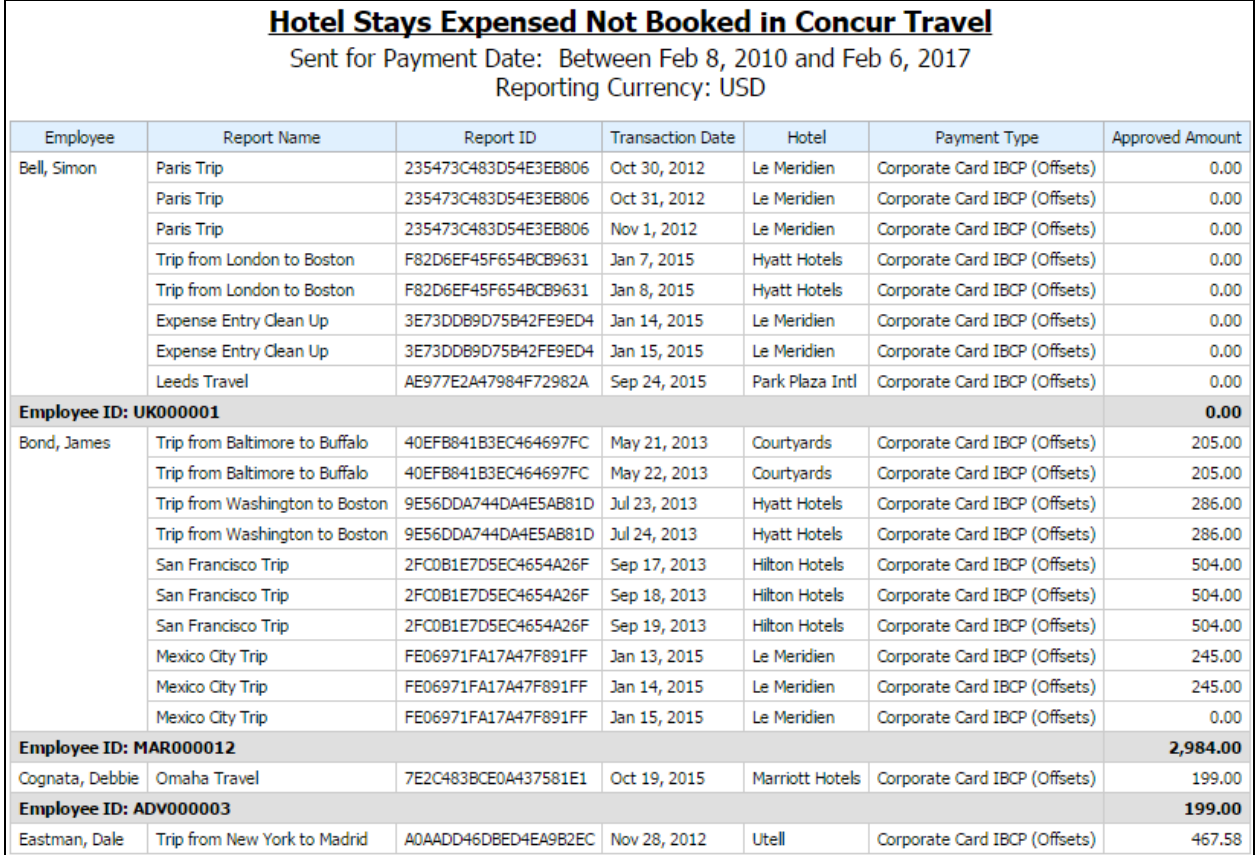

### **Report Header and Footer**

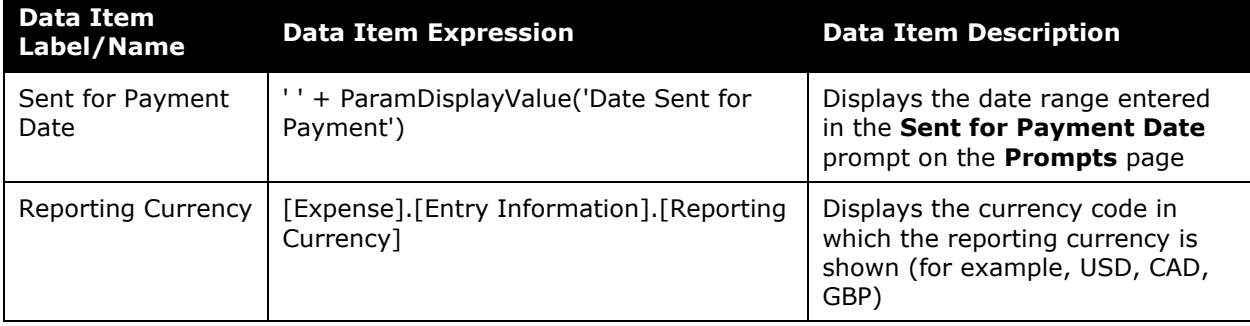

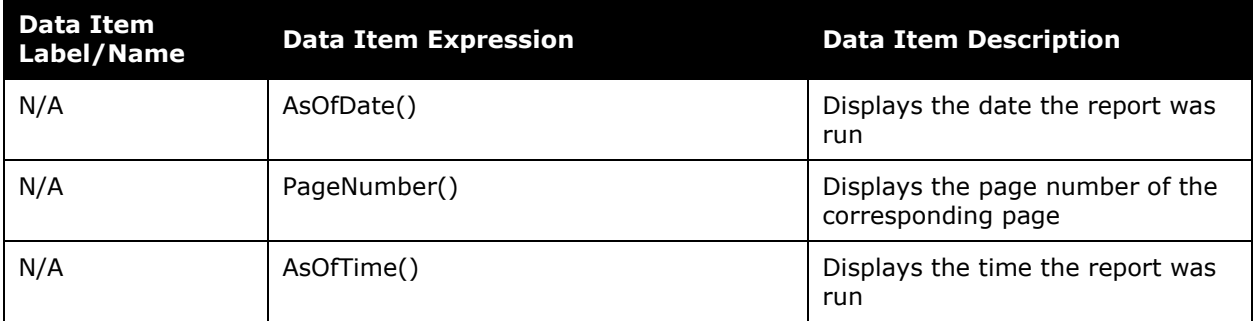

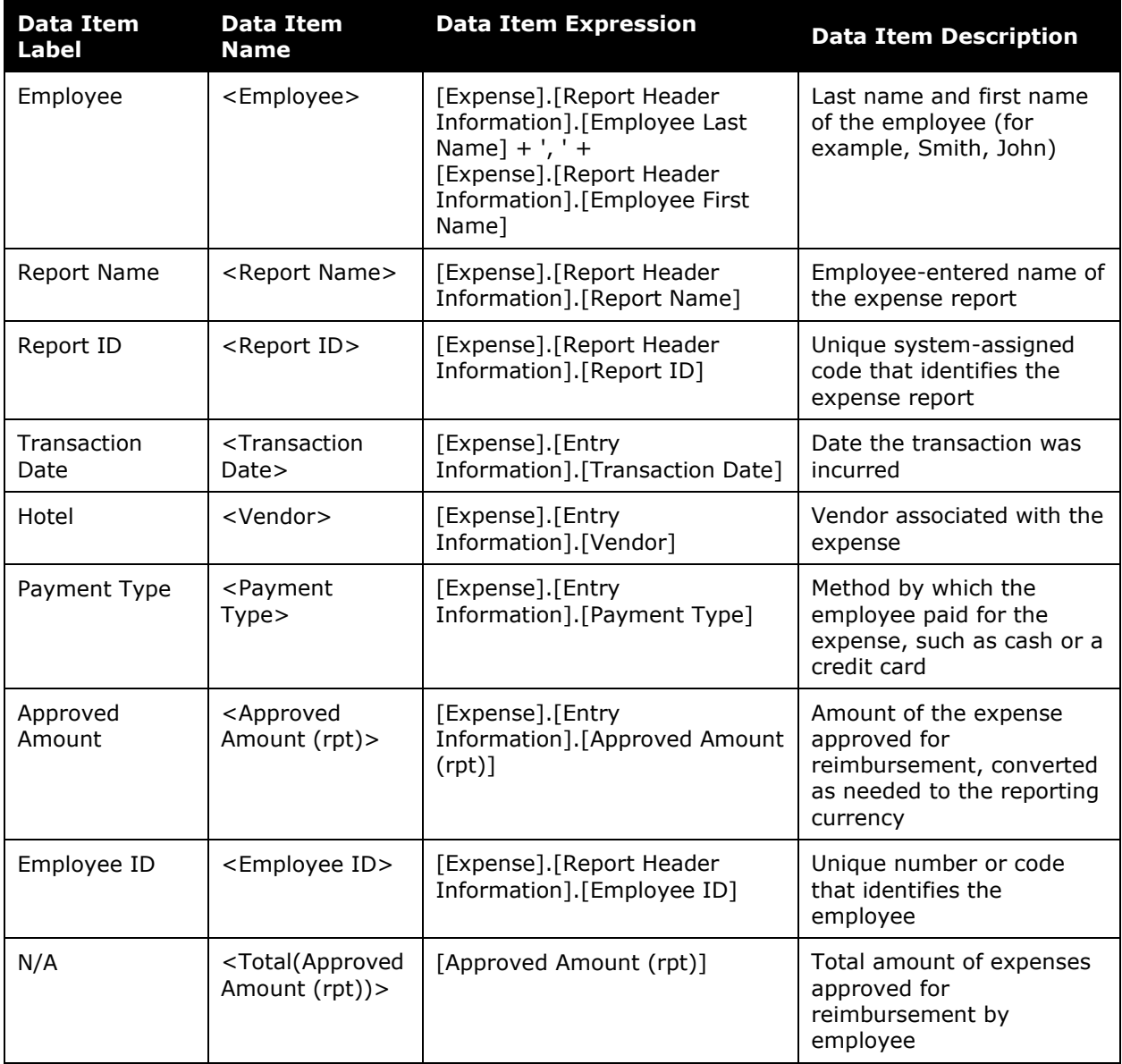

### **Report: Non-Concur Travel Hotel Bookings**

Available to:  $\boxtimes$  Analysis  $\boxtimes$  Intelligence Uses: Expense Data Travel / TripLink Data

This report identifies travelers who have overnight stays but do not have hotel reservations in the system that correspond to the trip. It provides several benefits:

- Provides visibility to leakage
- Allow travel managers a way to determine where their travelers are in case of disaster
- Provides metrics to be used in hotel rate negotiations

#### **Report Prompts**

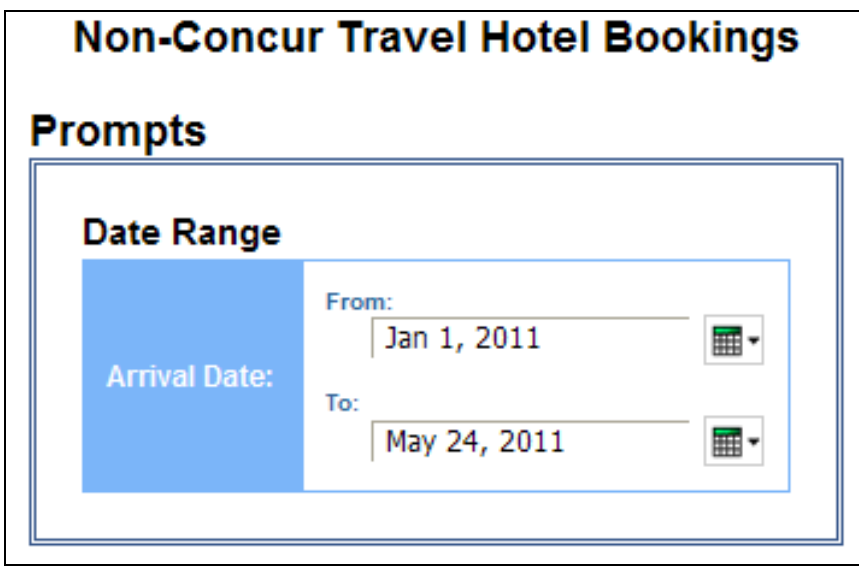

#### *Date Range Prompt*

• **Arrival Date:** Used to filter the report by the date range of the hotel check-in date

#### **Report Output**

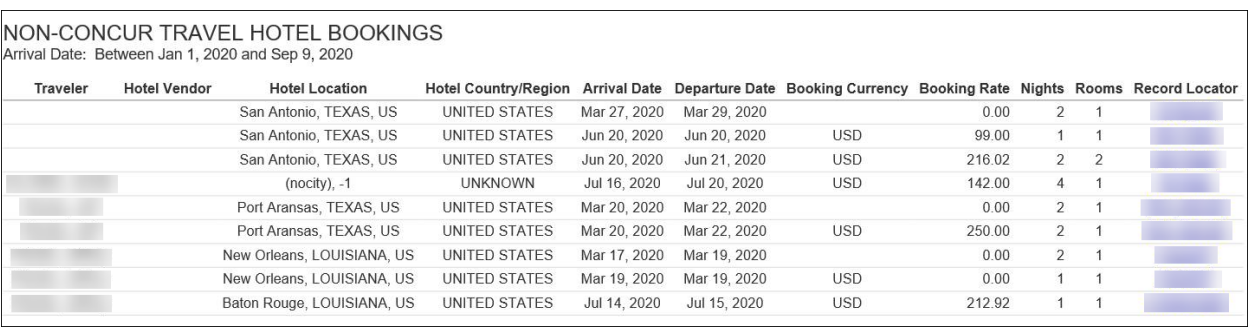

# **Report Header and Footer**

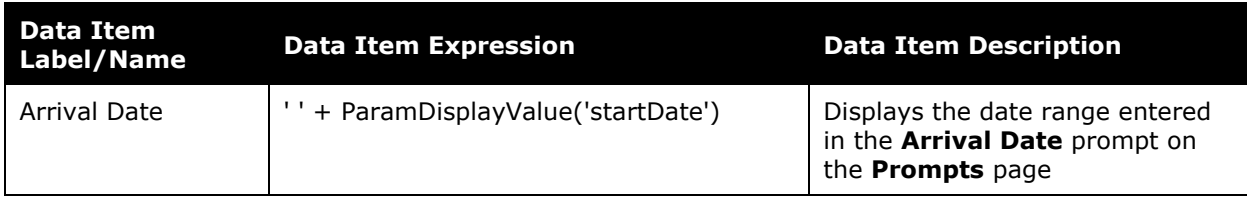

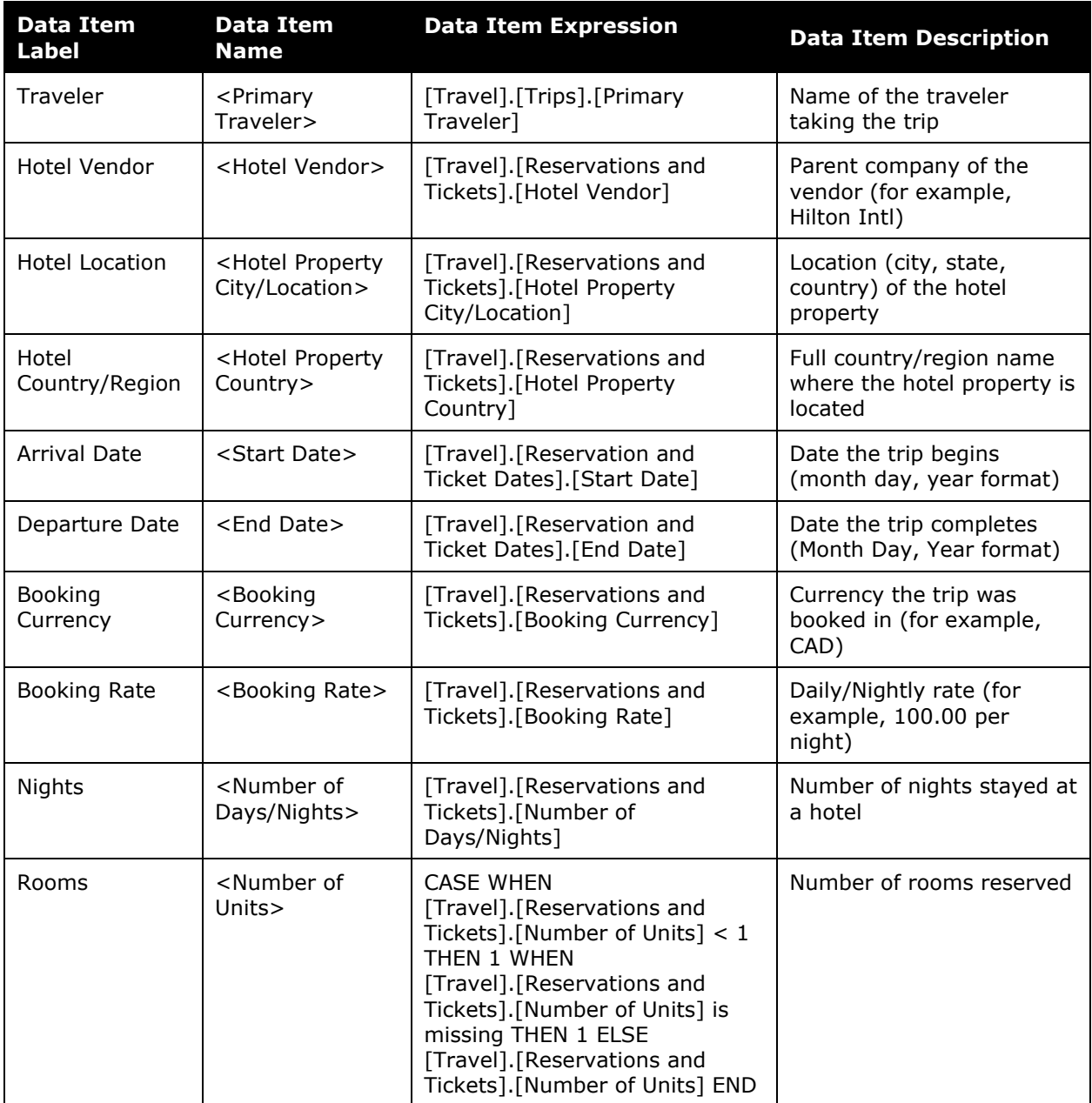

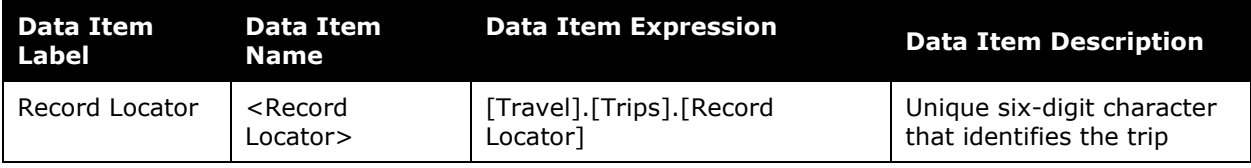

## **Report: Past Hotel Reservations with Rates in Excess of Negotiated Rates**

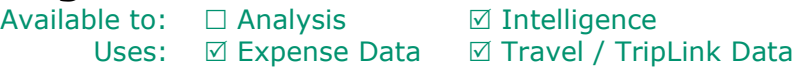

This report shows potential refunds from past hotel stays based on rates charged above your negotiated rate.

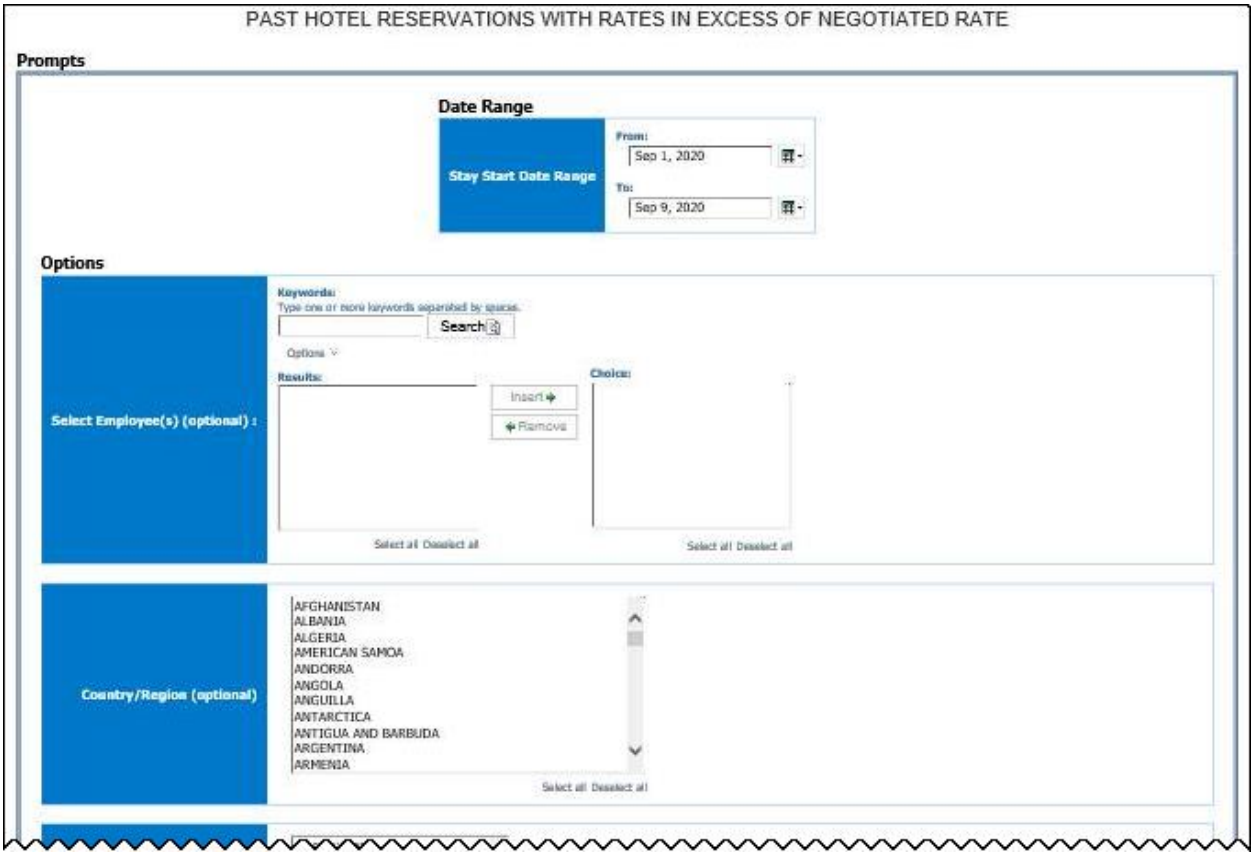

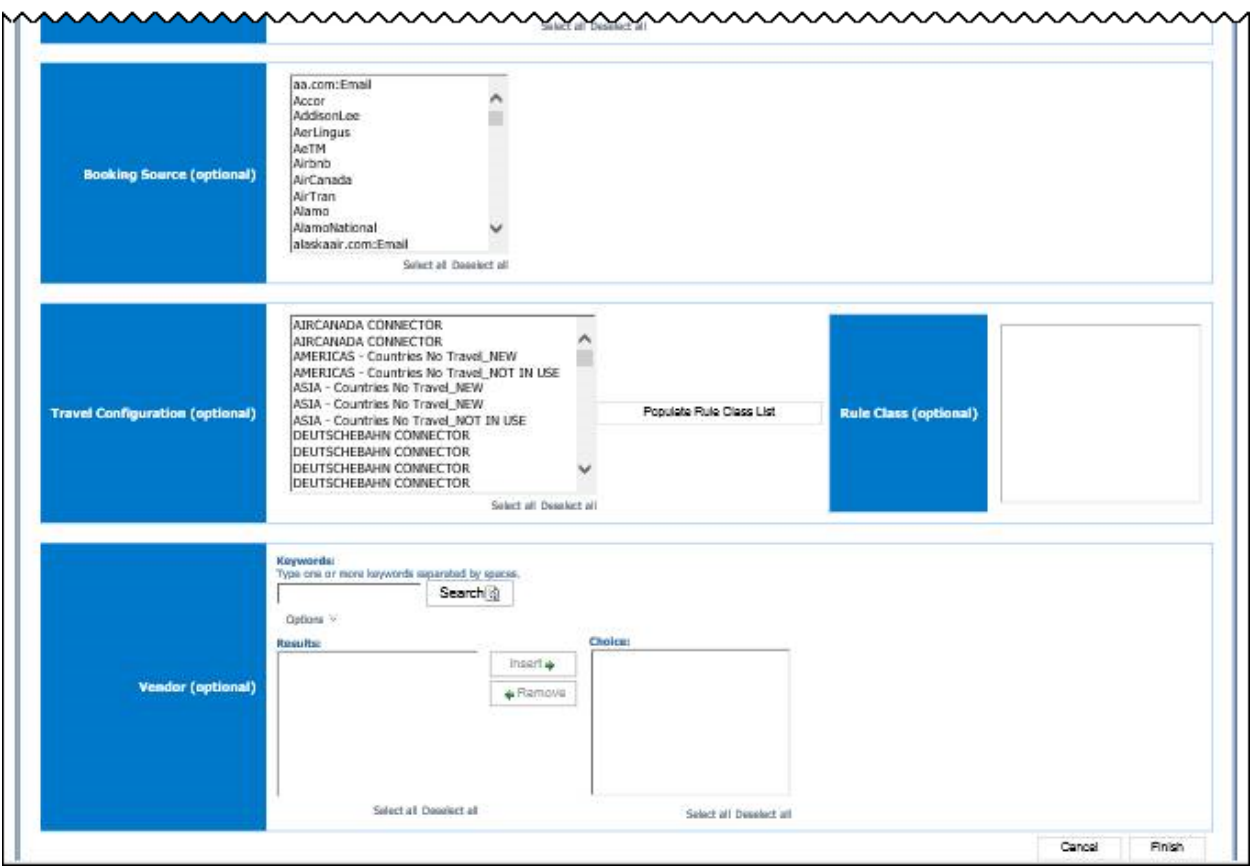

- **Stay Start Date Range:** Used to filter the report by the date range of the hotel check-in date
- **Country/Region (optional):** Used to filter the report by the country(ies) where the hotel property is located
- **Booking Source (optional):** Used to filter the report by the source(s) of the booking (for example, Sabre, Apollo)
- **Travel Configuration (optional):** Used to filter the report by the travel configuration(s) used by the employee(s) booking the trip
- **Populate Rule Class List:** Used to populate and select from a list of rule classes used by the employee(s) booking the trip
- **Rule Class (optional):** Used to filter the report by the rule class(es) used by the employee(s) booking the trip
- **Vendor (optional):** Used to filter the report by the name of the hotel vendor(s)
- **Employee (optional):** Used to filter the report by name of employee(s) who booked trips

# **Report Output**

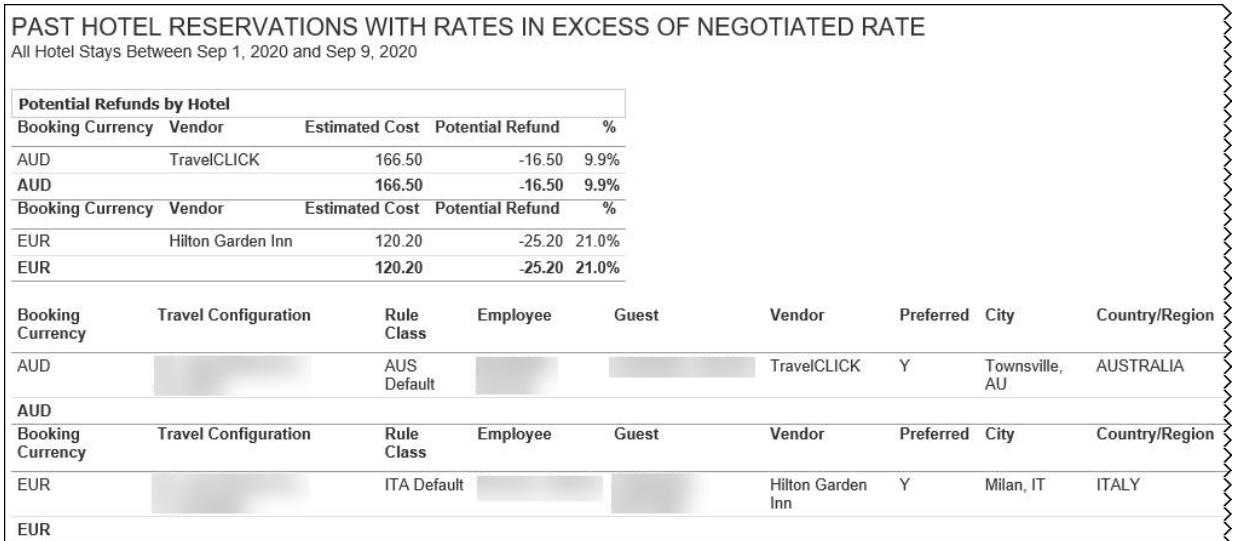

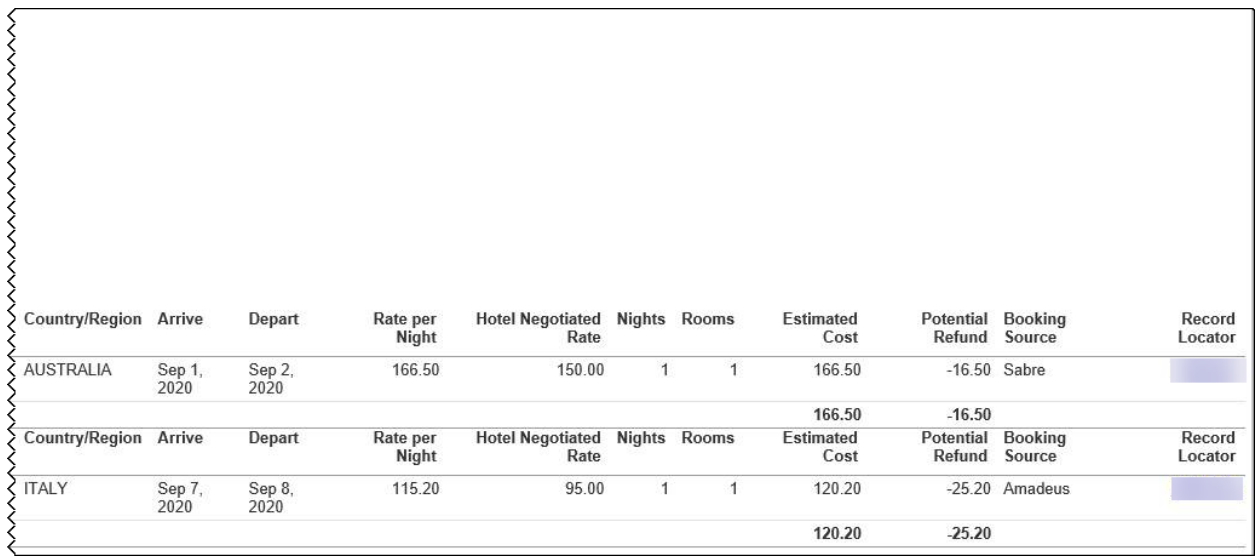

## **Report Header and Footer**

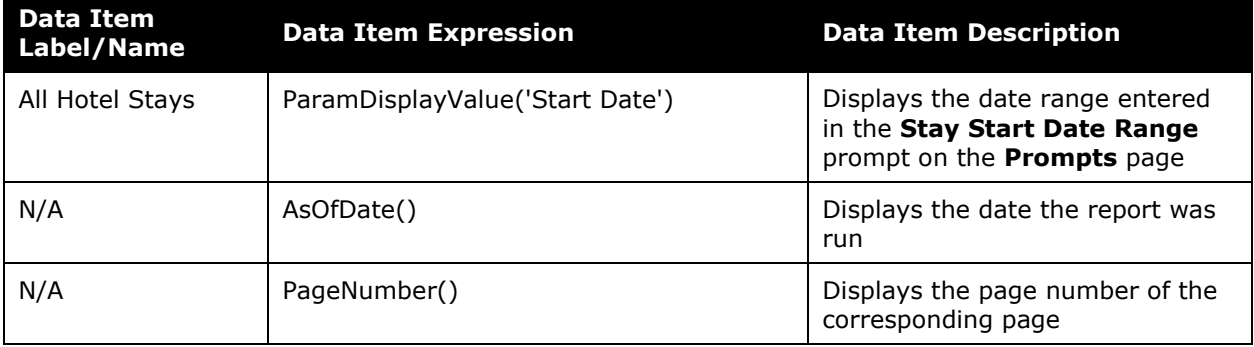

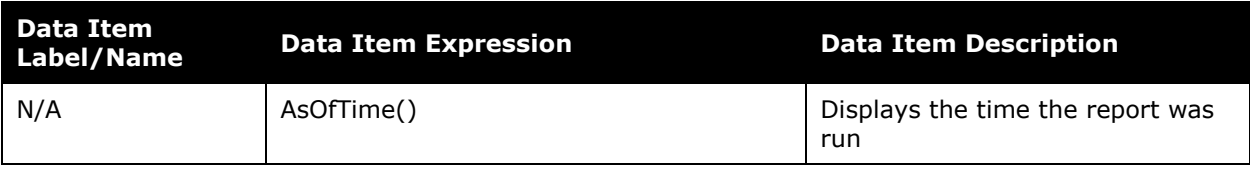

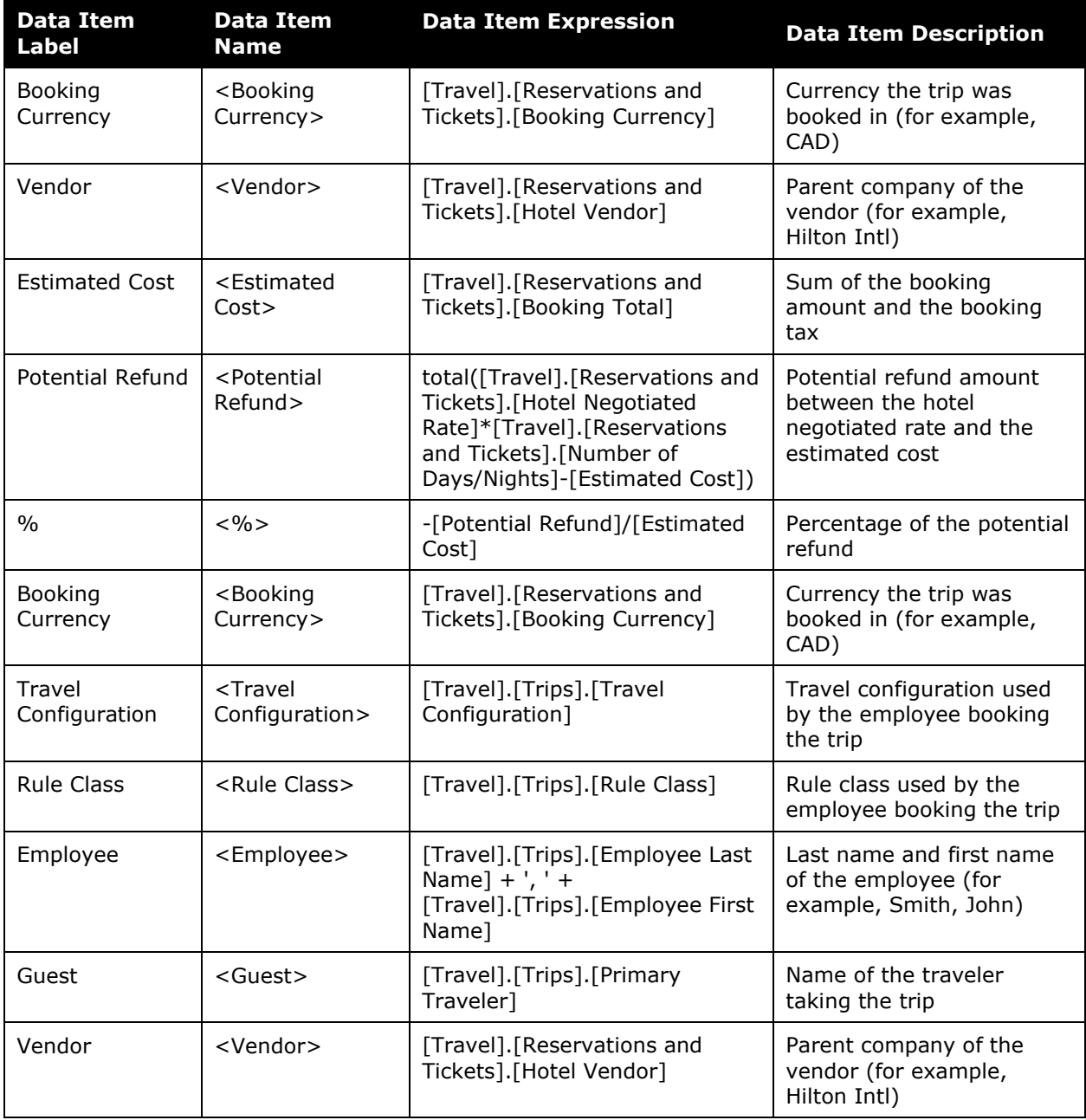

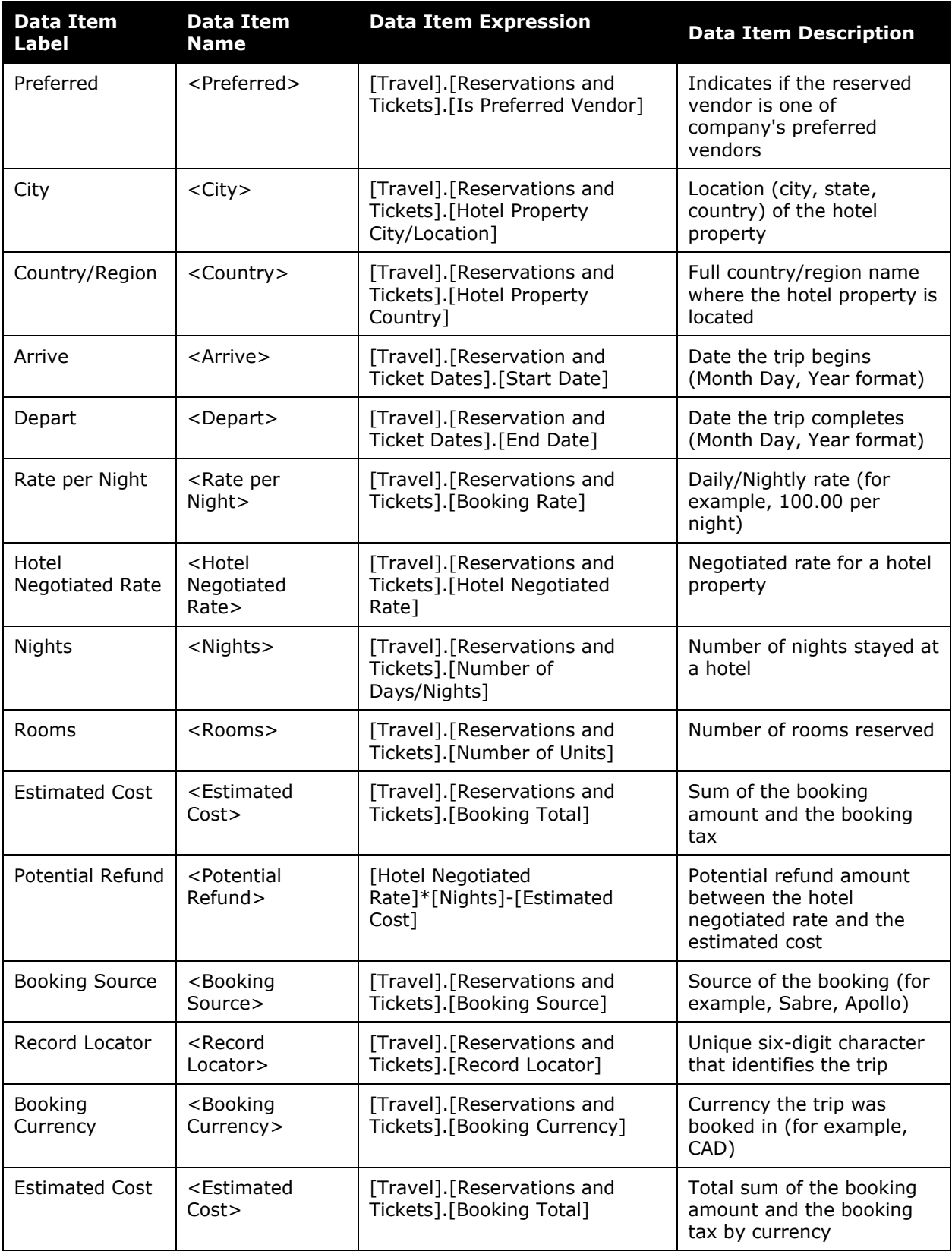

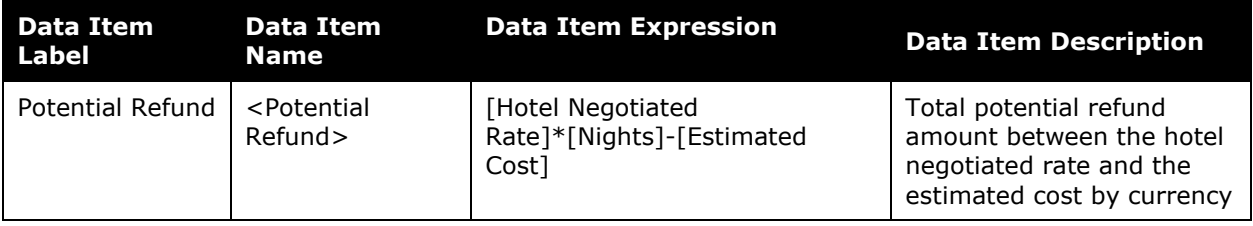

## **Report: Report Entry Exceptions Details Report**

Available to:  $\boxtimes$  Analysis  $\boxtimes$  Intelligence Uses: Ø Expense Data 
□ Travel / TripLink Data

This report provides a detailed list of all Report Entry exceptions for employees over a userdefined timeframe. Users also have the option of selecting a single employee when running this report.

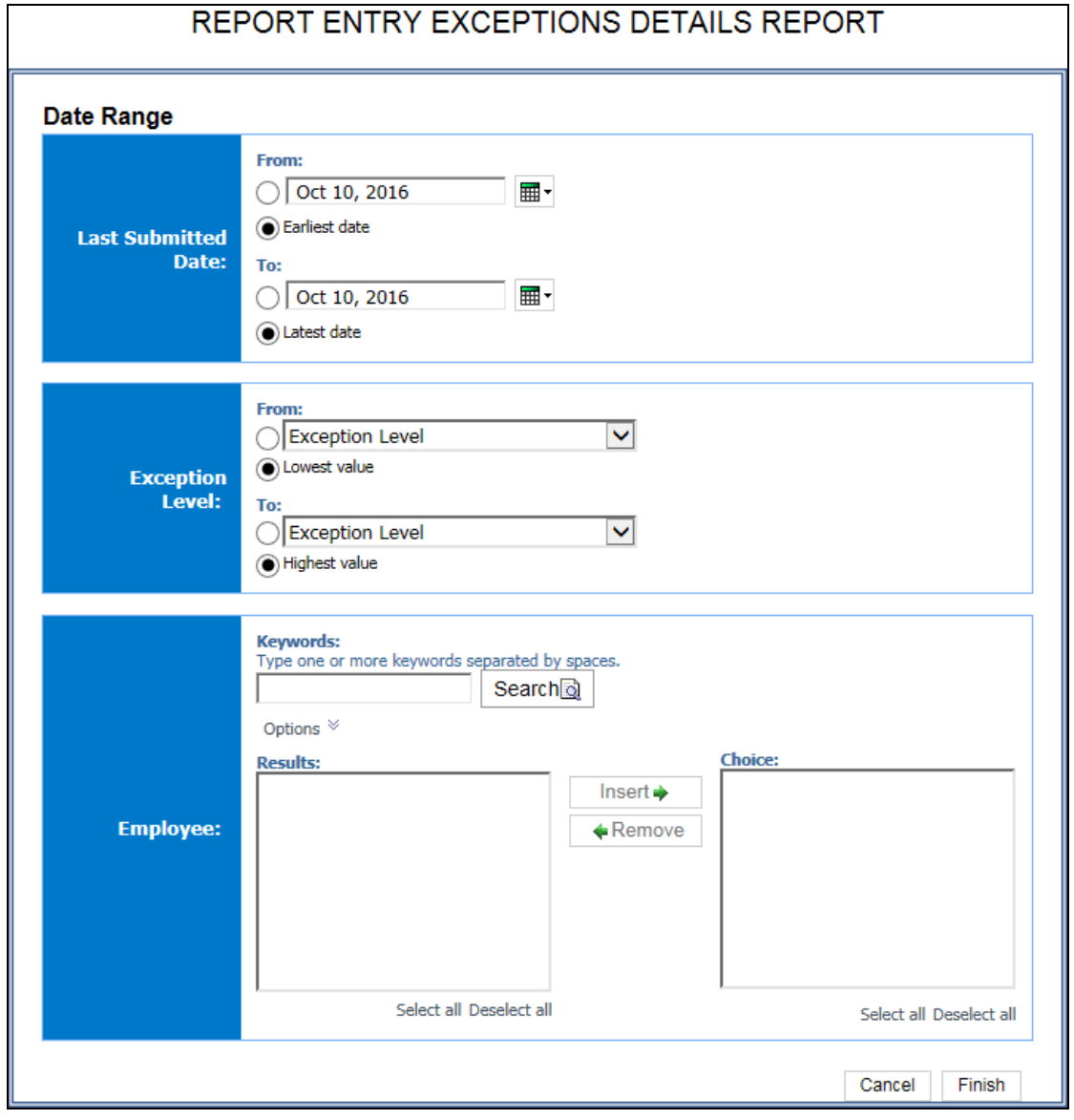

#### *Date Range Prompt*

- **Last Submitted Date:** 
	- **From:** Used to filter the report using a defined begin date that expense reports were last submitted for approval
	- **To:** Used to filter the report using a defined end date that expense reports were last submitted for approval
	- **Earliest Date:** Used to filter the report using the earliest date that expense reports were last submitted for approval
	- **Latest Date:** Used to filter the report using the latest date that expense reports were last submitted for approval

#### *Exception Level Prompts*

- **From:** Used to filter the report using a defined minimum severity level of the reportlevel exception
- **To:** Used to filter the report using a defined maximum severity level of the reportlevel exception
- **Lowest value:** Used to filter the report using the lowest severity level available of the report-level exception
- **Highest value:** Used to filter the report using the highest severity level available of the report-level exception

#### *Employee Prompt*

• **Employee:** Used to filter the report by the name of employee(s) who booked trips

#### **Report Output**

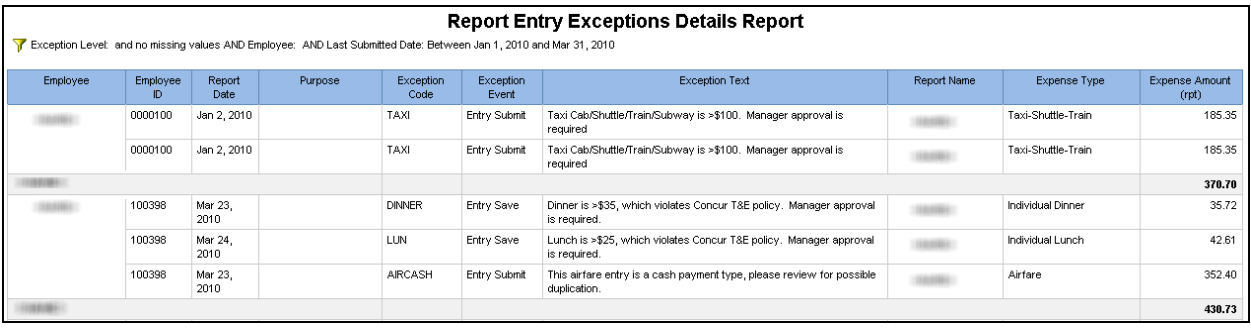

# **Report Header and Footer**

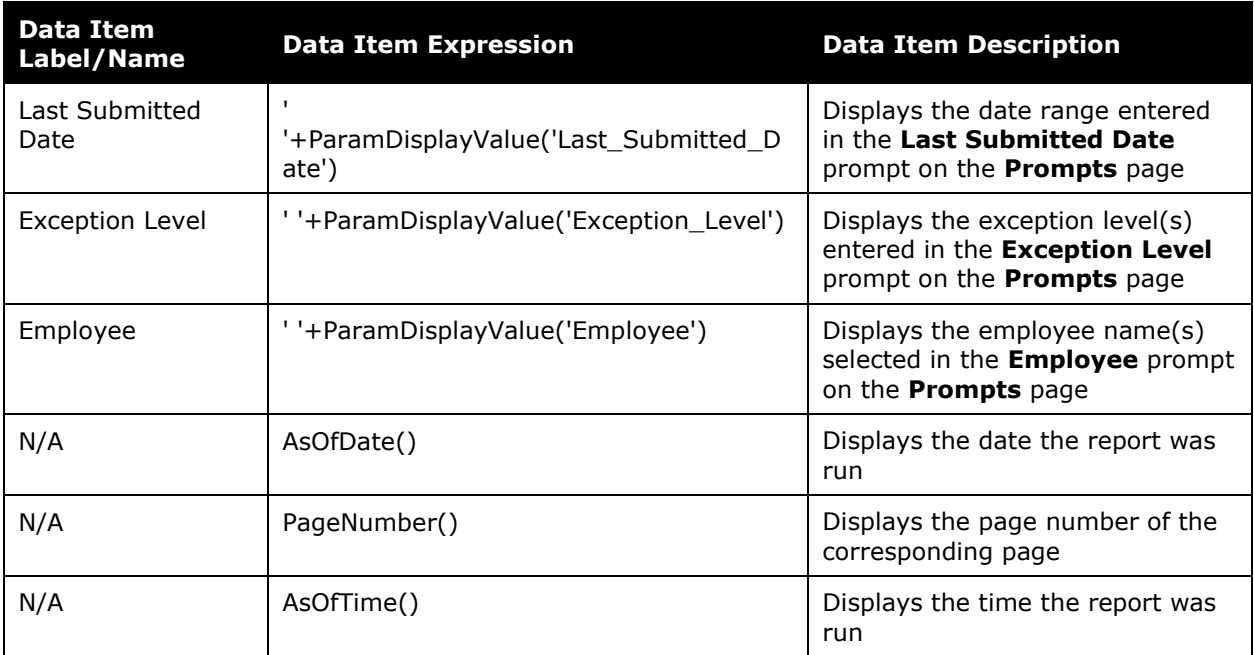

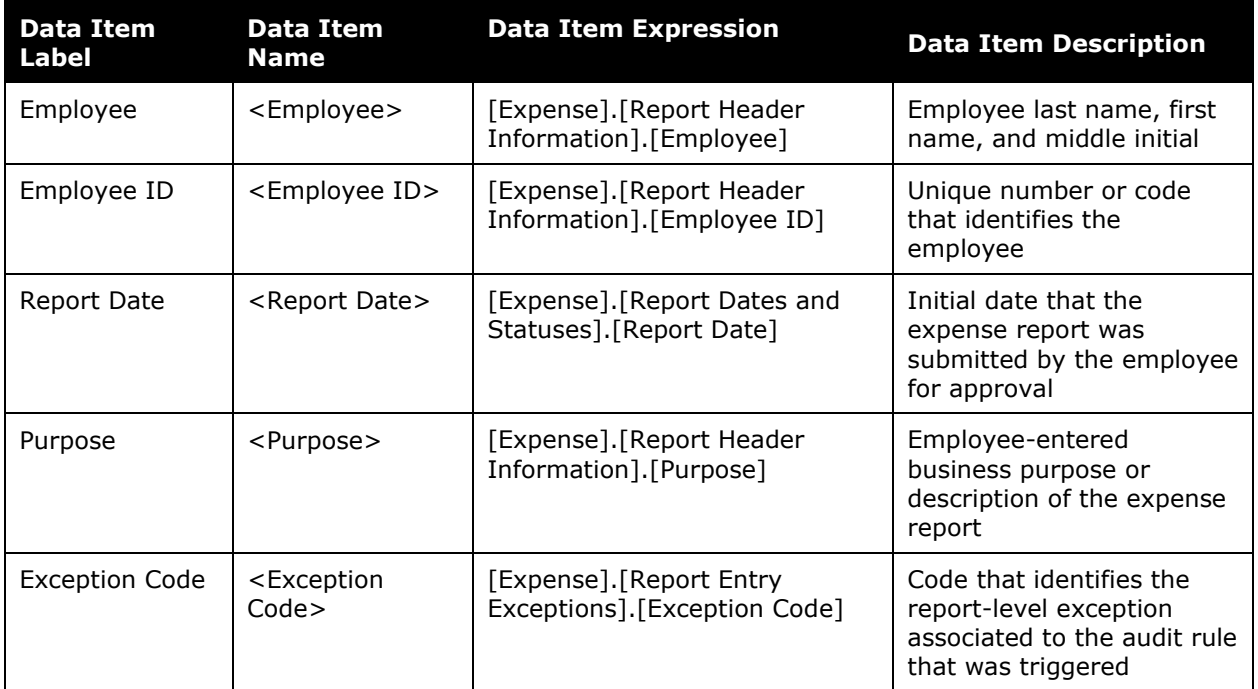

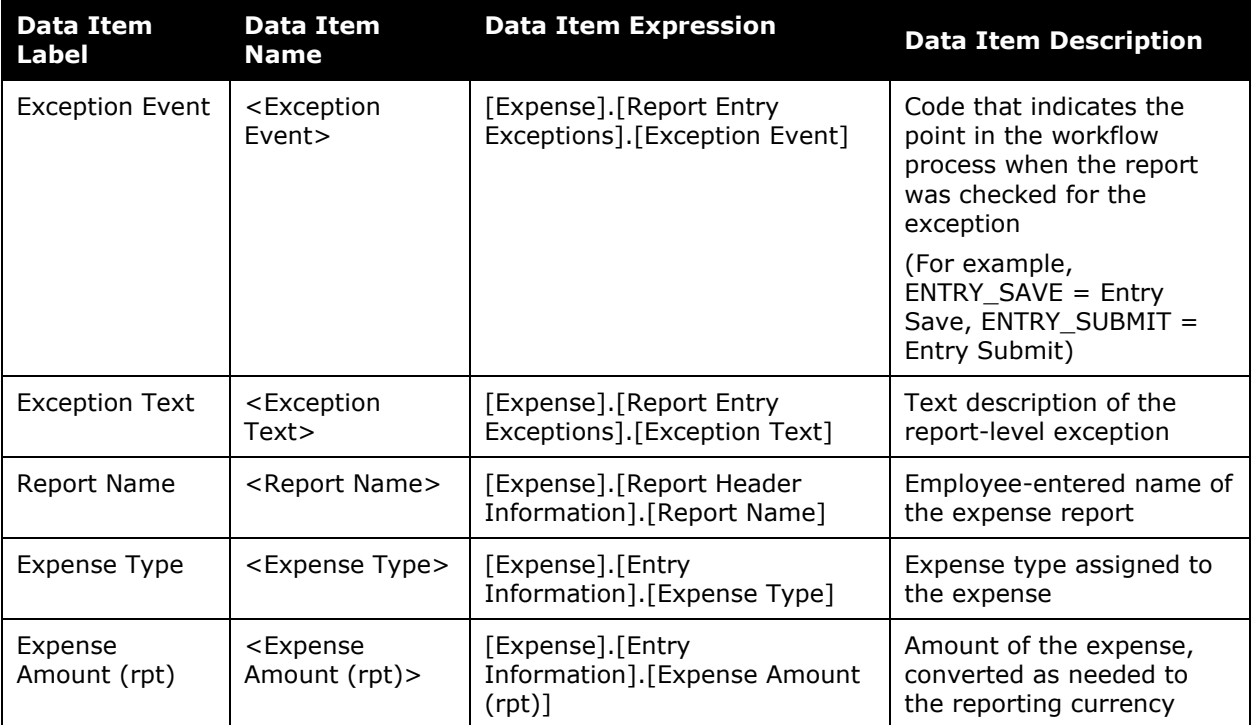

## **Report: Top Exception Violators**

Available to:  $\boxtimes$  Analysis  $\boxtimes$  Intelligence Uses:  $\boxtimes$  Expense Data  $\Box$  Travel / TripLink Data

This report shows the 10 employees with the highest number of report header exceptions identified by the system on expense reports submitted during a specified timeframe.

#### **Report Prompts**

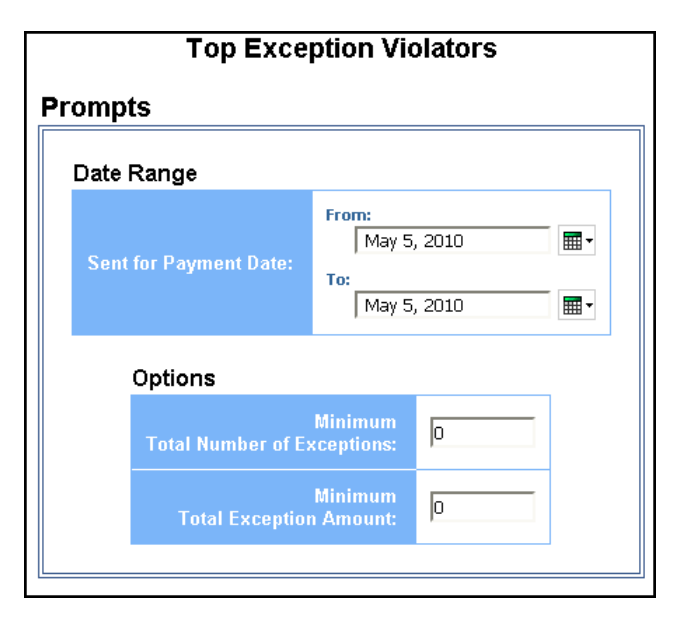

#### *Date Range Prompt*

• **Sent for Payment Date:** Used to filter the report by the date range the payment was sent for reimbursement to the employee(s)

#### *Options Prompts*

- **Minimum Total Number of Exceptions:** Used to filter the report by a defined minimum total number of exceptions per employee (for example, to show employees with no less than 200 exceptions, enter *200*)
- **Minimum Total Exception Amount:** Used to filter the report by a defined minimum total amount of exception costs per employee (for example, to show employees with no less than \$5,000 in exception costs, enter *5,000*)

## **Report Output**

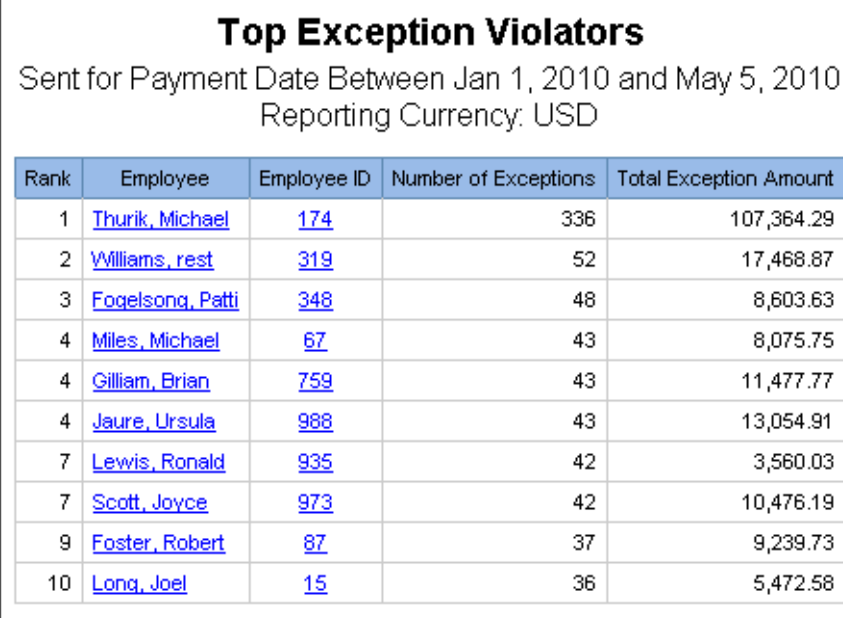

## **Report Header and Footer**

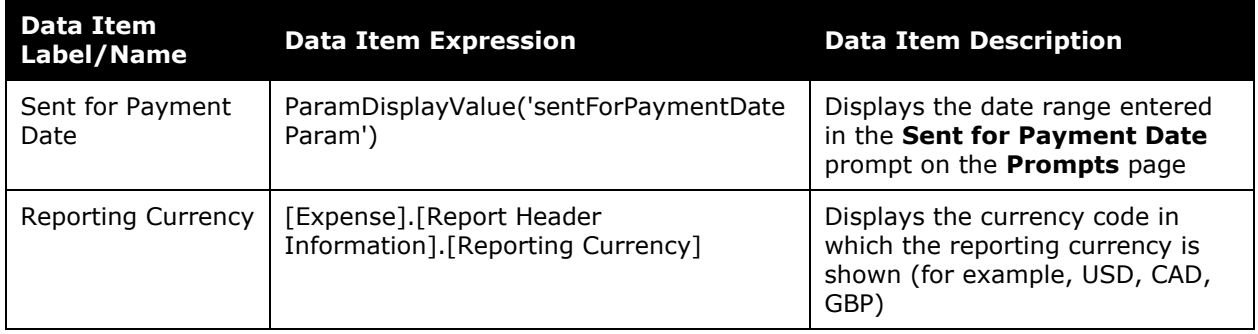

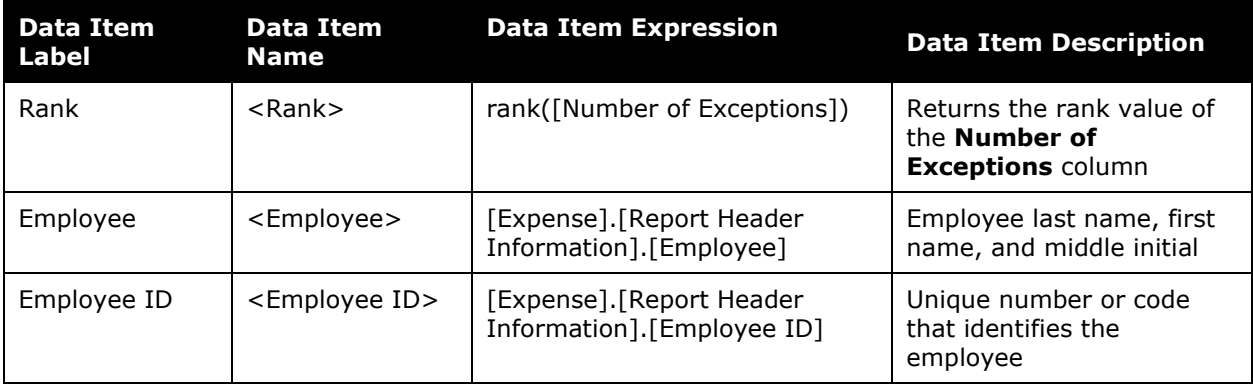

#### Chapter 7: Folder – Compliance

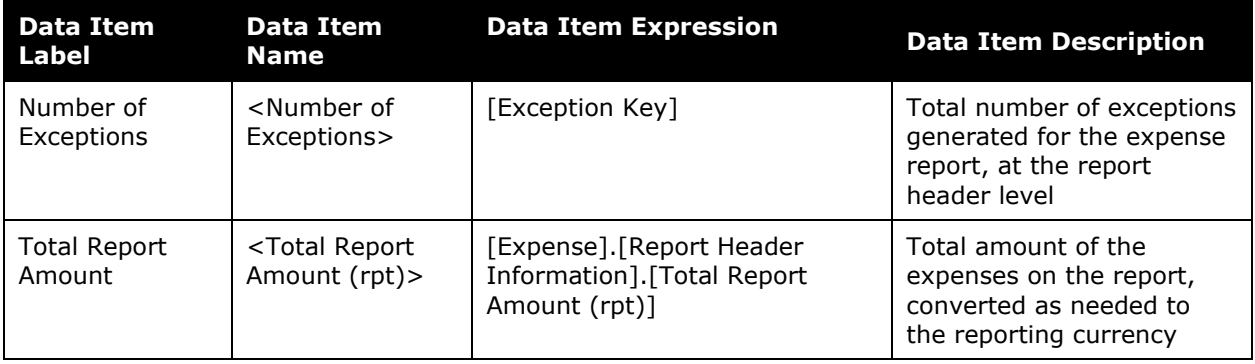
# **Report: Travel Adoption**

Available to:  $\boxtimes$  Analysis  $\boxtimes$  Intelligence Uses: Expense Data Travel / TripLink Data

This report provides visibility into the total travel adoption for your employees. The report includes adoption rate information for air, car, hotel and rail trips.

The report's trip count is based on the air, car, hotel, and rail segment reservations. The report indicates the number of trips that are booked using Concur Travel versus the number of agent-booked trips.

### **Report Prompts**

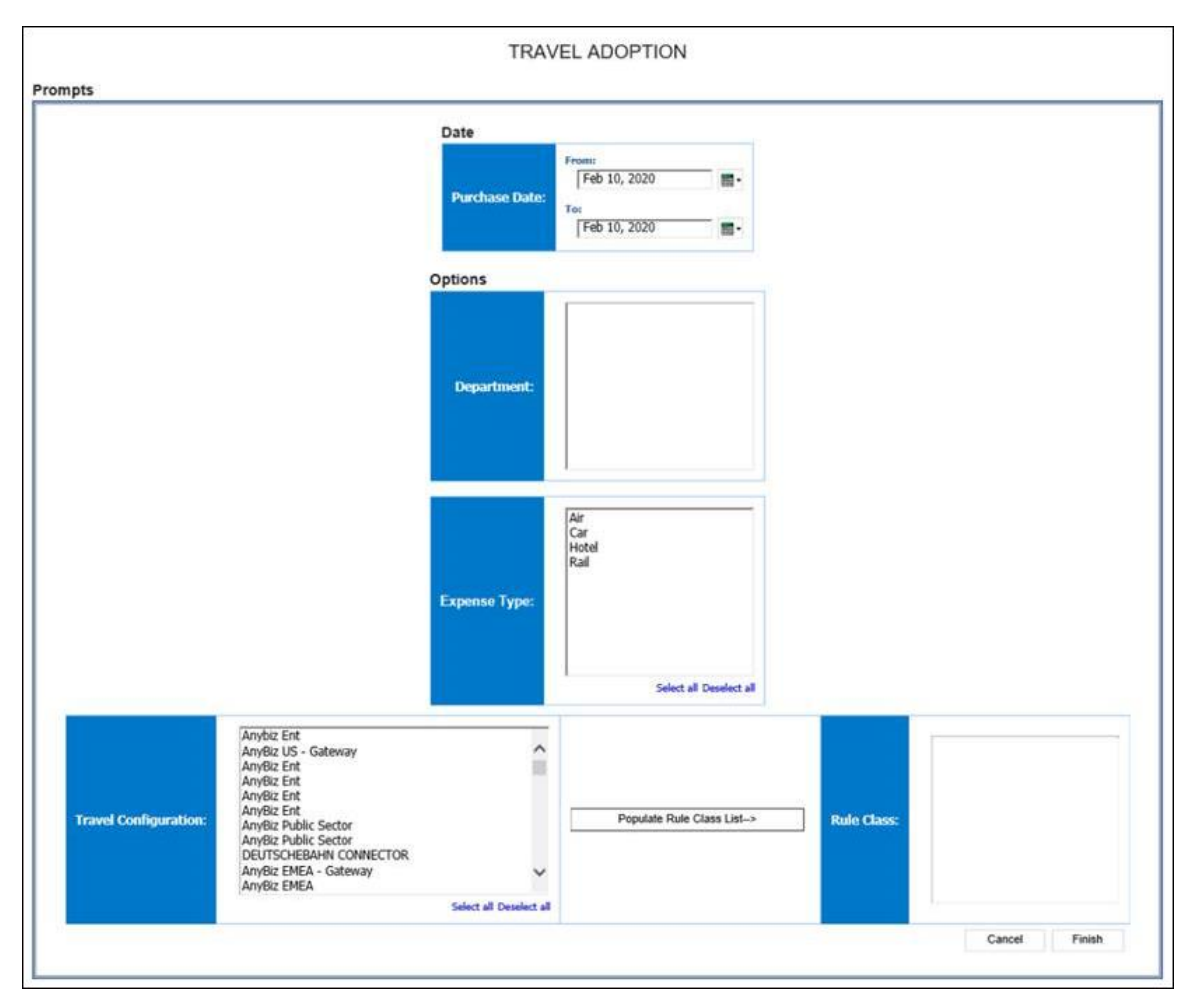

- **Purchase Date:** Used to filter the report by the date range of the trip purchase date (Month Day, Year format)
- **Department (optional):** Used to filter the report by specific department(s) within the organization
- **Expense Type:** Used to filter the report by trip segment type
- **Travel Configuration (optional):** Used to filter the report by the travel configuration(s) used by the employee(s) booking the trip
- **Populate Rule Class List:** Used to populate and select from a list of rule classes used by the employee(s) booking the trip
- **Rule Class (optional):** Used to filter the report by the rule class(es) used by the employee(s) booking the trip

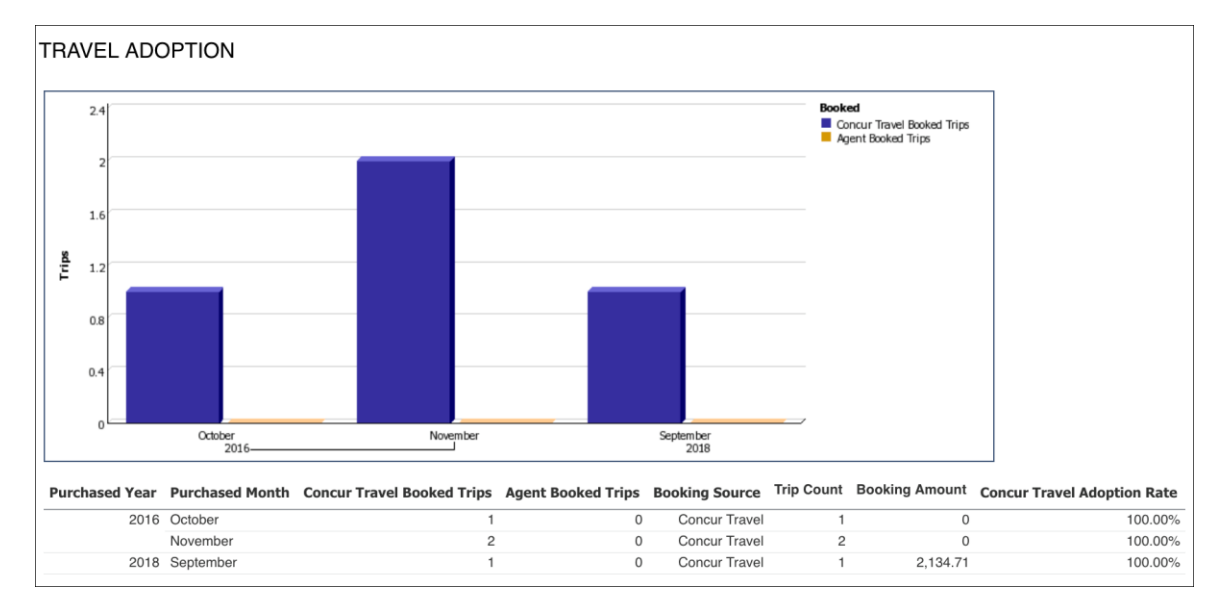

## **Report Header and Footer**

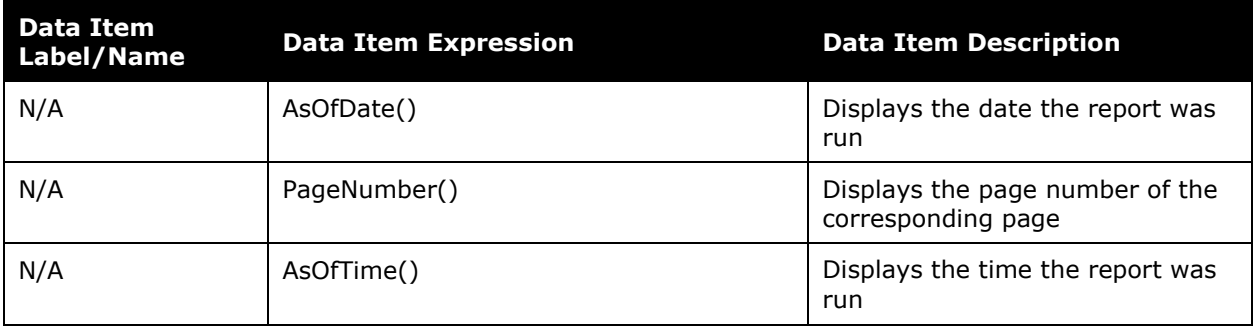

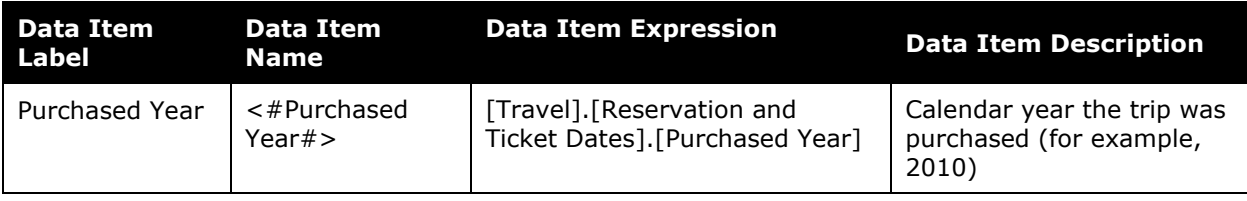

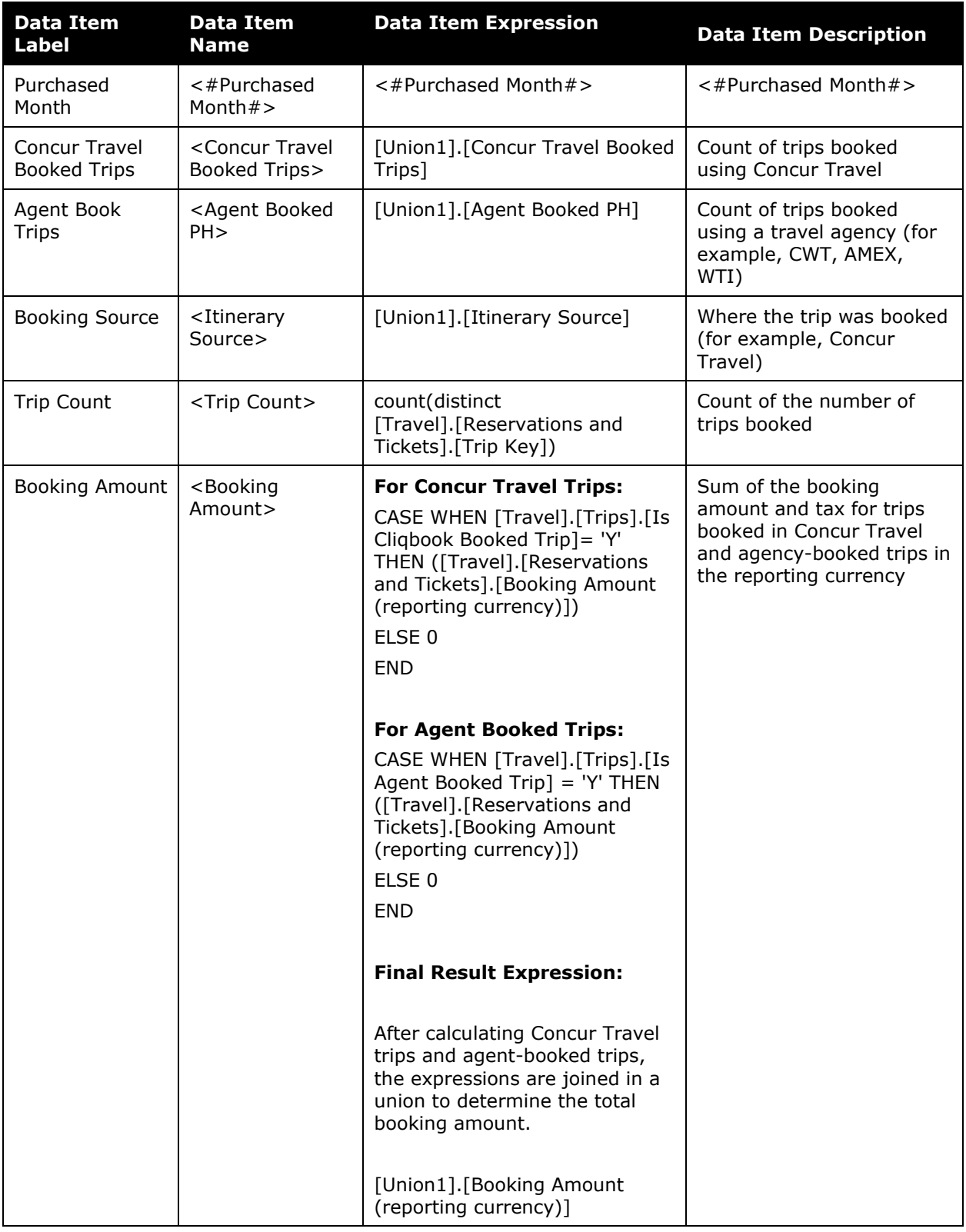

#### Chapter 7: Folder – Compliance

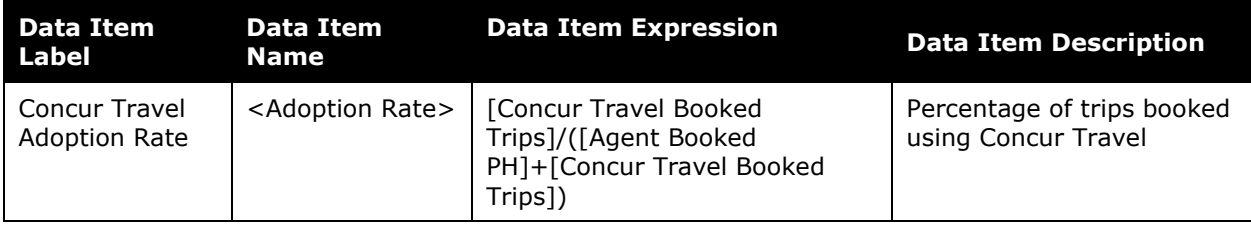

# **Report: Travel Policy Exceptions**

Available to: **Ø** Analysis *Ø* Intelligence Uses:  $\Box$  Expense Data  $\Box$  Travel / TripLink Data

This report lists all users who have violated the company travel policy. It is based on the Violation Code and Violation Reason values entered by the user when booking the trip.

#### **Report Prompts**

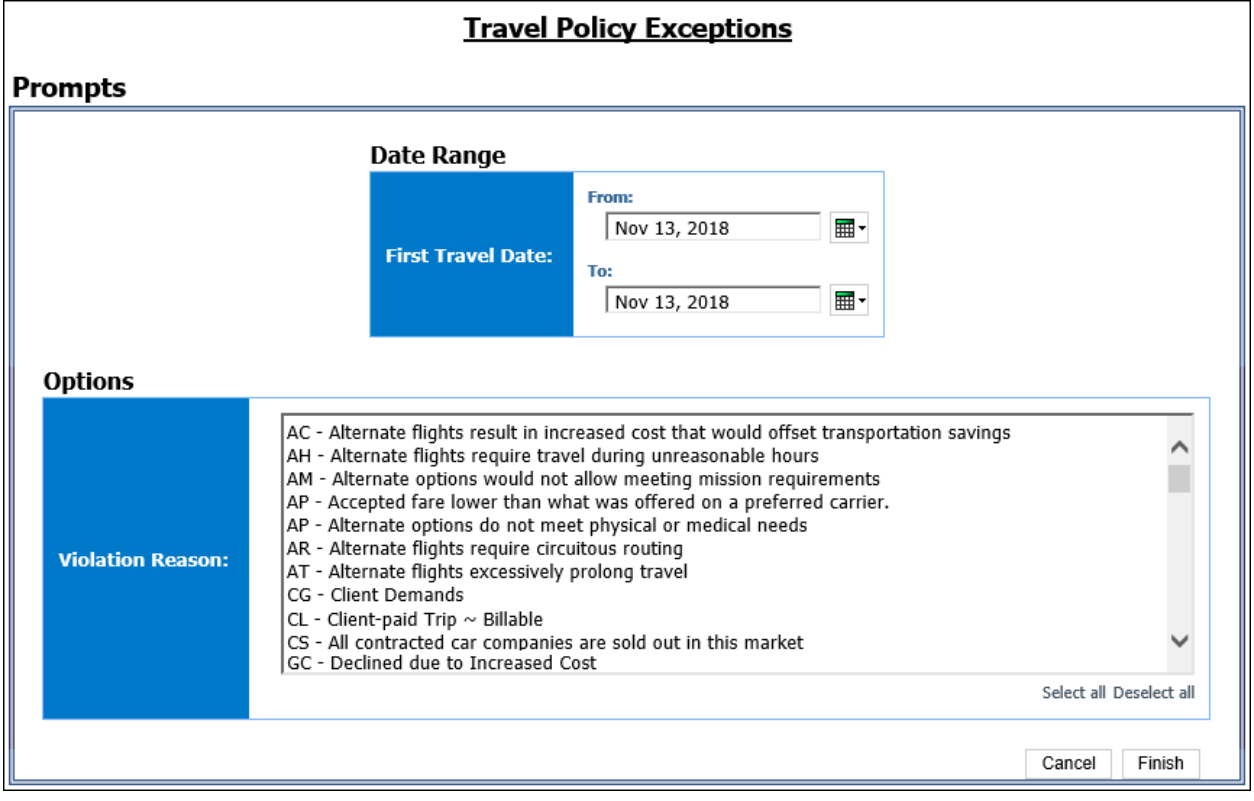

#### *Date Range Prompt*

• **First Travel Date:** Used to filter the report by the date range of the trip start date

#### *Options Prompt*

• **Violation Reason:** Used to filter the report by the Violation Code and Violation Reason which identifies why the trip was in company policy violation

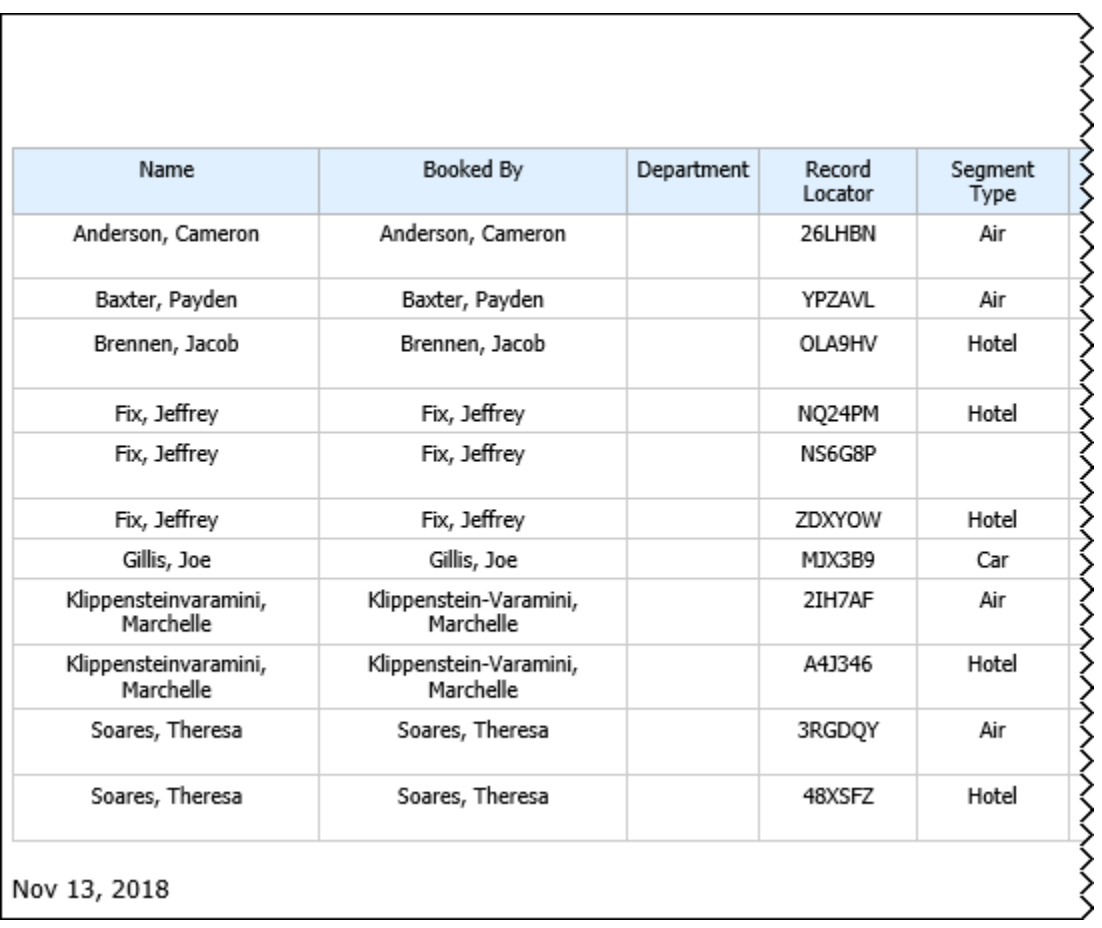

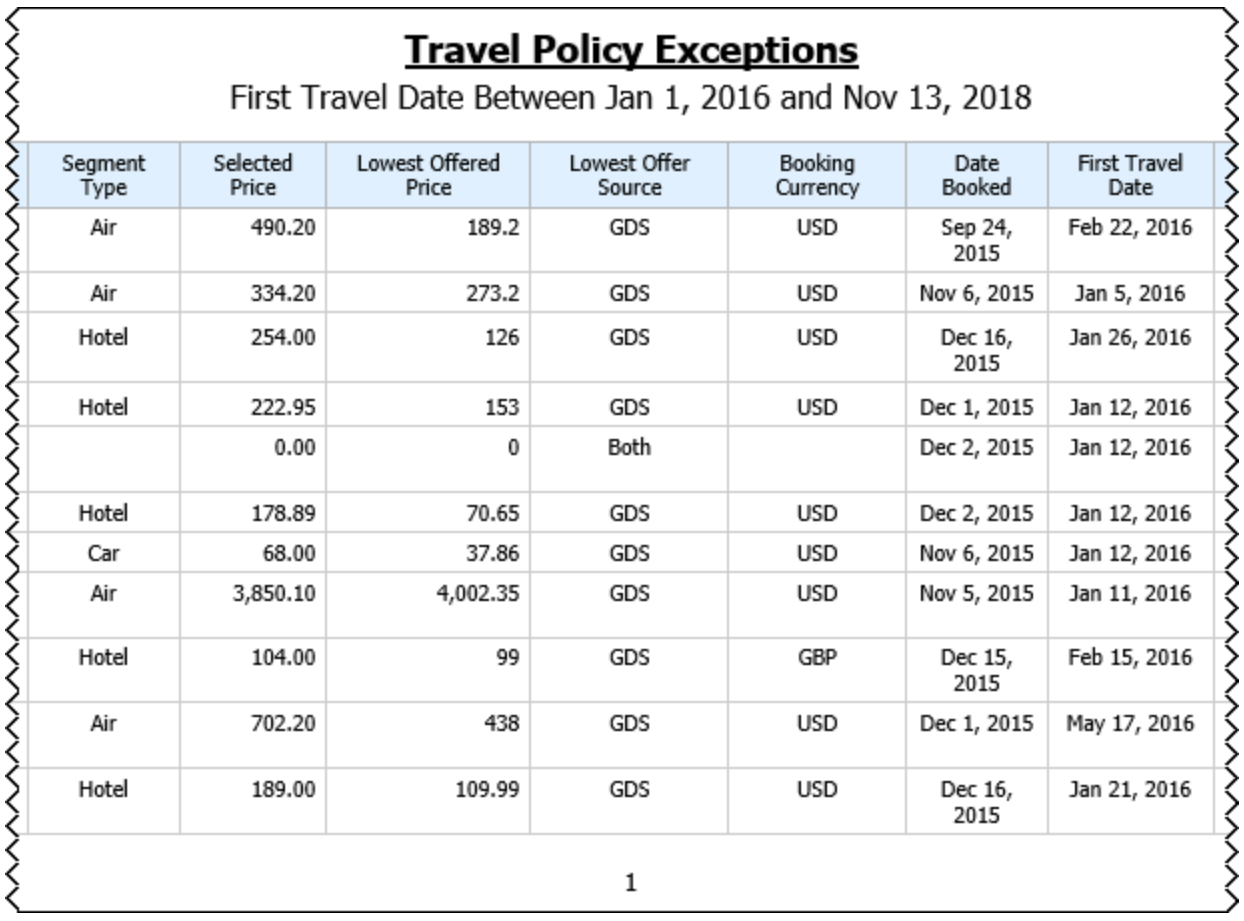

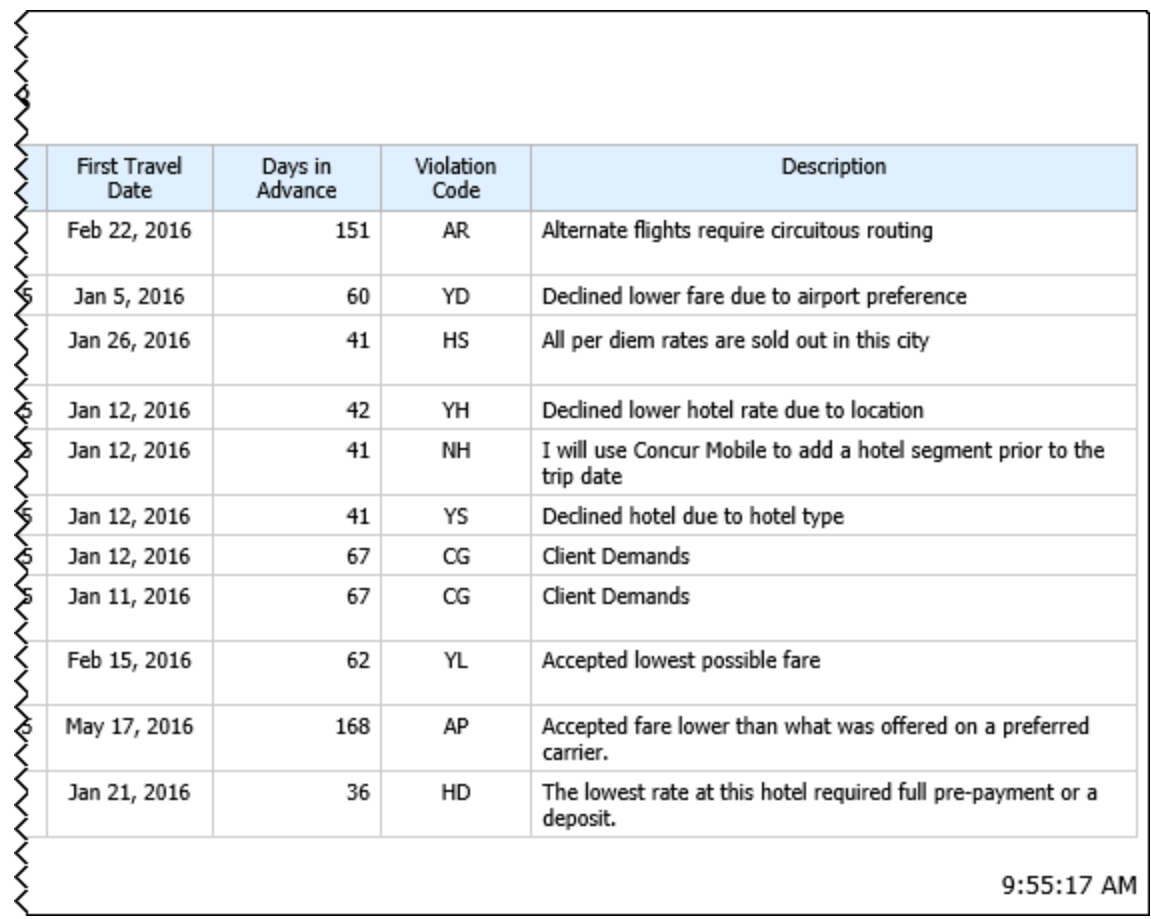

#### **Report Header and Footer**

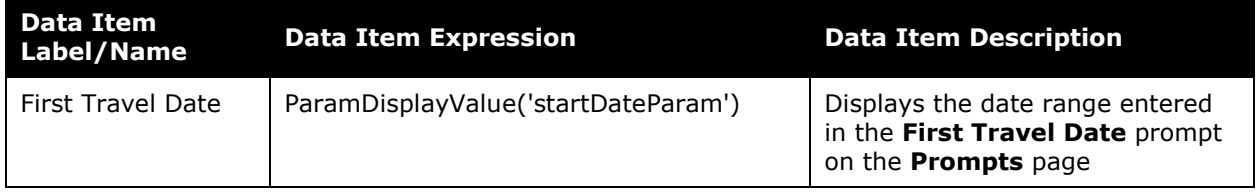

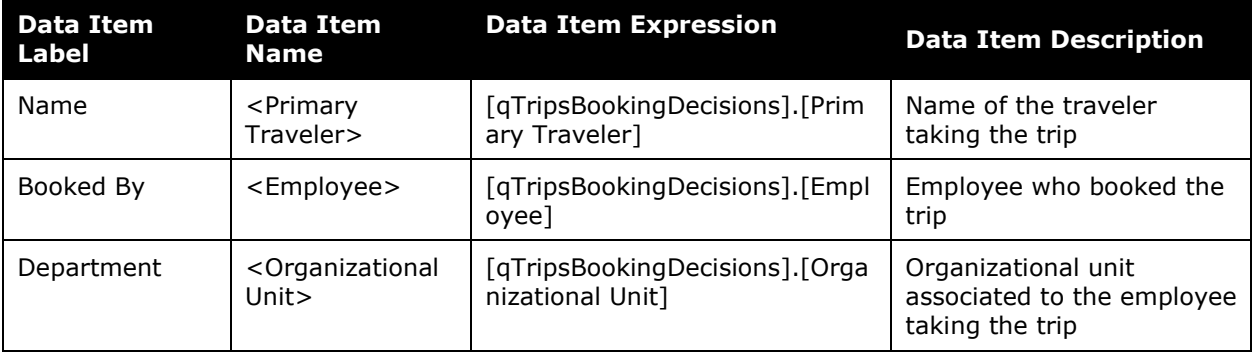

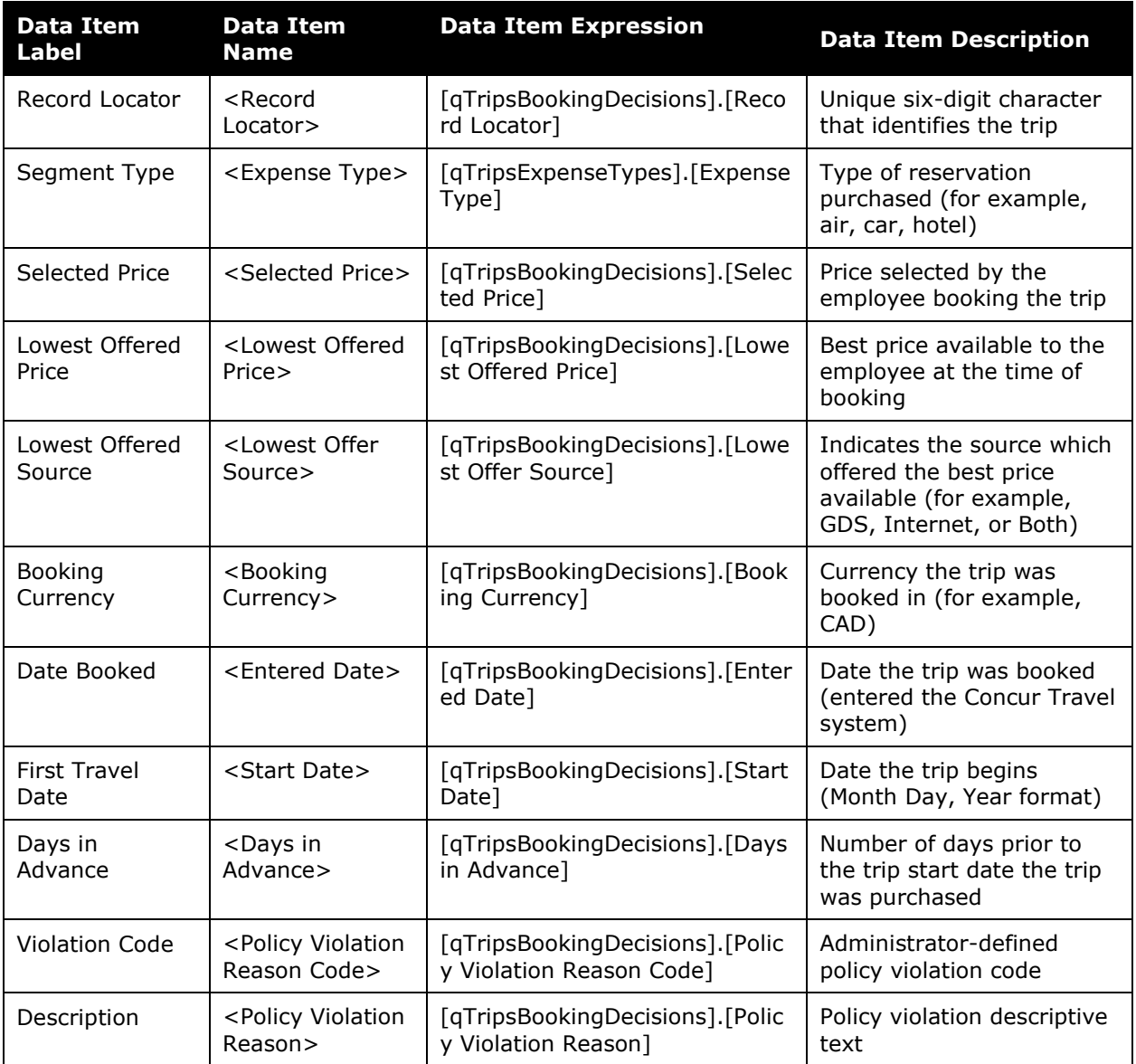

## **Report: Travelers Not Using Concur Travel**

Available to: ☑ Analysis **Intelligence** Uses: Expense Data Travel / TripLink Data

This report lists the users who have never used Travel but have purchased one or more agent-booked tickets. The report includes user's names and email addresses. This report allows the report user to focus adoption efforts on targeted employees.

#### **Report Prompts**

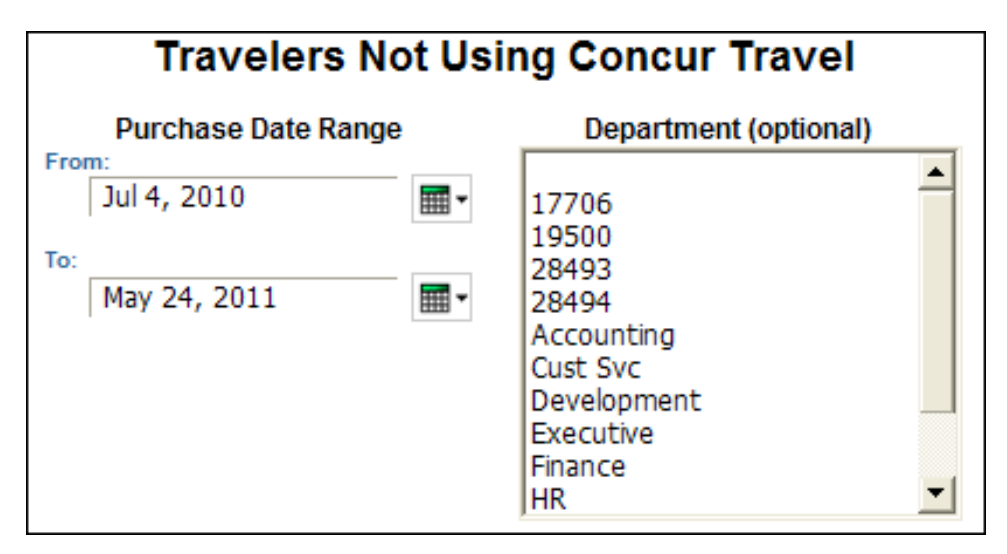

- **Purchase Date Range:** Used to filter the report by the date range that the trips were purchased
- **Department (optional):** Used to filter the report by specific department(s) within the organization

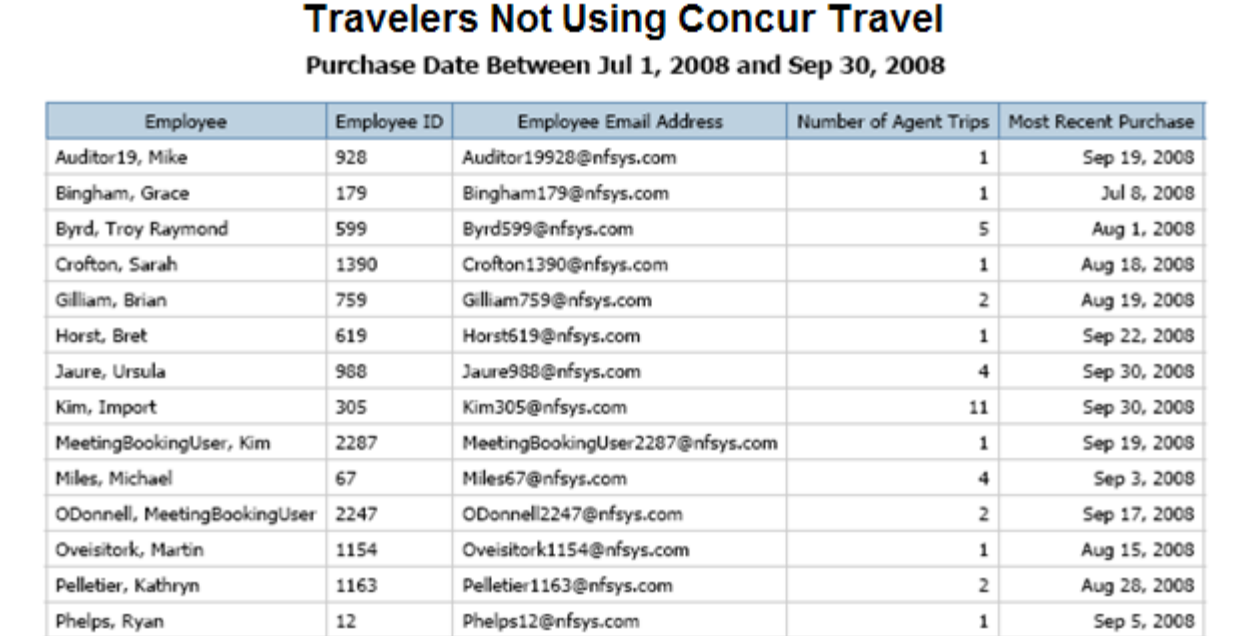

## **Report Header and Footer**

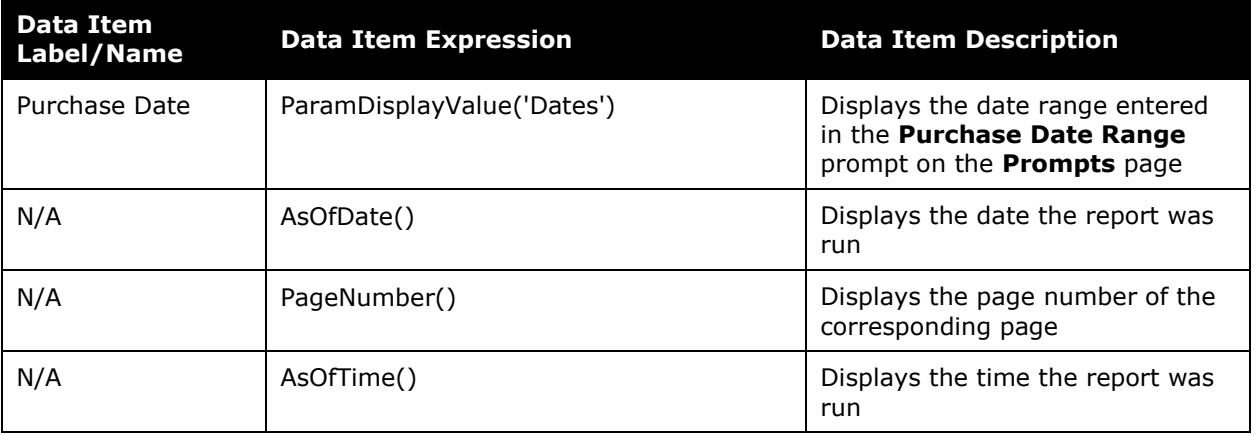

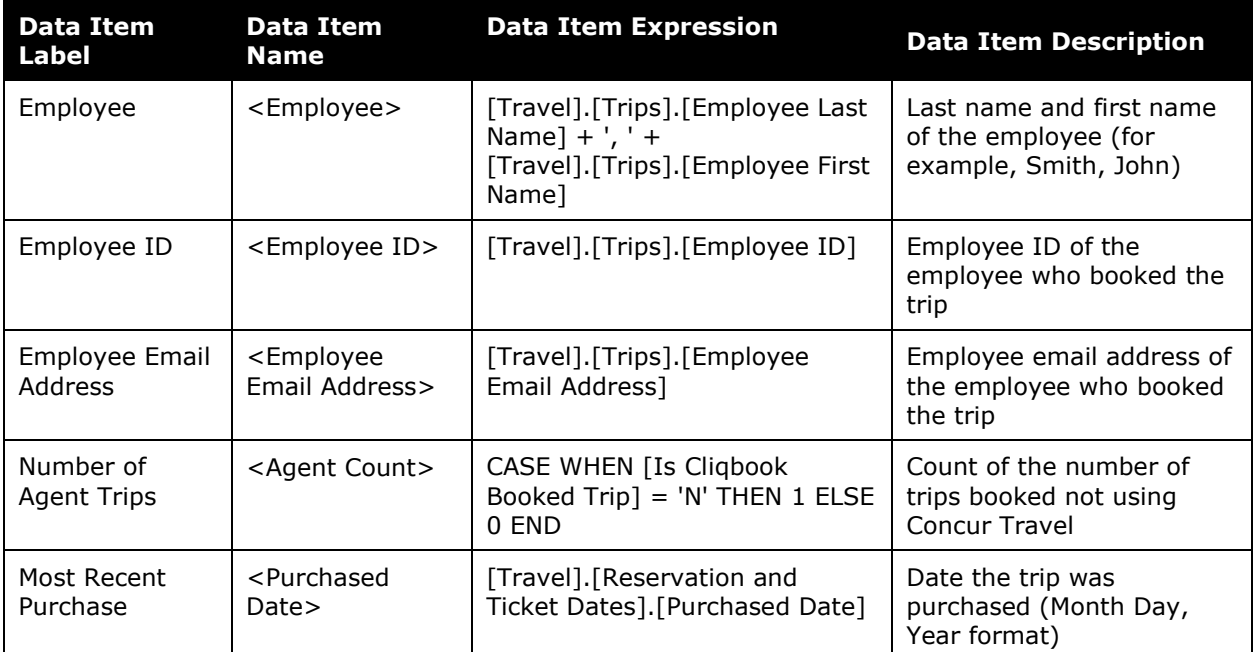

## **Report: Upcoming Hotel Reservations with Rates in Excess of Negotiated Rate**

Available to:  $\Box$  Analysis  $\Box$  Intelligence Uses: **Ø Expense Data Ø Travel / TripLink Data** 

This report shows potential refunds for upcoming hotel stays based on your negotiated rate.

#### **Report Prompts**

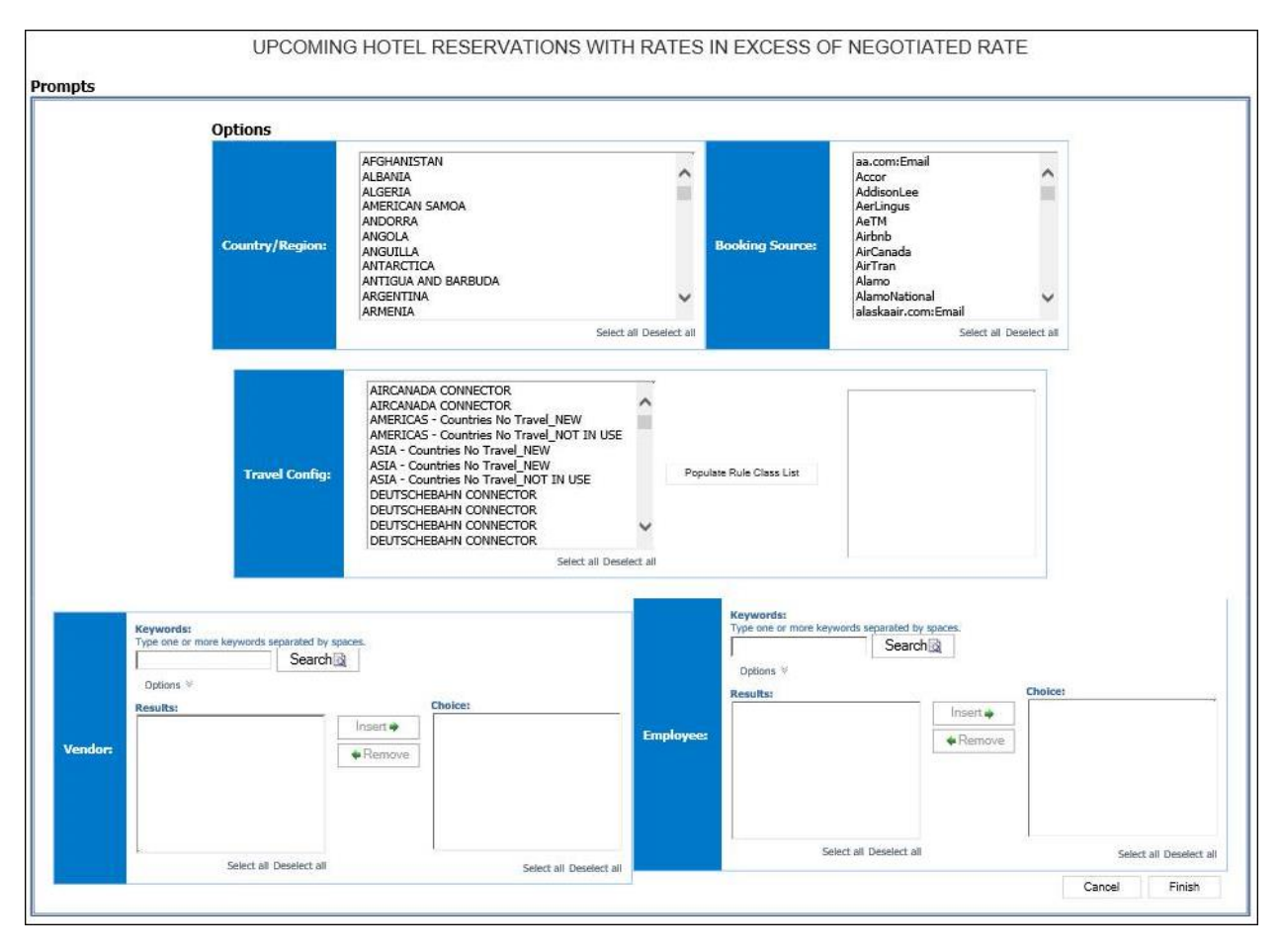

#### *Options Prompts*

- **Country/Region:** Used to filter the report by the country(ies)/region(s) where the hotel property is located
- **Booking Source:** Used to filter the report by the source(s) of the booking (for example, Sabre, Apollo)
- **Travel Config:** Used to filter the report by the travel configuration(s) used by the employee(s) booking the trip
- **Populate Rule Class List:** Used to populate and select from a list of rule classes used by the employee(s) booking the trip
- **Vendor:** Used to filter the report by the name of the hotel vendor(s)
- **Employee:** Used to filter the report by the name of employee(s) who booked trips

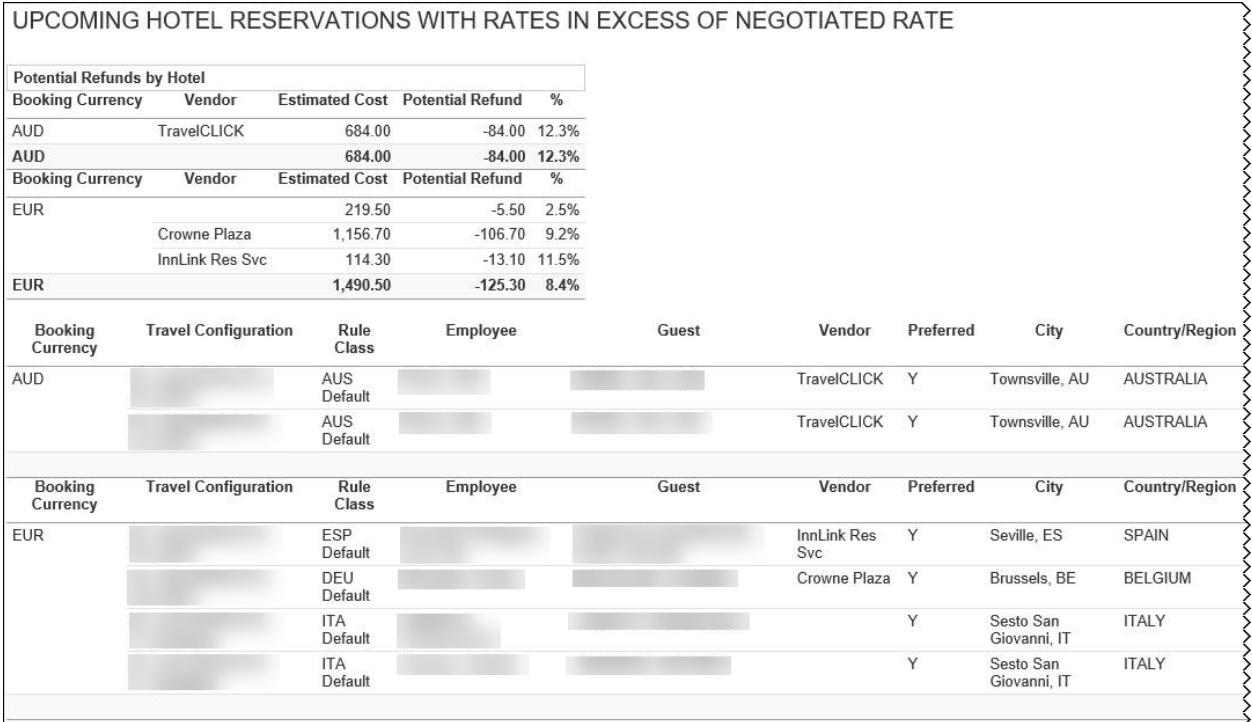

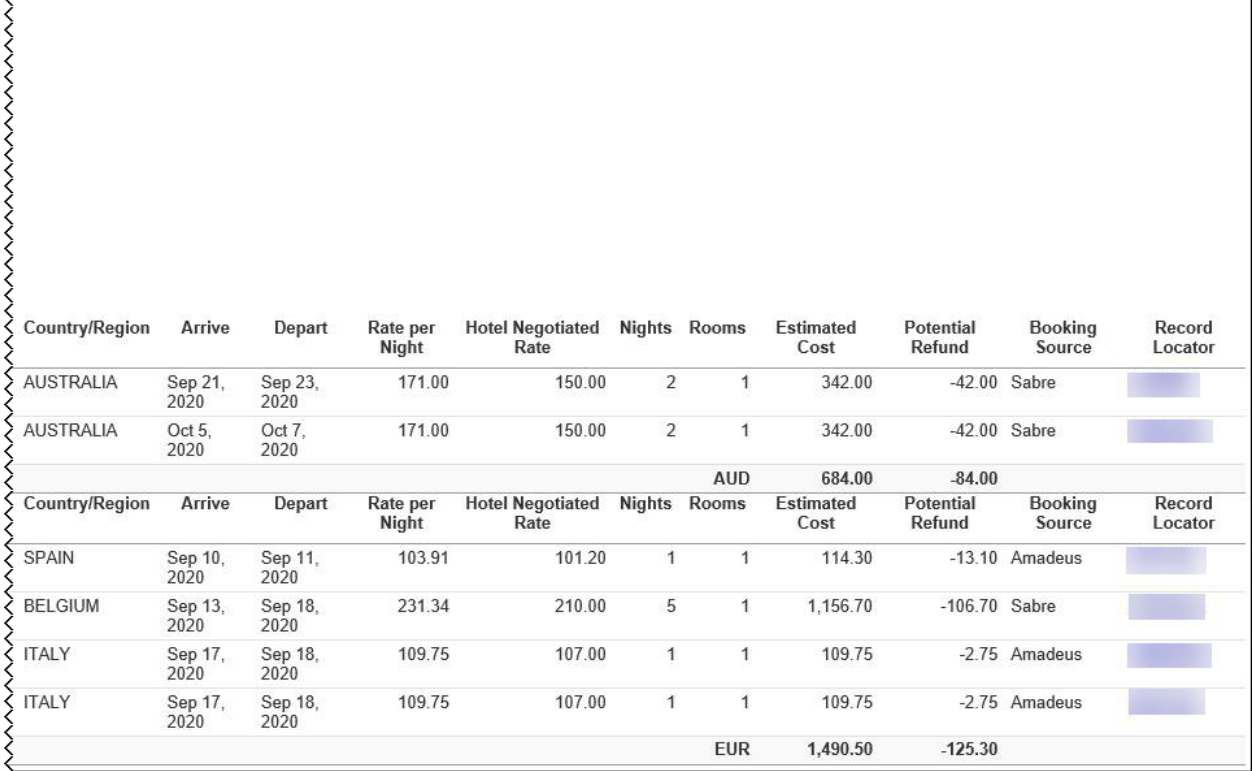

## **Report Header and Footer**

ξ

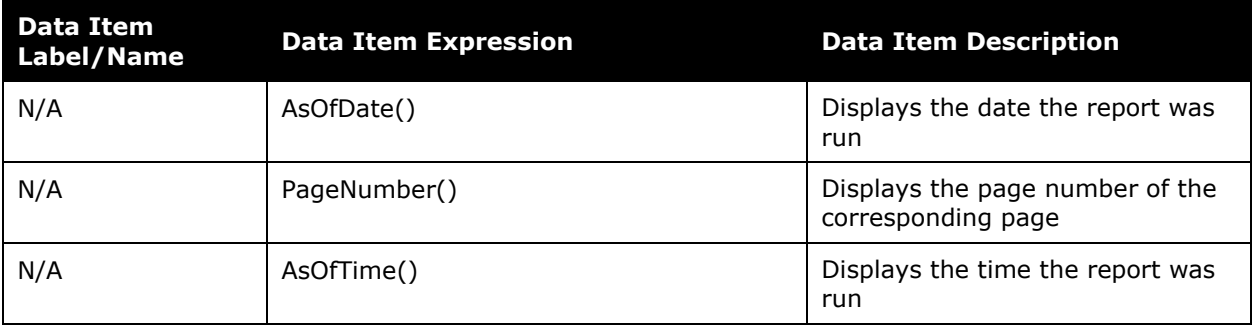

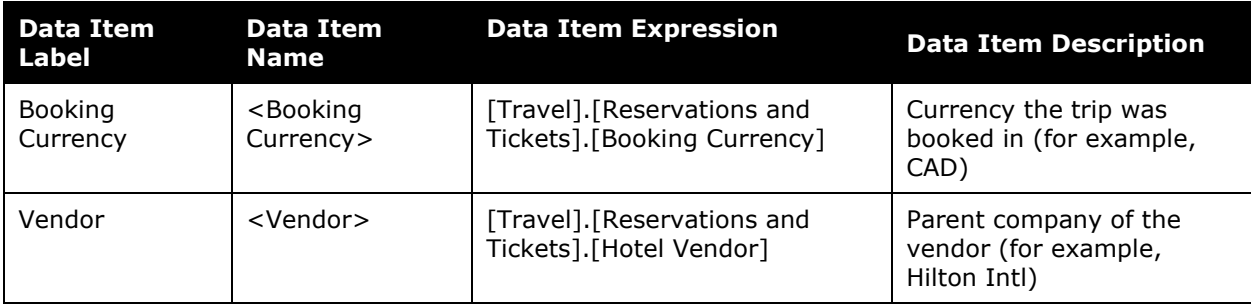

#### Chapter 7: Folder – Compliance

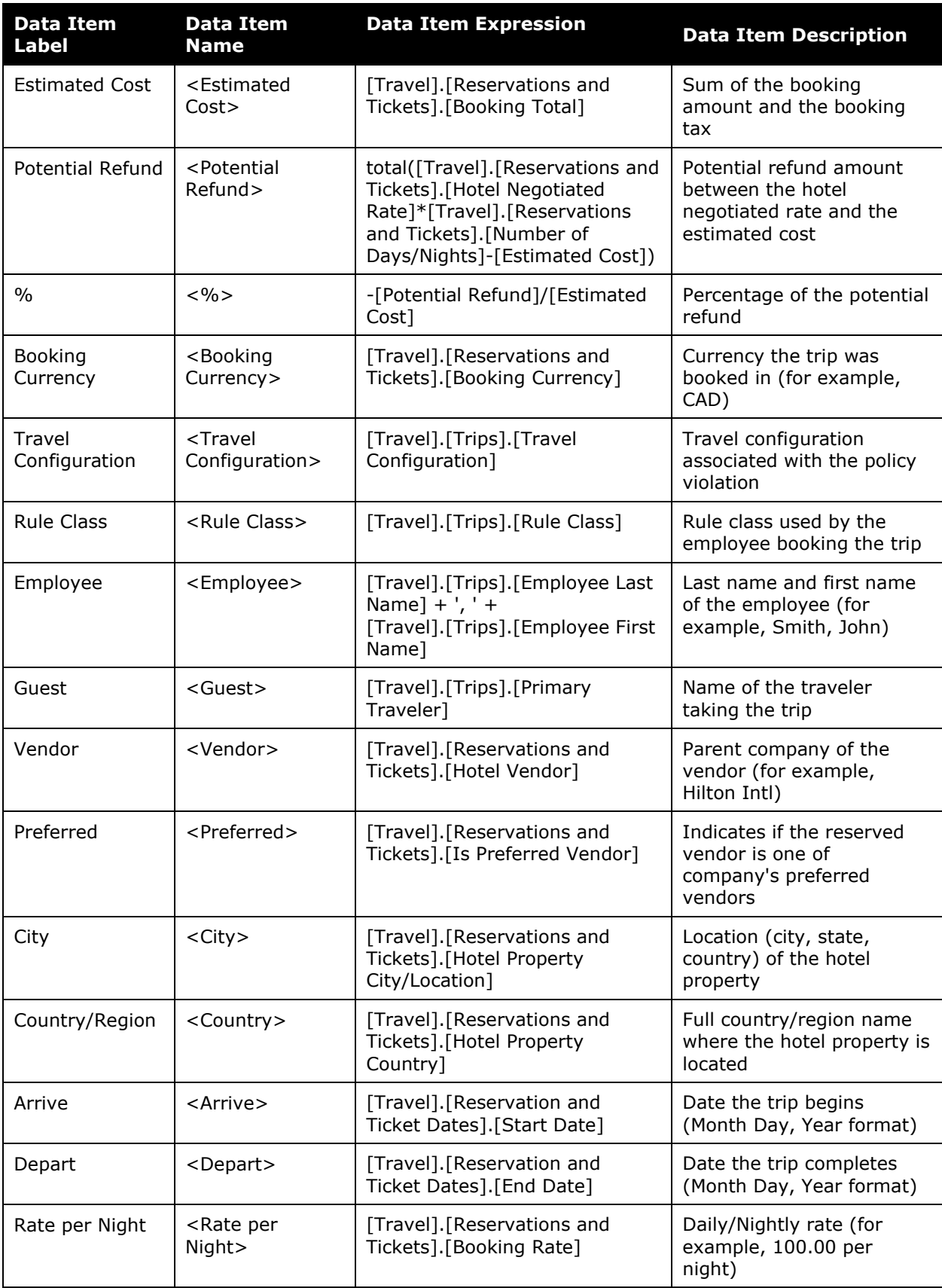

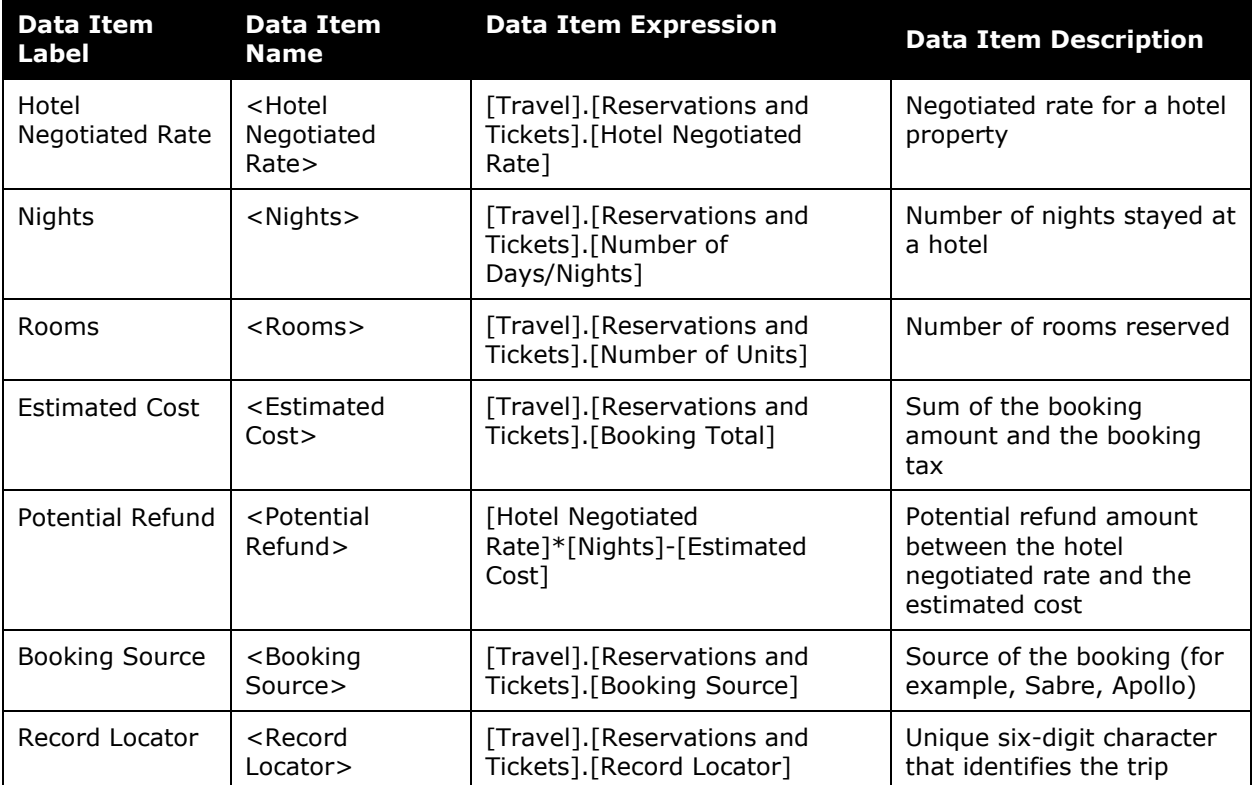